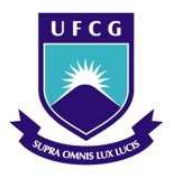

UNIVERSIDADE FEDERAL DE CAMPINA GRANDE Programa de Pós-Graduação em Matemática Mestrado Profissional - PROFMAT/CCT/UFCG

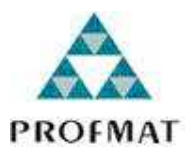

## OBJETOS DE APRENDIZAGEM: ESTUDO DE FUNÇÕES COM O APOIO DO GEOGEBRA

Rivaldo Bezerra de Aquino Filho

Trabalho de Conclusão de Curso

Orientadora: Profa. Dra. Rosana Marques da Silva Orientador: Prof. Dr. José Lindomberg Possiano Barreiro

> Campina Grande - PB Julho/2015

#### **FICHA CATALOGRÁFICA ELABORADA PELA BIBLIOTECA CENTRAL DA UFCG**

A657o Aquino Filho, Rivaldo Bezerra de.

 Objetos de aprendizagem: estudo de funções com o apoio do Geogebra / Rivaldo Bezerra de Aquino Filho . – Campina Grande, 2015.

110 f. : il. color.

 Dissertação (Mestrado Profissional em Matemática) – Universidade Federal de Campina Grande, Centro de Ciências e Tecnologia, 2015.

 "Orientação: Proª. Drª. Rosana Marques da Silva, Prof. Dr. José Lindomberg Possiano Barreiro". Referências.

 1. Objetos de Aprendizagem. 2. Recursos Computacionais. 3. Funções. I. Silva, Rosana Marques da. II. Barreiro, José Lindomberg Possiano. III. Título.

CDU 51:37.022(043)

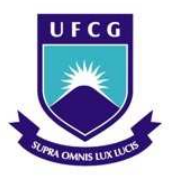

UNIVERSIDADE FEDERAL DE CAMPINA GRANDE Programa de Pós-Graduação em Matemática Mestrado Profissional - PROFMAT/CCT/UFCG

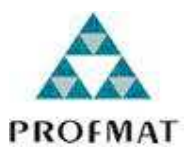

### OBJETOS DE APRENDIZAGEM: ESTUDO DE FUNÇÕES COM O APOIO DO GEOGEBRA

por

## Rivaldo Bezerra de Aquino Filho

Trabalho de Conclusão de Curso apresentado ao Corpo Docente do Programa de Pós-Graduação em Matemática - CCT - UFCG, na modalidade Mestrado Profissional, como requisito parcial para obtenção do título de Mestre.

### OBJETOS DE APRENDIZAGEM: ESTUDO DE FUNÇÕES COM O APOIO DO GEOGEBRA

por

#### Rivaldo Bezerra de Aquino Filho

Trabalho de Conclusão de Curso apresentado ao Corpo Docente do Programa de Pós-Graduação em Matemática - CCT - UFCG, modalidade Mestrado Profissional, como requisito parcial para obtenção do título de Mestre.

Aprovado por:

Prof. Dr. Francisco Sibério Bezerra Albuquerque, UEPB Prof. Dr. Alciônio Saldanha de Oliveira, UFCG Profa. Dra. Rosana Marques da Silva, UFCG Orientadora Lim damhers Darrino Prof. Dr. José Lindomberg Possiano Barreiro, UFCG Orientador

Universidade Federal de Campina Grande Centro de Ciências e Tecnologia Unidade Acadêmica de Matemática Curso de Mestrado Profissional em Matemática em Rede Nacional

Julho/2015

# Dedicatória

A minha avó, Gentila, pelo exemplo de vida e acolhida.

# Agradecimentos

Agradeço a Deus por mais essa conquista.

A minha namorada, Jaqueline Matias, por todo amor, companheirismo e incentivo para concluir esse trabalho.

A minha mãe Maria Goretti, meu irmão Raphael Pereira e minha irmã Liliann Rose, pelo carinho e compreensão.

Aos meus amigos Angelica Carina, Paulo Sousa e Adriano Marques, pelas palavras de incentivo.

A todos os professores do PROFMAT, que ajudaram na minha formação.

Aos colegas de curso, principalmente a Josemar Ferreira e Raquel Aline pelo coleguismo e ajuda nos estudos.

A Matheus e Rosenato, pelas dicas preciosas na construção da página na Internet.

A minha orientadora, professora Rosana Marques da Silva, pela paciência, dedicação e grande contribuição para elaboração desse trabalho.

A meu orientador, professor José Lindomberg, por todas contribuições no trabalho e na construção da página na Internet.

Agradeço à Universidade Federal de Campina Grande pelo apoio e por me conceder horário especial para que eu pudesse me dedicar ao PROFMAT.

Por fim, agradeço à Sociedade Brasileira da Matemática - SBM pelo oferecimento deste Curso em Rede Nacional.

# Resumo

Esse trabalho apresenta uma coleção de atividades adaptada a um ambiente computacional, seguindo a concepção de Objetos de Aprendizagem, ou seja, com uso do computador e a Internet. As atividades contemplam o estudo de funções, função afim, função quadrática e funções trigonométricas e foram elaboradas para serem trabalhadas em sala de aula sob a supervisão do professor, como uma ferramenta facilitadora do processo de aprendizagem. Apresenta também um estudo sobre a utilização de recursos computacionais no ensino, particularizando os Objetos de Aprendizagens.

Palavras Chaves: Objetos de Aprendizagem. Recursos computacionais. Funções.

# Abstract

This work presents a collection of activities adaptated to a computational enviroment, following the idea of learning objects, in other words, using the computer and the Internet. The activities include the study of functions, affine function, quadratic function and trigonometric functions and are designed to be worked on in the classroom under the supervision of the teacher as a facilitating tool in the learning process. It also presents a study on the use of computing resources in education, individualising the learning objects.

Keywords: Learning objects. Computer resources. Functions.

# Lista de Figuras

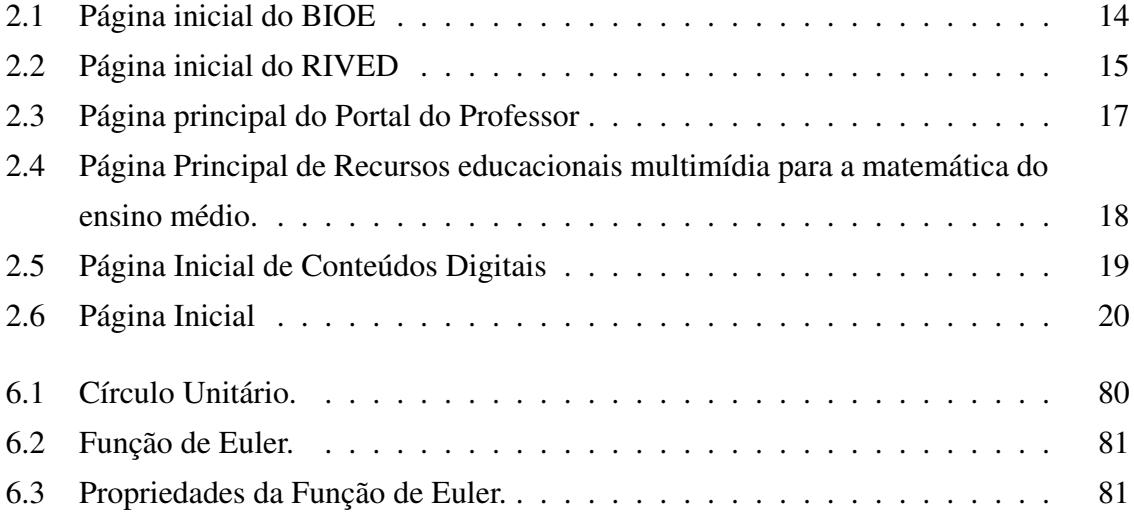

# Lista de Abreviaturas e Siglas

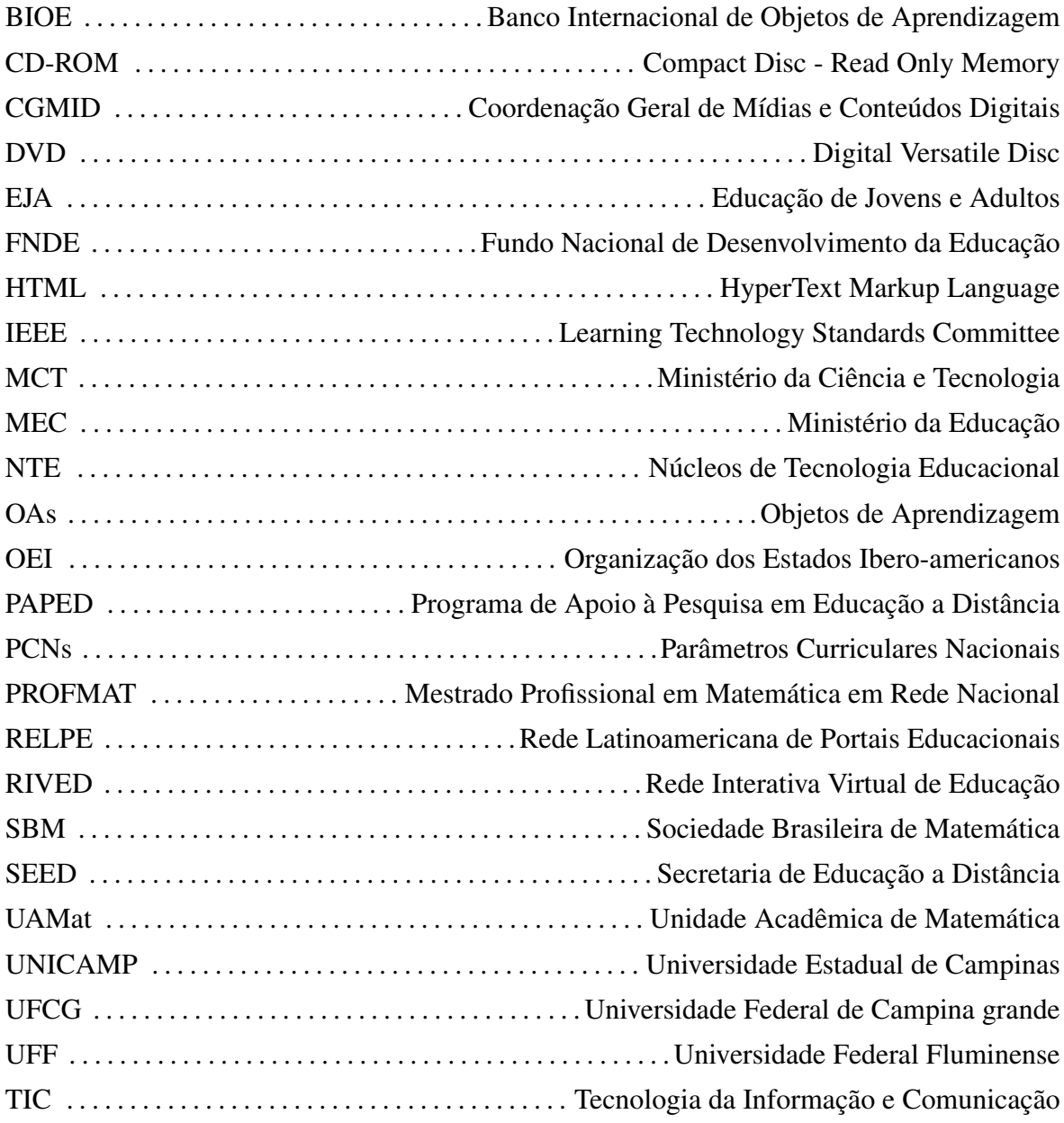

# Sumário

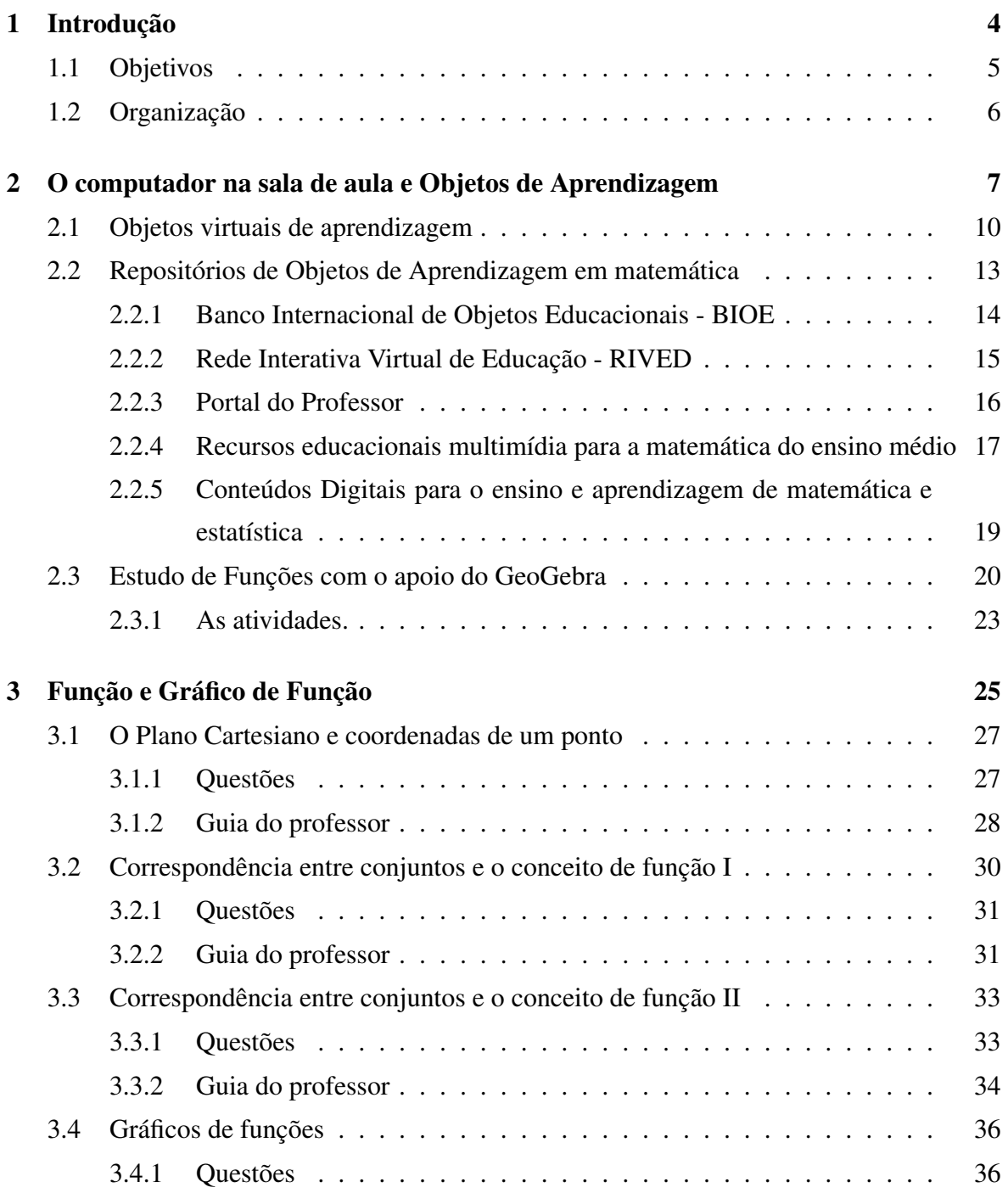

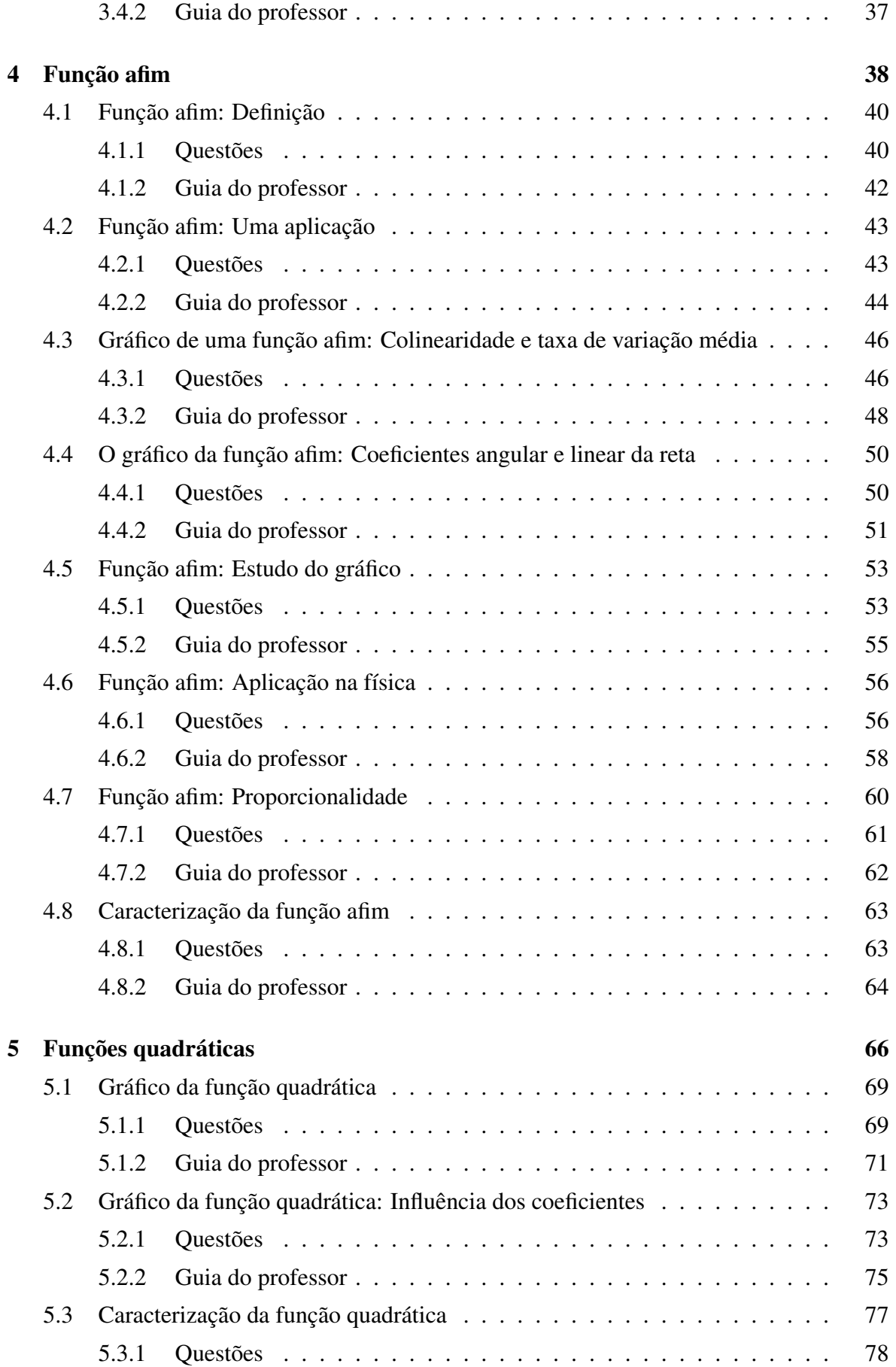

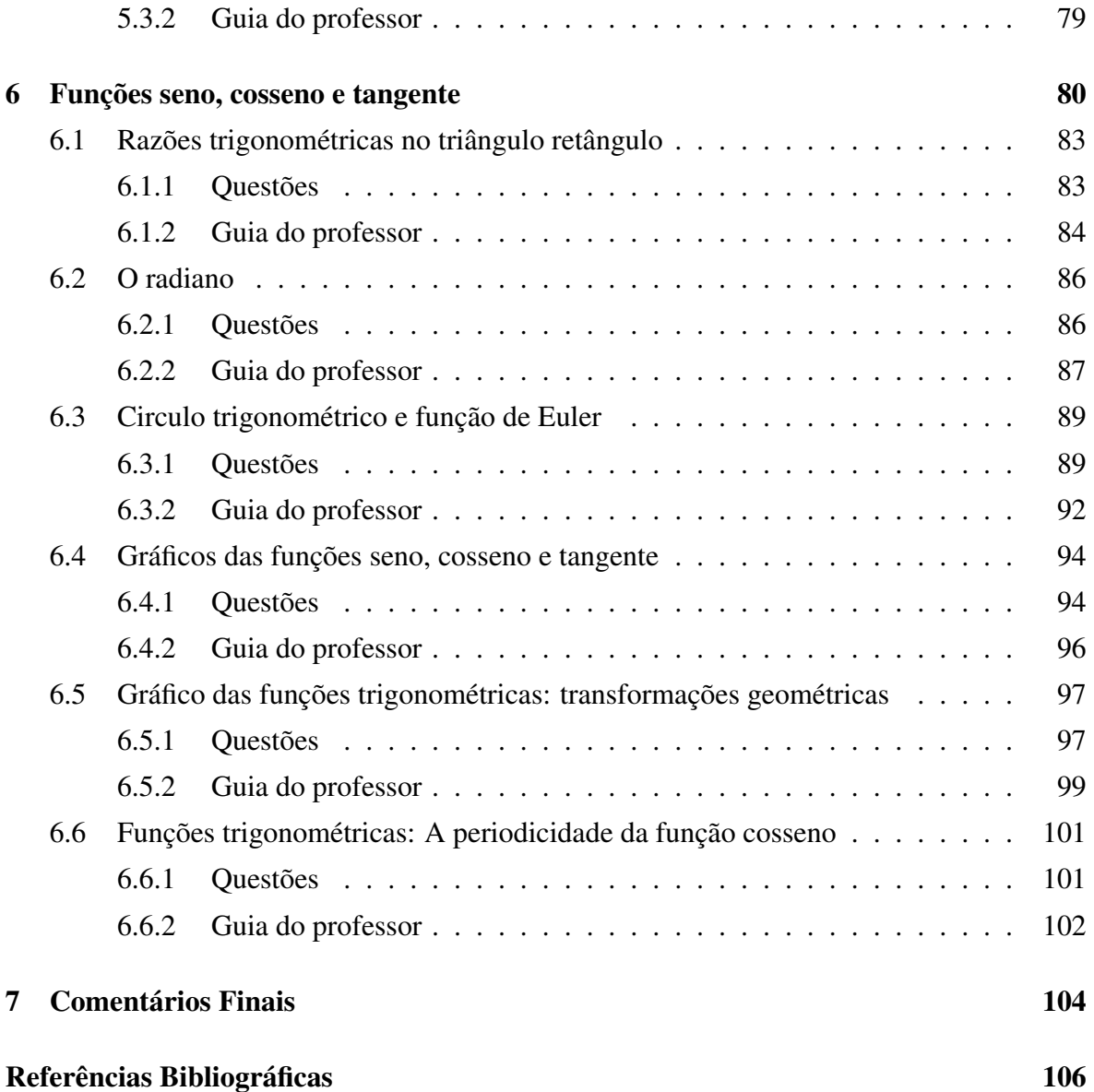

# Capítulo 1

## Introdução

Vivemos um momento em que as Tecnologias da Informação e Comunicação (TICs) fazem parte do cotidiano da grande maioria dos indivíduos. A disseminação e apropriação das TICs em nossa sociedade, tanto nos meios de produção e serviços, como no entretenimento geram novos comportamentos e novas ações humanas. Tal cenário exige uma adequação a essa realidade do contexto escolar e, principalmente, do professor habituado a suas rotinas e costumes do cotidiano da sala de aula [16].

O computador é um dos principais instrumentos das TICs e é um poderoso auxiliar didático, trazendo uma série de facilidades para o processo de ensino e aprendizagem, mas, em muitos casos, não está sendo explorado de forma eficiente, por exemplo, quando é utilizado como uma ferramenta de apoio as aulas, as atividades principais continuam no professor e não no aluno, como orientam os Parâmetros Curriculares Nacionais [7]. Moran [16], destaca que:

> Ensinar e aprender estão sendo desafiados como nunca antes. Há informações demais, múltiplas fontes, visões diferentes de mundo. Educar hoje é mais complexo porque a sociedade também é mais complexa e também o são as competências necessárias. As tecnologias começam a estar um pouco mais ao alcance do estudante e do professor. Precisamos repensar todo o processo, reaprender a ensinar, a estar com os alunos, a orientar atividades, a definir o que vale a pena fazer para aprender, juntos ou separados [16].

Com a Internet a nosso dispor, é possível aprender de muitas formas e em lugares diferentes. A sociedade como um todo é um espaço privilegiado de aprendizagem, mas a escola ainda é a principal responsável pelo processo de ensino e aprendizagem [16].

A utilização dos ambientes computacionais em sala de aula, de acordo com Miskulin *apud* Fontes [9], traz enormes benefícios na exploração e construção de conceitos, contudo, deve-se ter em mente que o professor tem uma enorme influência nos resultados alcançados.

A preparação do professor para a utilização de forma eficiente dos recursos computacionais é decisiva para alcançar bons resultados. O computador permite ao professor criar aulas interativas e dinâmicas, usando ambientes informatizados. Esses ambientes podem favorecer a troca de informações entre os próprios alunos e entre os alunos e o professor, favorecendo a aprendizagem, além disso, o computador pode ser um agente motivador para o aluno.

Um obstáculo ao uso do computador em sala de aula sempre foi a necessidade da elaborações e/ou adaptação de atividades, uma vez que exige do professor tempo e esforço extra, com estudos, tanto dos conteúdos abordados como dos *softwares* educacionais que serão utilizados para criar os ambientes computacionais de aprendizagem. E, também, muita criatividade para explorar as potencialidades do *software* escolhido na realização das atividades.

Uma forma de integrar o computador à sala de aula, sem exigir esforço extra do professor, é através dos Objetos de Aprendizagem. Entende-se por Objetos de Aprendizagem recursos digitais que podem ser acessados via rede mundial de computadores, a Internet, e utilizados para dar suporte ao aprendizado; pode ser uma página em HTML com atividades, uma animação e/ou uma simulação. Hoje há uma grande demanda pela utilização desses objetos e é bastante incentivada, inclusive pelo guia de livros didáticos do Programa Nacional do Livro Didático 2015 [4].

Neste contexto, este trabalho apresenta um conjunto de atividades disponibilizados em uma página da internet, na forma de Objetos de Aprendizagem, dirigido a alunos do 1◦ ano do ensino médio, visando construir e/ou consolidar os conceitos de Função, Função Afim, Função Quadrática e Funções Trigonométricas.

Os ambientes computacionais, que compõem os objetos de aprendizagem, foram gerados pelo *software* GeoGebra. Esses ambientes podem ser manipulados na resolução de cada atividade, sem necessidade de conhecimento do *software* pelo usuário, no caso, professor ou aluno. O *software* GeoGebra é um *software* de geometria dinâmica, livre, de fácil instalação, com interface em português e com potencialidade de múltiplas representações de funções [33].

Para a construção da página que ancora esses objetos, utilizamos o *WordPress* [37], que é um *softwares* livre (gratuito), distribuído sob a GNU General Public License.

### 1.1 Objetivos

O principal objetivo deste trabalho é a construção de uma página na Internet com um conjunto de atividades, utilizando a estrutura de Objetos de Aprendizagem, que contemplem o conteúdo de Funções (Definição e Gráfico), Função Afim, Função Quadrática e Funções

Trigonométricas, gerando ambientes de investigação matemática, que possam ser utilizados por professores em sala de aula.

### 1.2 Organização

Estruturamos esse documento nos seguintes capítulos: Capítulo 1, que contém esta introdução, onde enfatizamos a motivação do trabalho e seus objetivos; Capítulo 2, onde apresentamos inicialmente uma revisão bibliográfica sobre o uso do computador na sala de aula, seguimos com o conceito de Objetos de Aprendizagem, descrevemos alguns repositórios nacionais de Objetos de Aprendizagem e, finalizamos, com a apresentação da estrutura da página objeto deste trabalho; Capítulos 3, 4, 5 e 6, onde apresentamos as atividades que compõem a página contemplando o conceito e gráfico de funções, Função afim, Função quadrática e Funções trigonométricas, respectivamente. No Capítulo 7, apresentamos as considerações finais e finalizamos o trabalho com as referências bibliográficas.

# Capítulo 2

# O computador na sala de aula e Objetos de Aprendizagem

O uso do computador na escola, mesmo que, equivocadamente, aparente ser um processo novo, já vem sendo estudado desde a década de 70 como maneira de provocar mudança no processo ensino e aprendizagem, tornando o aluno menos passivo, mas essa transformação ainda não ocorreu, e de acordo com Valente [28], um dos fatores para não atingir essa transformção é a preparação inadequada dos professores para o uso desse recurso didático.

Segundo Miskulin [15], a função de preparar os alunos para o mundo tecnológico, é uma realidade que se impõe, cada vez mais intensamente, e que se deve enfrentar, refletindo e remodelando as formas de se ensinar Matemática, adequando-as às exigências da sociedade informatizada. Assim, deve-se procurar criar ambientes de aprendizagem com recursos tecnológicos disponíveis aos alunos. Nesse sentido, a função do professor torna-se extremamente importante, ou seja, mediar o processo ensino e aprendizagem no contexto tecnológico requer novas formas de atuação que levem em conta a inserção e disseminação das TICs no processo educativo.

Os Parâmetros Curriculares Nacionais (PCNs) do ensino médio [7] sugerem uma escola inovadora, onde os conteúdos trabalhados tenham significado para o aprendiz, estejam contextualizados com o cotidiano, e cujo foco esteja na aprendizagem do aluno, com o objetivo de criar sujeitos autônomo e capazes de tomar decisões usando raciocínio matemático. Sugerem, também, o uso da tecnologia de forma integrada na sala de aula, a partir de criação de ambientes computacionais de aprendizagem.

[...] [O computador] pode ser um grande aliado do desenvolvimento cognitivo dos alunos, principalmente na medida em que possibilita o desenvolvimento de um trabalho que se adapta a distintos ritmos de aprendizagem e permite que o aluno aprenda com seus erros. Por outro lado, o bom uso que se possa fazer do computador na sala de aula também depende da escolha de softwares, em função dos objetivos que se pretende atingir e da concepção de conhecimento e de aprendizagem que orienta o processo [5].

O computador pode fornecer aos alunos, de forma rápida e atraente, dados, imagens e resumos, mas cabe ao professor a responsabilidade de ajuda-los a interpretar, relacionar e contextualizar esses dados. Para uma educação de qualidade, que forme individuo para as rápidas transformações da sociedade, as salas de aula devem ser um ambiente de aprendizagem ativa<sup>1</sup> e colaborativa<sup>2</sup>, trazendo novos desafios, tanto tecnológicos como pedagógicos.

Muitas pesquisas no ensino da matemática sinalizam que uma escola inovadora, que promova aprendizagem ativa e colaborativa, é favorecída pelo uso inteligente do computador. Entende-se por uso inteligente do computador aquele que tenta provocar mudança na abordagem pedagógica vigente ao invés de colaborar com o professor apenas para informatizar os métodos tradicionais de instrução [29].

Segundo Valente [29], o computador pode se tornar um grande aliado na criação de ambientes de aprendizagem ativa, que favoreçam o desenvolvimento de um cidadão com postura autônoma, crítica, criativa e reflexiva, capaz de aprender a aprender, saber tomar decisões e saber buscar informações de que necessitam, construindo seu próprio conhecimento [29].

A criação desses ambientes, de acordo com Penteado [19], não é uma tarefa fácil, pois os alunos de hoje, assim como a maioria dos professores, não estão habituados com esse tipo de atitude, ou dispostos a trabalhar com as incertezas que esses ambientes geram. Além disso, há uma necessidade de reorganização da prática docente, incluindo o espaço físico da aula, o tempo dedicado à elaboração e aplicação de atividades e a disposição de estar em permanente atualização, dada a velocidade da evolução das novas tecnologias. Mas isso tudo pressupõe condições de trabalho dignas e um salário compatível, que permitam ao professor se dedicar, com eficiência, a sua tarefa de ensinar.

Por outro lado, Oliveira [18], salienta que

<sup>&</sup>lt;sup>1</sup>Aprendizagem ativa é aquela em que o aluno é o agente responsável pelo seu conhecimento e o professor tem o papel de mediador, diferentemente da aprendizagem passiva, onde o professor é o agente principal, ou seja, o professor "ensina"e o aluno "aprende".

<sup>2</sup>Aprendizagem colaborativa é um ramo das ciências da aprendizagem que estuda como as pessoas podem aprender em grupo mediadas, ou não, por um computador. A aprendizagem ocorre quando os indivíduos negociam e compartilham entendimentos relevantes relacionados com a resolução das questões em estudo.

Os recursos computacionais em si mesmos, quando amplamente dominados pelo professor, não são suficientes para garantir uma ação educacional diferenciada, se não estiverem claras e fundamentadas as teorias. Assim, além da necessidade de saber lidar com o computador, o professor deve entregar-se ao processo de construir para si mesmo um novo conhecimento, incorporando não somente os princípios que estão sendo atualmente desenvolvidos sobre informática e educação, mas acima de tudo, passando pelas considerações teóricas sobre a aprendizagem que melhor explicam a aquisição do conhecimento e o desenvolvimento cognitivo. Trata-se de dominar o conhecimento científico de uma maneira ampla e necessária para o seu próprio aprimoramento intelectual.

Usados de forma adequada, as novas tecnologias, além de modernizar a forma de ensinar, são de grande importância na preparação dos indivíduos na sociedade atual, no sentido de preparar o individuo para o mercado de trabalho, que é uma das finalidades do ensino médio [8].

Segundo Papert *apud* Aguiar [1], quando de forma bem elaborada, o uso do computador amplia o estímulo em avançar no conhecimento de forma interativa e dinâmica, tanto por parte dos alunos quanto por parte dos professores.

Uma forma de se criar ambientes de aprendizagem ativa é através de atividades, ou tarefas [10], previamente criadas ou adaptadas pelo professor a ambientes computacionais, explorando os saberes pedagógicos de determinados conteúdos através da manipulação desses objetos [22].

Atividades adaptadas a ambientes computacioanais, disponíveis na Internet que podem ser reutilizadas visando a aprendizagem, são conhecidas como Objetos Virtuais de Aprendizagem, ou simplesmente, Objetos de Aprendizagem. Nesse contexto, Prata [21] afirma:

> Os objetos de aprendizagem, no formato de atividades contendo animações e simulações, têm se apresentado como possibilidades de desenvolvimento de processos interativos e cooperativos de ensino e aprendizagem, estimulando o raciocínio, novas habilidades, a criatividade, o pensamento reflexivo, a autonomia e a autoria. Contudo, para atender a tal propósito, as atividades devem conceber estratégias metodológicas que facilitem a compreensão e interpretação de conceitos e que desafiem os estudantes a solucionar problemas complexos e que possam ser usados, reutilizados e combinados com outros objetos para formar um ambiente de aprendizado rico e flexível. Essas atividades pedagógicas digitais devem evidenciar os aspectos lúdicos, de interação e de experimentação que deveriam estar presentes em qualquer processo de aprendizagem.

### 2.1 Objetos virtuais de aprendizagem

Os Objetos Virtuais de Apredizagem (OAs), não tem um conceito universalmente bem estabelecido. Sua definição possui várias versões, por exemplo: *IEEE Learning Technology Standards Committee* 2001 *apud* Polsani [20] e Santos [23], define um objeto de aprendizagem de uma forma muito ampla como "qualquer entidade, digital ou não digital, que possa ser usada, reutilizada ou referenciada durante o uso de tecnologias que suportem o ensino".

Para Wiley *apud* Polsani e Santos [20, 23], um objeto de aprendizagem é "qualquer recurso digital que pode ser reutilizado para auxiliar o ensino" e segue o paradigma da orientação a objetos<sup>3</sup>. A definição dada por Wiley é um pouco mais restritiva que aquela dado por IEEE, uma vez que considera apenas objetos criados usando recursos digitais. Um Objeto de Aprendizagem pode ser uma imagem ou um conjunto delas, fotos, videos, hipertextos, slides, páginas na internet, até experiências completas para simulações (ambientes instrucionais).

Conforme Sá Filho e Machado *apud* Aguiar [1], Objetos de aprendizagem são "Recursos digitais que podem ser usados, reutilizados e combinados com outros objetos para formar um ambiente de aprendizado rico e flexível. [...] podem ser usados como recursos simples ou combinados para formar uma unidade de instrução maior", que é similar a definição de Wiley.

Para Santos [23], os objetos de aprendizagem são definidos como "recursos digitais que podem ser reutilizados para dar suporte ao aprendizado. Sua principal ideia é "quebrar" o conteúdo educacional disciplinar em pequenos trechos que podem ser reutilizados em vários ambientes". A definição dada por Santos também segue a ideia de Wiley e é a utilizada neste trabalho.

Podemos salientar que todas as definições apresentadas destacam a reusabilidade, sendo esta uma das características marcante desse tipo de ambiente de aprendizagem, isto é, são ferramentas computacionais que podem ser reutilizadas muitas vezes, em diferentes contextos de aprendizagem e disponibilizadas, ao mesmo tempo, para diferentes grupos de indivíduos. Na prática, isso é feito através de sites da internet, ficando disponível para qualquer indivíduo que tenha acesso a rede de computadores.

Resumidamente, conforme Audino [2] "Objetos de aprendizagem devem:

<sup>&</sup>lt;sup>3</sup>A ideia base da criação dos objetos de aprendizagem, é o paradigma de orientação a objetos, também conhecida como Programação Orientada a Objetos, que é um paradigma de programação de sistemas de softwares com base na composição e interação entre diversas unidades de softwares denominadas de objetos. Neste paradigma, objetos são componentes de softwares que podem ser reutilizados na construção de novos softwares. Objetivo principal do paradigma orientação a objetos é facilitar a construção do softwares por meio do reúso de componentes. Dessa forma, sistemas mais complexos de softwares podem ser construídos por meio da organização de componentes menos complexos [2].

- 1. Ser digitais, isto é, podem ser acessados pela Internet;
- 2. Ser pequeno, ou seja, possam ser aprendidos e utilizados no tempo de uma ou duas aulas;
- 3. Focalizar um único objetivo".

Um conjunto de objetos de aprendizagem pode representar um módulo de conhecimento ou até um curso.

Ambientes com as características de objetos de aprendizagem podem ser encontrados na literatura com outras denominações, conforme Audino [2], tais como: "objetos educacionais", "conteúdos de objetos compartilhaveis", "objetos de aprendizado", "materiais de aprendizagem online", entre outros.

Segundo Santos [23], recursos tecnológicos como os objetos virtuais de aprendizagem são ferramentas importantes no apoio às atividades de ensino que deveriam ser incorporadas a prática docente. Spinelli [25] também ressalta a importância dos objetos de aprendizagem na construção do conhecimento autônomo e criativo, onde o professor vai inserir o aluno na chamada "situação de aprendizagem". As situações de aprendizagem são propostas que solicitam a participação do aluno, fazendo dele o protagonista de seu próprio processo de aprendizagem. Reconhecendo a limitação do computador sob o ponto de vista cognitivo, qualquer atividade realizada em um ambiente computacional é transferido para o usuário (aluno) a tarefa de imaginar, criar e, em essência, construir saberes. Assim, os computadores podem ser utilizados como suportes importantes para a concretização de situações de aprendizagem.

Uma das qualidades dos Objetos de Aprendizagem é a possibilidade da participação mais ativa por parte dos alunos, ao usarem a sua criatividade para resolução dos problemas, fazendo com que estes tenham um envolvimento maior com os problemas deixando claro quais são suas dificuldades no conteúdo e facilitando as intervenções por parte dos professores.

De acordo com Singh *apud* Audino [2], um objeto de aprendizagem deve ser estruturado em três partes bem definidas, que o diferenciam de outras tecnologias aplicadas a educação: Objetivos; Conteúdo; Prática e feedback. Ao trabalhar com um objeto de aprendizagem o aluno deve ter bem claro quais são as suas metas, qual é o conteúdo que será desenvolvido e, essencialmente, que haja interação com o objeto para a produção do conhecimento, isto é, o aluno deve ter a confirmação de suas hipótese ou devem ser dadas opções para o aluno continuar buscando novas hipóteses. Além disso, deve ser considerado, na construção de um objeto de aprendizagem, o contexto pedagógico, as necessidades e interesses dos alunos e, ainda, o nível de interatividade desejada entre os usuários, no caso, entre os alunos e entre

professor e alunos. Segundo Souza Junior [24], a elaboração dos objetos de aprendizagem devem contemplar propostas inovadoras que favoreçam a aprendizagem e, ainda,

> [...] que o material pedagógico digital deve ser elaborado para o "professor" real", que enfrenta a dura realidade de nossas escolas. Esse dilema foi expresso da seguinte maneira: "se ficar parado a educação não avança e, se fizermos objetos muito avançados, eles correm o risco de serem pouco utilizados e, consequentemente, os alunos dificilmente terão acesso a essa importante ferramenta cultural que pode favorecer a sua aprendizagem.

Existe na internet uma grande variedade de objetos de aprendizagem tanto em repositórios<sup>4</sup> Nacionais com Internacionais, o que exige do professor ser muito cuidadoso na escolha desses objetos. Conforme ressalta Nunes *apud* Stelmastchuk [26]:

> Os objetos de aprendizagem quando bem escolhidos ajudam o aluno em várias etapas do processo de aprendizagem como a relacionar novos conhecimentos com os que já sabiam fazer e testar hipóteses, pensar onde aplicar o que estão aprendendo, expressar-se por meio de várias linguagens, aprender novos métodos, novos conceitos, e a ser crítico. Além de que motivam e contextualizam um novo conteúdo curricular a ser tratado.

Segundo Santos [23] não existe na literatura uma metodologia específica padrão para avaliação de objetos de aprendizagem, quanto a sua contribuição nos processos de ensino e aprendizagem. Muitas avaliações são realizadas considerando metodologias de avaliação de *softwares* educacionais. Nesbit [17] propõe um sistema de avaliação, o qual é usado por Santos em seus trabalhos, o sistema consiste na avaliação de nove itens, a saber:

- Qualidade do conteúdo: Precisão nas informações apresentadas;
- Alinhamento das metas de aprendizagem: Os objetivos devem ser contemplados pelas atividades e avaliações propostas;
- Retorno: O ambiente deve dar retorno das ações realizadas pelo aprendiz durante a interação;

<sup>&</sup>lt;sup>4</sup>Um repositório digital é um estrutura onde estão armazenados conteúdos e recursos digitais e deve permitir importação, exportação, armazenamento e recuperação desses conteúdos e recursos digitais [14]. Um exemplo de repositório são as bibliotecas digitais de teses e dissertações. Um Repositório de Objetos de Aprendizagem pode ser classificado como um repositório temático.

- Motivação: Deve ser capaz de despertar o interesse do aluno;
- Designer: A interface deve ser agradável ao usuário;
- Usabilidade: Facilidade de navegação e ajuda ao usuário;
- Reusabilidade ou Reutilização: ser adaptável a qualquer ambiente de ensino e aprendizagem;
- Acessibilidade: acessível facilmente via Internet e, também, propiciar a participação de alunos com necessidade especiais;
- Interoperabilidade ou Compatibilidade: habilidade de operar através de uma variedade de hardware, sistemas operacionais e browsers, intercâmbio efetivo, entre diferentes sistemas.

## 2.2 Repositórios de Objetos de Aprendizagem em matemática

A criação de repositórios, segundo Santos [23], se deu pela necessidade de divulgar e propagar recursos didáticos, já que com a disseminação do uso do computador e da internet, esse compartilhamento ficou facilitado podendo ser feito em qualquer lugar e a qualquer hora. Nesse sentido, Silva *apud* Santos [23] argumenta que "o surgimento dos repositórios se vincula à ideia de mudanças na formalização do ensino, vinculadas às novas formas de aprendizagem baseadas no uso das tecnologias com foco na aprendizagem aberta e colaborativa". Os repositórios de Objetos de Aprendizagem visam suprir os professores com recursos de alta qualidade, que poderão ser utilizados em sala de aula, permitindo aos professores "terem mais foco na sua tarefa de facilitadores da aprendizagem e construtores de conhecimento de seus alunos", de acordo com Tavares [27].

Como já mencionamos, existe na internet uma grande variedade de repositórios contendo objetos de aprendizagem, tanto nacionais como internacionais. Um dos repositórios internacionais mais conhecido é o *Khan Academy*, bastante divulgado pela mídia nacional. Desde janeiro de 2014 esse repositório possui uma versão em português. O site permite usuários individuais e coletivos (professores podem criar turmas e acompanhar o progresso de cada aluno). Os conteúdos são acompanhados de videoaulas, milhares de exercícios e abrangem todos os níveis de ensino. Os conteúdos de matemática podem ser acessados pelo endereço <https://pt.khanacademy.org/math>.

No Brasil, a maioria dos repositórios existentes são mantidos por universidades e instituições governamentais. A seguir, vamos descrever sucintamente alguns desses repositórios nacionais, os quais foram escolhidos de acordo com pesquisa bibliográfica que levou em consideração a qualidade e o renome do repositório.

#### 2.2.1 Banco Internacional de Objetos Educacionais - BIOE

O BIOE (Banco Internacional de Objetos Educacionais) [30] foi criado em 2008 pelo Ministério da Educação, em parceria com o Ministério da Ciência e Tecnologia, Rede Latinoamericana de Portais Educacionais (RELPE), Organização dos Estados Ibero-americanos (OEI) e outros organismos [3].

O BIOE possui diversos objetos de acesso público, em diversos formatos (simulações, animações, áudios, imagens e vídeos) e em todos os níveis (educação infantil, educação profissional, ensino fundamental, médio e superior). Em 15 de junho de 2015 o Banco possuía 19.862 objetos publicados, 174 em avaliação ou autorização dos autores para a publicação e um total de 6.799.789 visitas de 191 países. Tratando especificamente dos objetos em matemática, o BIOE possuía, nessa mesma data, 4.574 objetos, sendo 3.126 referentes ao ensino básico. Interessante notar que os objetos com conteúdos de matemática é a área mais representativa, em relação a quantidade, atingindo 20% do total. O repositório pode ser acessado pelo endereço <http://objetoseducacionais2.mec.gov.br/>. A figura 2.1 ilustra a sua página inicial.

| Banco Internacional de Obj x                                                                                                    | $+$             |                     |              |                                                                  |                          |           |                                         |
|----------------------------------------------------------------------------------------------------|-----------------|---------------------|--------------|------------------------------------------------------------------|--------------------------|-----------|-----------------------------------------|
| objetoseducacionais2.mec.gov.br                                                                                                    |                 |                     | $\nabla C$   | Q Pesquisar                                                      |                          |           |                                         |
|                                                                                                    | <b>O</b> BRASIL | Acesso à informação |              | Participe                                                        | Legislação<br>Servicos   | Canais    |                                         |
| Logar                                                                                                    |                 |                     |              |                                                                  | Portal do Professor      | TV Escola | Dominio Público                         |
| <b>Banco Internacional</b><br>de Objetos<br><b>Educacionais</b>                                                                                                    |                 |                     |              | $\bullet$ 0<br>$\bullet$<br><b>Busca objetos</b><br>neste portal |                          | KO        | KO<br>$B - B$<br>$B +$                  |
| Banco Internacional de Objetos Educacionais                                                                                                    |                 |                     |              |                                                                  |                          |           | <b>Busca Avancada</b>                   |
|                                                                                                    |                 |                     |              |                                                                  |                          |           | Todo o BTOF                             |
|                                                                                                    |                 |                     |              |                                                                  |                          |           | Comece agui                             |
| educação                                                                                                    | ensino          | ensino              | educação     | educação                                                         | modalidades<br>de ensino |           | Níveis de ensino & Tipos de<br>recursos |
| infantil                                                                                                    | fundamental     | médio               | profissional | superior                                                         |                          |           | Título dos objetos                      |
|                                                                                                    |                 |                     |              |                                                                  |                          |           | <b>Título das colecões</b>              |
| <b>Busca por objeto</b><br>Este Repositório possui objetos educacionais de acesso público, em                                                                                           |                 |                     |              |                                                                  |                          | Autor     |                                         |
| vários formatos e para todos os níveis de ensino. Acesse os objetos<br>isoladamente ou em colecões.                                                                                     |                 |                     |              | País<br>$\checkmark$                                             |                          |           | Assunto                                 |
| Nesse momento o Banco possui 19.842 objetos publicados, 174<br>sendo avaliados ou aguardando autorização dos autores para a<br>publicação e um total de 6.799.825 visitas de 191 países |                 |                     |              | Idioma<br>v                                                      |                          | Tema      |                                         |
|                                                                                                    |                 |                     |              | Tipo do recurso<br>v<br><b>Buscar</b>                            |                          |           | Pela data de envio                      |
|                                                                                                    |                 |                     |              |                                                                  |                          | Aiuda     |                                         |

Figura 2.1: Página inicial do BIOE

A colaboração dos objetos pode ser feita por qualquer pessoa que possua titularidade dos seus direitos autorais e pode ser enviada via CD-ROM, DVD, entre outros meios – pelo correio ou pessoalmente no endereço da Coordenação Geral de Mídias e Conteúdos Digitais (CGMID).

A avaliação e publicação dos objetos é submetido por dois comitês. O primeiro comitê é formado por professores e alunos da graduação e pós-graduação em universidades públicas, responsáveis pela localização, liberação de uso (direito autoral), avaliação e catalogação dos recursos. O segundo comitê é constituído por especialistas que validam a publicação feita pelo primeiro comitê. A avaliação obedece a critérios técnicos e pedagógicos definidos para o Banco Internacional.

#### 2.2.2 Rede Interativa Virtual de Educação - RIVED

O RIVED (Rede Interativa Virtual de Educação) é um programa da Secretaria de Educação a Distância - SEED, que tem por objetivo a produção de conteúdos pedagógicos digitais, na forma de objetos de aprendizagem. Toda a informação a seguir foi extraída do site do repositório [36] e a Figura 2.2 ilustra a sua página principal, que pode ser acessada pelo endereço <http://rived.mec.gov.br/>.

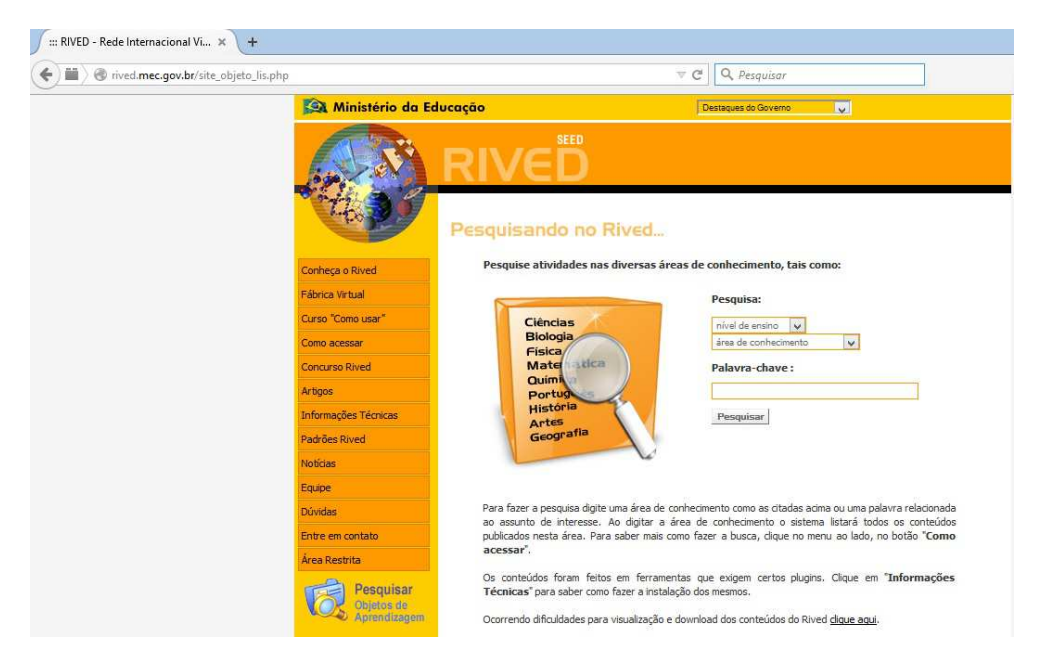

Figura 2.2: Página inicial do RIVED

O RIVED teve inicio em 1997 através de um acordo entre Brasil e Estados Unidos sobre o desenvolvimento de tecnologia para uso pedagógico. A participação do Brasil teve início em 1999 por meio da parceria entre Secretaria de Ensino Médio e Tecnológica (hoje SEB) e a Secretaria de Educação a Distância (SEED). A equipe do RIVED, na SEED, foi responsável, até 2003, pela produção de 120 objetos de Biologia, Química, Física e Matemática para o Ensino Médio. Em 2004 a SEED transferiu o processo de produção de objetos de aprendizagem para as universidades, visando promover um trabalho colaborativo e interdisciplinar dentro da academia, essa ação recebeu o nome de Fábrica Virtual. Com a expansão

do RIVED para as universidades, previu-se também a produção de conteúdos nas outras áreas de conhecimento, para o ensino fundamental, profissionalizante e para atendimento às necessidades especiais.

Os objetos de aprendizagem produzidos pelo RIVED são atividades multimídia, interativas, na forma de animações e simulações. O repositório conta também com a indicação de vídeos veiculados na TV Escola que contempla o conteúdo trabalhado no objeto. Os objetos apresentados tem como fonte a equipe do RIVED e a Fábrica Virtual, conteúdos premiados na segunda chamada do PAPED (Programa de Apoio à Pesquisa em Educação a Distância) e outros adquiridos por meio de parcerias com instituições de ensino. A equipe de produção da RIVED/Fabrica Virtual, é composta por um professor de licenciatura, um professor de informática, cinco estudantes graduandos, sendo três em cursos de licenciatura na área escolhida para a produção dos conteúdos educacionais digitais e dois na área de Informática.

O concurso RIVED de Produção de Objetos de Aprendizagem foi criado em 2005 e é direcionado a alunos de cursos de graduação e pós-graduação (futuros professores), multiplicadores dos Núcleos de Tecnologia Educacional (NTE) e professores da educação básica e profissionalizante. O concurso tem como objetivo propiciar uma maior participação da comunidade educacional no planejamento de conteúdos pedagógicos digitais (objetos de aprendizagem) e implementação de uso dos mesmos como recurso auxiliar na aprendizagem dos alunos.

A utilização plena dos objetos de aprendizagem depende da capacitação dos professores das escolas de educação básica, bem como da criação de uma rede para troca de experiências entre eles. Diante de tal necessidade, a SEED em parceria com instituição de ensino superior, planejou um curso para ser ministrado a distância, disponível no site do repositório.

Os conteúdos do Repositório tem acesso, público e irrestrito, e está ao alcance de todos os educadores, alunos e interessados. Os objetos de aprendizagem contém um guia do professor com sugestões de uso e cada professor tem liberdade de usar os conteúdos sem depender de estruturas rígidas, ou seja, é possível usar o conteúdo como um todo ou apenas algumas das atividades.

#### 2.2.3 Portal do Professor

O repositório Portal do Professor [35] foi lançado em 2008 em parceria com o Ministério da Ciência e Tecnologia, tendo como objetivo apoiar os processos de formação dos professores e enriquecer sua prática pedagógica. Surgiu a partir de um edital de apoio financeiro à produção de conteúdos educacionais digitais multimídia para o ensino médio, lançado em meados de 2007.

O Portal do Professor é um espaço público, exige apenas um cadastramento do usuário

para criar e administrar grupos, compartilhar conteúdos, informações e pesquisas. Pode ser acessado por todos os interessados no endereço <http://ead.ifsul.edu.br>. A Figura 2.3 ilustra a página principal desse portal.

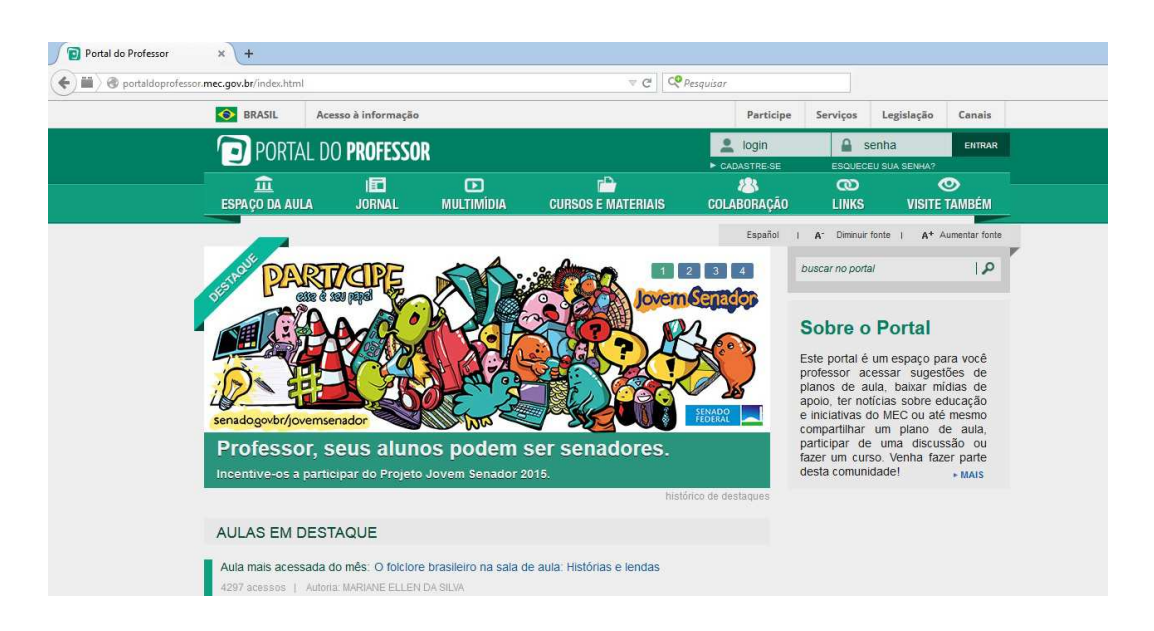

Figura 2.3: Página principal do Portal do Professor

O Portal contém diversos conteúdos multimídias em variados formatos (áudio, vídeos, animação/simulação, experimentos práticos, imagem e hipertexto). Além disso, o portal conta com sites temáticos produzidos pelo portal e por parceiros, cadernos didáticos contendo livros didáticos, coletânea de exercícios e orientações pedagógicas. Nas estatísticas de recursos por área, em 17 de junho2015, o portal continha 3.669 recursos de matemática, sendo a área com maior quantidade de recursos.

### 2.2.4 Recursos educacionais multimídia para a matemática do ensino médio

O repositório Matemática Multimídia, ou  $M^3$ , contém uma coleção de recursos educacionais multimídia e digitais desenvolvidos pela Unicamp, com recursos do FNDE, SEED, MCT e MEC, para o Ensino Médio de Matemática. Hoje contém mais de 350 recursos educacionais no formato de vídeos, áudios, *softwares* e experimentos que estão disponíveis gratuitamente para todos que quiserem usar. Recursos educacionais multimídia para a matemática do ensino médio é o principal portal para o  $M^3$  [34], cujo endereço é <http://m3.ime. unicamp.br/>. A Figura 2.4 ilustra a página principal desse portal.

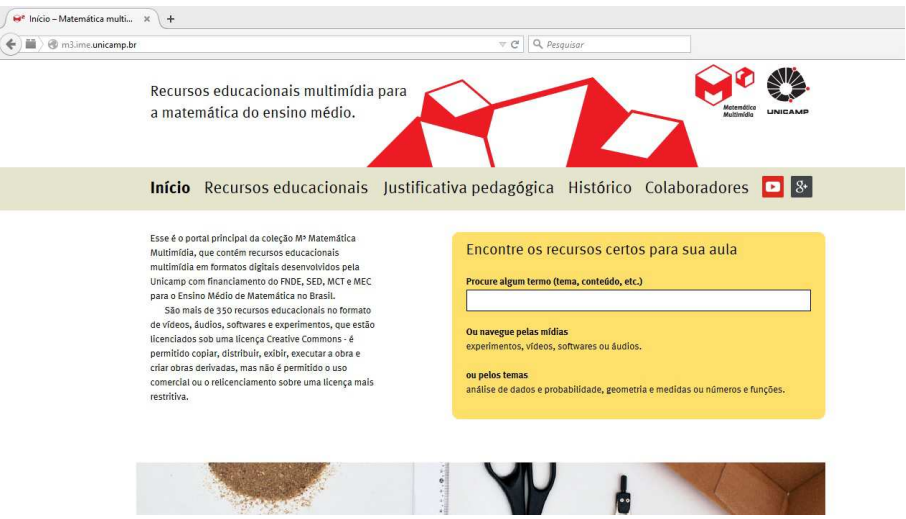

Figura 2.4: Página Principal de Recursos educacionais multimídia para a matemática do ensino médio.

O desenvolvimento desse projeto contou com uma grande equipe de profissionais (professores, alunos e pesquisadores) de diversas áreas. Os recursos educacionais dessa coleção abordam praticamente todo o conteúdo de matemática do ensino médio do Brasil. Os conteúdos são colocados de forma que permite ao professor escolher os itens que melhor se adequem ao seu programa, respeitando as características do professor e a realidade dos seus alunos.

Os objetos de aprendizagem são divididos em quatro tipos:

- *Experimento* Os arquivos são divididos em quatro tipos e podem ser baixados em pacotes ou em arquivos individuais. São eles:
	- ⋄ *Roteiro do Experimento* Contendo duas versões: a versão para impressão e outra para visualização na tela.
	- ⋄ *Guia do professor* Contendo duas versões: a versão para impressão e outra para visualização na tela.
	- ⋄ *Folha do aluno* Contendo apenas a versão para impressão, mas podendo ser visualizado na tela.
- *Vídeo* Os arquivos são divididos em dois tipos e podem ser baixados em pacotes ou em arquivos individuais. São eles:
	- ⋄ *Vídeo* Pode ser visualizado online ou baixado.
	- ⋄ *Guia do professor* Contendo apenas a versão para visualização na tela, mas podendo ser impresso.
- *Áudio* Os arquivos são divididos em dois tipos e podem ser baixados em pacotes ou em arquivos individuais. São eles:
	- ⋄ *Áudio* Pode ser visualizado online ou baixado. São divididos em dois módulos.
	- ⋄ *Guia do professor* Contendo apenas a versão para visualização na tela, mas podendo ser impresso.
- *Software* Os arquivos são divididos em dois tipos e podem ser baixados em pacotes ou em arquivos individuais. São eles:
	- ⋄ *Software* Pode ser trabalhado online ou baixado.
	- ⋄ *Guia do professor* Contendo apenas a versão para visualização na tela, mas podendo ser impresso.

### 2.2.5 Conteúdos Digitais para o ensino e aprendizagem de matemática e estatística

Repositório da UFF, denominado de Conteúdo Digitais [31] para o ensino e aprendizagem de matemática e estatística, teve início com a chamada por edital do Projeto de elaboração de conteúdos digitais para o ensino médio e teve como financiador o FNDE, SEED, MCT e MEC. Hoje possui cerca de trinta objetos de aprendizagem divididos em *softwares* educacionais, experimentos educacionais e atividades de áudio. A página pode ser acessada no seguinte endereço <http://www.uff.br/cdme/> e a Figura 2.5 ilustra a página inicial desse repositório.

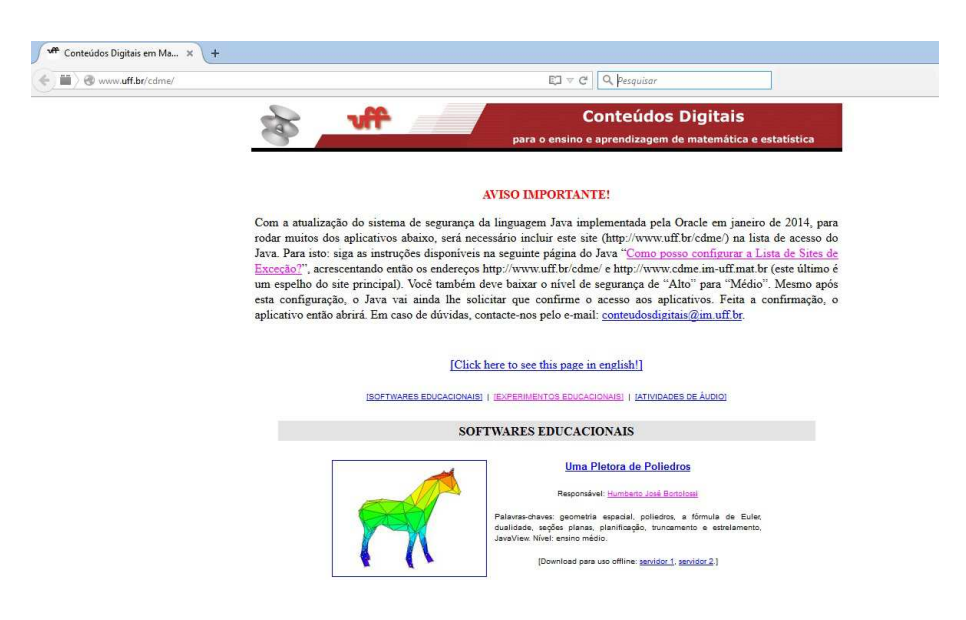

Figura 2.5: Página Inicial de Conteúdos Digitais

Os objetos de aprendizagem são elaborados de forma que o professor e o aluno podem ir diretamente para o foco da atividade. Cada conteúdo vem acompanhado de um guia do professor, um formulário de acompanhamento do aluno e um arquivo com sugestões de exercícios. A estrutura de cada conteúdo permite ao professor trabalhar em sala de aula ou como tarefa extraclasse.

O repositório divide os objetos de aprendizagem em três tipos:

- *Softwares Educacionais* Pode ser utilizado online ou ser feito o download para uso offline. Na página existem alguns menus, são eles: *Formulário de acompanhamento do aluno*, *guia do professor* e *download para uso offline* e avalie-nos. Alguns dos objetos também contam com o menu *Como usar o software* e *informações suplementares*.
- *Experimentos Educacionais* Os experimentos são com materiais concretos. Nesse caso, temos os menus obrigatórios: *Como construir atividades* e *guia do professor*.
- *Atividades de Áudio* São atividades em áudio, online, divididas em módulos e que contem o menu obrigatório *informações complementares*.

## 2.3 Estudo de Funções com o apoio do GeoGebra

Apresentamos nesta seção a estrutura da página que contém as atividades apresentadas neste trabalho como objetos de aprendizagem. Uma descrição geral dessas atividades, sugestões de uso e procedimentos. A Figura 2.6 ilustra a página inicial.

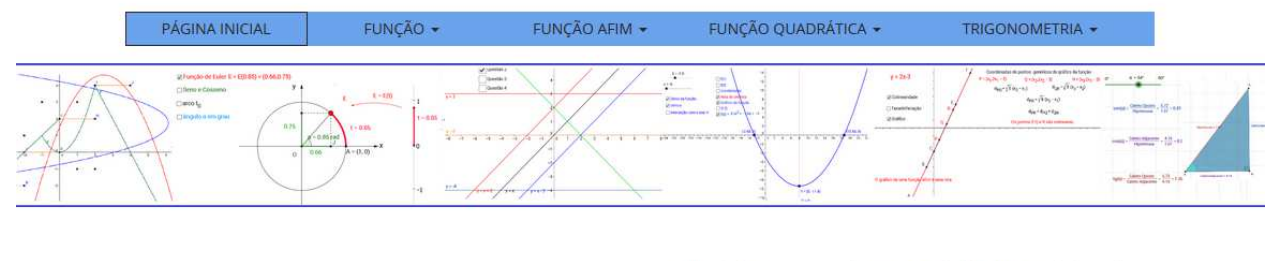

### Objetos de Aprendizagem

Estudo de Funções com o apoio do GeoGebra

As atividades apresentadas neste módulo foram elaboradas para serem usadas no cotidiano da sala de aula, onde os alunos tenham acesso a um dispositivo com internet. Os conteúdos são trabalhados a partir da manipulação de um ambiente computacional dinâmico, com um rol de questões que orientam o estudo. Saiba mais.

Figura 2.6: Página Inicial

As atividades foram elaboradas para serem usadas no cotidiano da sala de aula, onde os alunos tenham acesso a um dispositivo com internet. Os conteúdos são trabalhados a partir da manipulação de um ambiente computacional dinâmico, com um rol de questões que orientam o estudo. O trabalho realizado desta forma, permite aos alunos explorar os conteúdos (de forma orientada através dos questionamentos) simulando uma situação de investigação matemática.

O ambiente computacional foi gerado por *applets*<sup>5</sup> construídos no *software* Geogebra, que é um *software* de Geometria dinâmica e de acesso livre. Para manipular o ambiente apresentado o usuário não necessita ter conhecimento do software GeoGebra ou tê-lo instalado em seu computador.

As atividades foram extraídas dos trabalhos de Guimarães [11], Lemos Filho [12] e Oliveira [18] e adaptadas ao ambiente computacional.

Guimarães [11] elaborou e aplicou atividades envolvendo conceito e gráfico de funções, funções afim e quadrática, em uma turma do do 1º ano do ensino médio da Educação de Jovens e Adultos<sup>6</sup> do turno da noite, em uma escola pública de Campina Grande/PB, usando a metodologia de resolução de problemas para trabalhar os conteúdos, ou seja, os conteúdos eram trabalhados de forma a desenvolver os conceitos e, posteriormente, era feito a sistematização desses conteúdos. Em seu relato, Guimarães ressalta que a elaboração e aplicação das atividades teve dois momentos: No primeiro foram elaboradas e aplicadas algumas atividades piloto, isto é, atividades que foram sendo melhoradas e reescritas durante a aplicação, visando a sua adequação ao publico alvo. No segundo momento, novas atividades foram elaboradas, já com o formato adequado e um planejamento minucioso das aulas, considerando o tempo estimado para a aplicação de cada uma das atividades, a metodologia e o material didático a ser utilizado.

Devido a severa restrição de tempo, o professor optou pela utilização do *datashow* para apresentar cada uma das atividades e discuti-las com toda a turma, antes dos alunos manipularem o ambiente computacional individualmente. Destaca em seu relato que a criação de um *site* contendo as atividades e outros materiais relacionados, permitindo o acesso pela internet e a chegada de um monitor para auxiliar na sala de aula (durante a criação e aplicação das atividades o professor contou com a participação de uma aluna estagiária do curso de Licenciatura em Matemática da Unidade Acadêmica de Matemática da UFCG), permitiu

<sup>5</sup>Os applets são pequenos programas Java que podem ser inseridos dentro de páginas HTML. Com este recurso, uma página torna-se dinâmica, podendo interagir com o usuário que a consulte. Um applet pode ainda executar tarefas complexas, como realizar cálculos e apresentar gráficos, sons e imagens em movimento.

<sup>6</sup>A EJA é uma modalidade de ensino voltada à jovens e adultos que não completaram os anos da educação básica em idade apropriada. Estão envolvidas as etapas dos ensinos fundamental e médio da rede escolar pública brasileira como também adotada por algumas redes particulares de ensino.

uma assistência mais efetiva e individualizada aos alunos, foram ações determinantes para o sucesso do projeto.

Como dificuldades, na realização dessa experiência, o professor destaca: a concepção e redação das atividades, o que exigiu um tempo muito maior do que tinha sido previsto inicialmente; o uso do software por alguns alunos, considerando que nem todos sabiam ao menos utilizar um computador, e a intervenção didática propriamente dita, uma vez que tratava-se de uma metodologia não usual.

Como pontos positivos destaca: um maior envolvimento dos alunos com os conteúdos trabalhados, propiciando um aprendizado mais rápido e consciente; a utilização de ambientes computacionais, também foi um agente motivador para o desenvolvimento dos conteúdos. E finaliza o relato afirmando " Sendo assim, podemos dizer que nosso objetivo principal, de tornar mais acessível aos alunos à compreensão e a fixação de conceitos matemáticos dentro dos conteúdos Função Afim e Função Quadrática, foi alcançado".

Lemos Filho [12] realizou uma experiência similar em uma turma do primeiro ano do ensino médio regular, do Instituto Federal de Educação de Pernambuco, mas com o objetivo de consolidar os conteúdos trabalhados em sala de aula de forma tradicional (aulas em que o professor não utiliza recursos computacionais). Os alunos eram levados ao laboratório de informática da escola e as atividades apresentadas através de *datashow*. O professor, com auxilio de alunos monitores, acompanhava o trabalho dos alunos individualmente, fazendo o papel de facilitador, "dando oportunidade ao aluno de fazer as suas próprias conjecturas, mas com o cuidado de não se tornar ausente e não contribuir para a aprendizagem dos alunos". No final de cada aula as atividades eram analisadas e discutidas com toda a turma.

Lemos Filho salienta a necessidade do professor estar apto para enfrentar vários imprevistos, tanto com relação ao rumo que aula pode seguir (o professor não tem como prever os caminhos que os alunos poderão tomar para realizar as atividades solicitadas), assim como, com relação aos equipamentos utilizados (por exemplo, uma aula planejada para usar a internet e na hora da aula ter problema de acesso). Para minimizar os riscos e garantir ao professor uma controle da aula, o planejamento das aulas deve ser realizado com muito cuidado, dimensionando bem o tempo necessário para realização de cada atividade de acordo com a turma.

Destaca, também, em suas conclusões a mudança de atitude de alguns alunos, "alunos que tinham dificuldades na aprendizagem dos conteúdos [...], surpreenderam quando submetidos a situações com a utilização do computador, trazendo novas ideias e conseguindo atingir os objetivos das atividades propostas com facilidade" e, ainda, "O interesse e envolvimento dos alunos com os problemas propostos nessas aulas, nos leva a pensar que o interesse pelos conteúdos desenvolvidos nas aulas de matemática depende, em grande parte, de como

o professor ministra suas aulas".

Os relatos apresentados deixaram claro que o professor, quando opta por usar um recurso computacional em sala de aula, deve realizar um planejamento minucioso da aula, considerando: o tempo máximo para cada atividade, a escolha dos questionamentos que nortearão as ações dos alunos ao realizar as atividades propostas e prever as alternativas para minimizar os riscos que podem ocorrer.

Vimos nos relatos apresentados que o conjunto de atividades relativas ao estudo da definição e gráfico de funções, função afim e funções quadráticas, foram testadas com alunos do 1◦ ano do Ensino Médio, tanto para a introdução dos conteúdos como para a consolidação dos mesmos, mas as atividades introdutórias sobre função e gráfico de função, também são adequadas ao nono ano do Ensino Fundamental quando da introdução do conceito de função, nesse nível de ensino.

#### 2.3.1 As atividades.

Os conteúdos abordados pelas atividades foram divididos em 4 blocos, a saber:

Funções - 4(quatro) atividades:

- 1. O Plano Cartesiano e Coordenadas de um Ponto (Guimarães[11]);
- 2. Correspondência entre conjuntos e Funções I (Guimarães [11]);
- 3. Função e correspondência entre dois conjuntos II (Lemos Junior [12]);
- 4. Gráficos de Funções (LemosJunior [12]).

Função Afim - 8(oito) atividades:

- 1. Função Afim: Definição (Guimarães [11]);
- 2. Função Afim: Uma Aplicação (Guimarães [11]);
- 3. Gráfico de uma Função Afim e Colinearidade (Guimarães [11]);
- 4. O gráfico da Função Afim: Coeficientes angular e linear da reta (Guimarães [11]);
- 5. Função Afim: Estudo do gráfico (Guimarães [11]);
- 6. Função Afim: Aplicação na Física (Lemos Junior [12]);
- 7. Função Afim: Proporcionalidade (Lemos Junior [12]);
- 8. Caracterização da função afim: Taxa de Variação (Lemos Junior [12]).

Função Quadrática - 3(três) atividades:

- 1. O Gráfico da Função Quadrática (Lemos Junior [12]);
- 2. Função quadrática: Influência dos coeficientes no comportamento do gráfico (Guimarães [11]);
- 3. Caracterização da Função Quadrática (Lemos Junior [12]).

Funções Trigonométricas - 6(seis) atividades:

1. Razões Trigonométricas no Triângulo Retângulo (Oliveira [18]);

- 2. O Radiano (Oliveira [18]);
- 3. Circulo Trigonométrico e Função de Euler (Oliveira [18]);
- 4. Gráficos das funções seno, cosseno e tangente (Oliveira [18]);
- 5. Gráfico das Funções Trigonométricas: transformações geométricas (Oliveira [18]);
- 6. A periodicidade da função cosseno e o movimento das marés (Oliveira [18]).

#### Sugestões de uso.

Na sala de aula ou no Laboratório de informática da Escola, onde o professor tenha a disposição computadores com acesso a internet. O professor pode organizar os alunos em grupos, criando um ambiente que facilite a aprendizagem colaborativa.

As atividades também são adequadas para a consolidação dos conteúdos trabalhados em sala de aula, como tarefas extra-classe.

Em ambos os casos sugerimos que os alunos escrevam as suas respostas aos questionamentos, como uma forma de adquirir e/ou aperfeiçoar a habilidade de redigir textos matemáticos, além do conhecimento matemático estudado.

#### Sugestões de procedimentos.

O professor deve apresentar o ambiente computacional aos alunos, solicitar que sejam lidas as orientações para a manipulação dos objetos contidos no ambiente e, a seguir, respondam aos questionamentos que orientem o desenvolvimento do conteúdo contemplado na atividade (Ver arquivo de questões e o Guia do professor em cada atividade.)

A partir do arquivo de questões apresentadas, o professor deve selecionar, ou criar novos, questionamentos de acordo com os conhecimentos prévios da sua turma.

As respostas dos alunos podem ser redigidas no caderno do aluno ou nas páginas impressas do arquivo pdf, contendo os questionamentos apresentados, disponível para *download* em cada atividade, ou ainda digitadas no próprio arquivo doc, também disponível para *download*, e salvas em uma pasta do aluno.

A Estrutura de cada atividade segue as orientações de criação de objetos de aprendizagem, citadas na seção 2.1. Tais como: objetivos bem definidos de cada atividade; quais os conteúdos envolvidos e ter um guia para o professor.

Nos capítulos a seguir são apresentadas as atividades no formato que aparecem na página denominada de "Objetos de Aprendizagem", a qual está disponível nos endereços <http://mat.ufcg.edu.br/objetos-aprendizagem/> e <http://oasmath.com/>.
# Capítulo 3

# Função e Gráfico de Função

O estudo de funções desenvolvido a partir da noção de noção de dependência entre conjuntos que descrevem situações entre duas grandezas, conforme recomendação dos Parâmetros Curriculares Nacacionais (PCN) [6], e observação de regularidades facilita o entendimentos dos conceitos de variáveis, leis de correspondências ou de formação de uma função pelos alunos.

A determinação de regularidades nos fenômenos descritos por grandezas e a quantificação dessa regularidade é o que chamamos de lei de correspondência. A lei de correspondência pode ser expressa de forma verbal (em linguagem corrente), gráfica (usando sistemas de coordenadas, diagrama de flechas, tabelas ou outras formas não convencionais) e analíticas (expressões matemáticas). A representação de uma correspondência através de tabelas ou diagrama de flexas é uma representação adequada quando os conjuntos envolvidos possuem um pequeno número de elementos, mas são bastante úteis, caso os conjuntos envolvidos possuam um número grande de elementos, para a observação do comportamento da correspondência entre os conjuntos, a partir de casos particulares, permitindo identificar regularidades levando à generalização.

O conceito de variável, como um símbolo para representar os elementos dos conjuntos que representam as grandezas envolvidas, permite representar as regularidades observadas por uma expressão algébrica. Seja *x* a variável do conjunto de partida e seja *y* a variável do conjunto de chegada. A lei estabelece uma correspondência entre *x* e *y*, (*x* → *y*), onde a variável *x* é chamada de variável independente e a variável *y* de variável dependente.

Definição 3.1 *Sejam A e B dois conjuntos não vazios. Seja f uma correspondência entre os elementos de A e de B. Dizemos que f é uma função de A em B se para cada variável x de A, existir uma única variável y de B tal que y esta em correspondência com x, isto é, y =*  $f(x)$ *e denotamos por:*

$$
f : A \to B
$$
  

$$
x \to y = f(x).
$$

*O conjunto A é chamado de domínio da função, B de contradomínio e o conjunto de todos os valores de y, tais que y* = *f*(*x*) *é chamado a imagem da função f .*

A representação de uma função, envolvendo conjuntos numéricos, pode ser dada também por meio de um gráfico no plano cartesiano. Para isso, além dos conceitos de variável, é necessário o conhecimento dos conceitos de par ordenado, produto cartesiano e de plano cartesiano.

O par ordenado formado por dois números reais  $x \in y$  é denotado por  $(x, y)$ , onde  $x$ é a primeira coordenada e, consequentemente, *y* a segunda. Os pares ordenados (*x*1, *y*1) e  $(x_2, y_2)$  são iguais se, somente se,  $x_1 = x_2$  e  $y_1 = y_2$ .

Dados dois conjuntos *A* e *B* o produto cartesiano de *A* por *B*, indicado por  $A \times B$ , é o conjunto formado por todos os pares ordenados  $(x, y)$ , com  $x \in A$  e  $y \in B$ , ou seja,

$$
A \times B = \{(x, y) | x \in A \text{ e } y \in B\}.
$$

O Plano Cartesiano  $\mathbb{R}^2$  é uma representação geométrica do produto cartesiano  $\mathbb{R} \times \mathbb{R}$ . O Plano cartesiano permite representar graficamente representações algébricas, por exemplo, um ponto *P* do plano cartesiano é a representação gráfica de um par ordenado de números reais  $(x, y) \in \mathbb{R} \times \mathbb{R}$  e denotamos por  $P = (x, y)$ , onde *x* e *y* são suas coordenadas.

Seja *f* uma função de *A* em *B*, *A* e *B* subconjuntos dos números reais. Algebricamente, o gráfico de  $f$  é o conjunto de todos os pares ordenados  $(x, y)$  pertencentes ao conjunto  $A \times B$ para os quais *y* = *f*(*x*). Assim, o gráfico de *f* é o conjunto

$$
G(f) = \{(x, y) \in A \times B \mid y = f(x)\}.
$$

Mais detalhes sobre os conteúdos abordados podem ser encontrados em Lima [13] e Guimarães [11]. A seguir são apresentadas as atividades relacionadas com o conceito e gráfico de uma função.

## 3.1 O Plano Cartesiano e coordenadas de um ponto

O Plano Cartesiano, também chamado de sistema de coordenadas cartesianas, foi criado por René Descartes com o objetivo de localizar pontos no plano. Ele é formado por dois eixos perpendiculares: um eixo horizontal, chamado de eixo das abscissa ou eixo dos x e um vertical, chamado de eixo das ordenada ou eixo dos y. As coordenadas cartesianas de um ponto no plano são representadas pelos pares ordenados (x, y) . Para saber mais, siga as orientações e responda as questões sugeridas nesta atividade.

#### Orientações

- · Para exibir os pontos na tela selecione as coordenadas dos pontos, dados na planilha, e clique com o botão direito do mouse, na região selecionada, escolha a opção <Criar> e selecione <Lista de pontos>.
- · Clique no ícone ( para voltar a posição inicial.
- · Questões [ Doc ] [ pdf ]

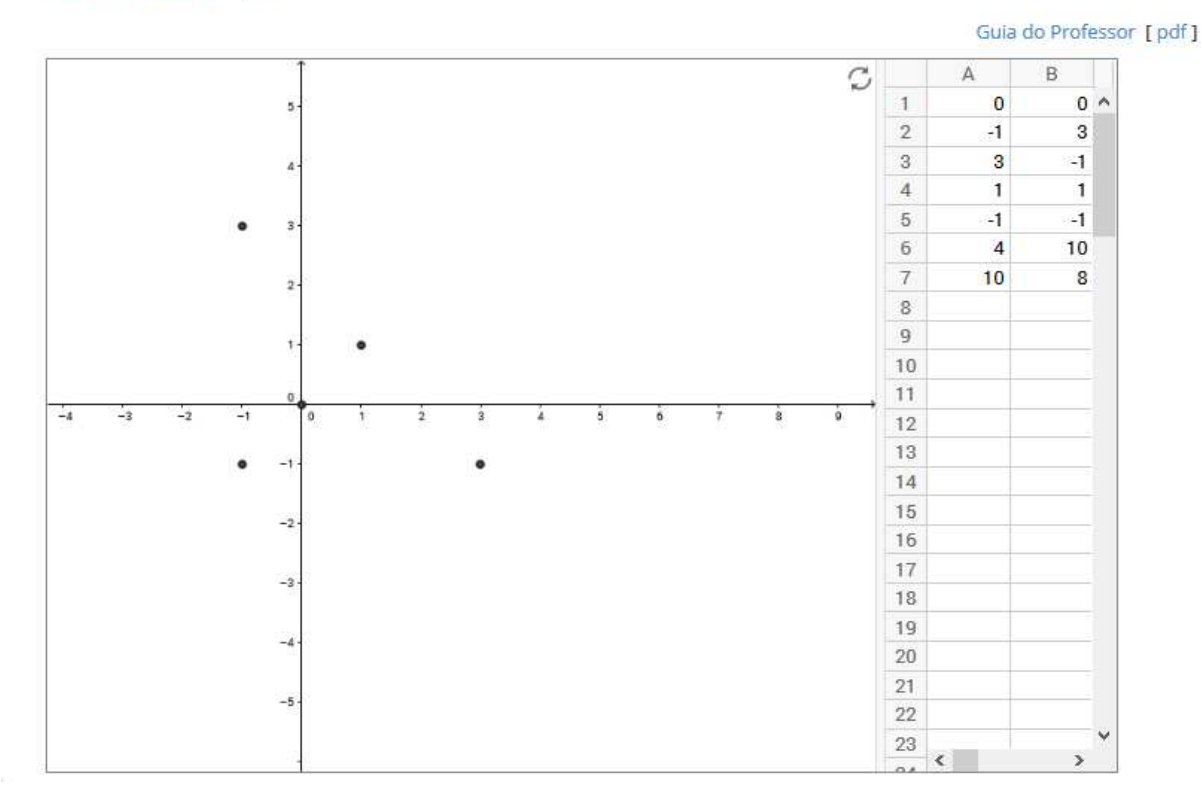

## 3.1.1 Questões

- 1. Com o *mouse*, clique em cada ponto exibido na tela e compare as coordenadas do ponto com os valores dados na tabela. Qual a coluna que traz a primeira coordenada ou abcissa do ponto?
- 2. A ordem das coordenadas de um ponto faz diferença? O ponto de coordenadas (-1,3) é igual ao ponto de coordenadas (3,-1)?
- 3. Os pontos (4,10) e (10,8) estão visíveis? Se não, clique com o botão direito do *mouse* na tela, preferencialmente no ponto (0,0), ative a janela de visualização e escolha a função zoom, na opção 50%, que os pontos devem aparecer na tela (repita a operação quantas vezes for necessário).
- 4. Qualquer ponto que não se encontrar sobre os eixos estará localizado em um quadrante do plano cartesiano. Qual o valor de uma das coordenadas de um ponto que está localizado sobre um dos eixos?
- 5. Se um ponto pertencer ao primeiro quadrante, qual o sinal de suas coordenadas? Dê um exemplo.
- 6. Se um ponto pertencer ao segundo quadrante, qual o sinal de suas coordenadas? Dê um exemplo.
- 7. Se um ponto pertencer ao terceiro quadrante, qual o sinal de suas coordenadas? Dê um exemplo.
- 8. Se um ponto pertencer ao quarto quadrante, qual o sinal de suas coordenadas? Dê um exemplo.
- 9. Insira pelo menos 6 novos pontos na tabela de tal forma que se tenha pontos sobre o eixo das abscissas, pontos sobre o eixo das ordenadas e pontos em cada um dos quadrantes do plano cartesiano. Veja as orientações para fazer os pontos aparecer na tela.

## 3.1.2 Guia do professor

## Objetivos.

• Explorar a representação de pares ordenados por pontos no plano cartesiano.

#### Descrição Geral.

Para resolver esta atividade o aluno deve conhecer o conceito de números reais, a reta real, plano cartesiano, par ordenado e coordenadas de um ponto e irá desenvolver a percepção de quadrantes do plano cartesiano.

Esta atividade foi elaborada para ser usada na sala de aula (ou laboratório de informática) sob a orientação do professor, podendo ser usada tanto para apresentar o assunto como para consolidá-lo em uma aula de 50 minutos.

### Sugestões de procedimentos ou questionamentos.

Apresentar o ambiente computacional com a atividade aos alunos e solicitar que respondam alguns questionamentos (ver arquivo de questões), por exemplo:

- $\Diamond$  A ordem das coordenadas de um ponto faz diferença? O ponto de coordenadas (-1,3) é igual ao ponto de coordenadas (3,-1)?
- ⋄ Qualquer ponto que não se encontrar sobre os eixos estará localizado em um quadrante do plano cartesiano. Qual o valor de uma das coordenadas de um ponto que está localizado sobre um dos eixos?
- ⋄ Se um ponto pertencer ao primeiro quadrante, qual o sinal de suas coordenadas? Dê um exemplo.
- $\Diamond$  Insira, pelo menos 6 novos pontos na tabela, de tal forma que tenha pontos sobre o eixo das abcissas; pontos sobre o eixo das ordenadas e pontos em cada um dos quadrantes do plano cartesiano.

A realização deste último item permite ao professor avaliar se o aluno adquiriu o conceito de quadrante do plano cartesiano.

# 3.2 Correspondência entre conjuntos e o conceito de função I

Em um passeio pela praia, um grupo de estudantes encontra um vendedor de sucos naturais que vendia o copo de suco ao preço de R\$ 0,60. Como não possuía uma calculadora e tinha dificuldade em determinar o preço toda vez que vendesse mais de um copo de suco, o vendedor gostaria de ter uma expressão matemática que o ajudasse a obter o valor de uma forma rápida. Para ajudá-lo, os estudantes tabelaram alguns valores e encontraram um modelo matemático que resolveu o problema do vendedor. Seguindo as orientações e respondendo as questões apresentadas, vamos entender o modelo encontrado.

#### Orientações:

- · Para criar uma tabela, digite os valores na planilha que aparece a direita da tela.
- · Para exibir os pontos na tela selecione as coordenadas dos pontos, dados na planilha, e clique com o botão direito do mouse, na região selecionada, escolha a opção <Criar> e selecione <Lista de pontos>.
- · Para inserir um novo ponto digite no campo entrada o nome do ponto e suas coordenadas, por exemplo: P=(3,2).
- · Para inserir o gráfico de uma função, digite no campo <Entrada> a lei que define a função, considerando x a variável independente, por exemplo:  $f(x) = x^2 + 3^2x + 2$ .
- · Clique no ícone ( para voltar a condição inicial.
- · Questões [ Doc ] [ pdf ]

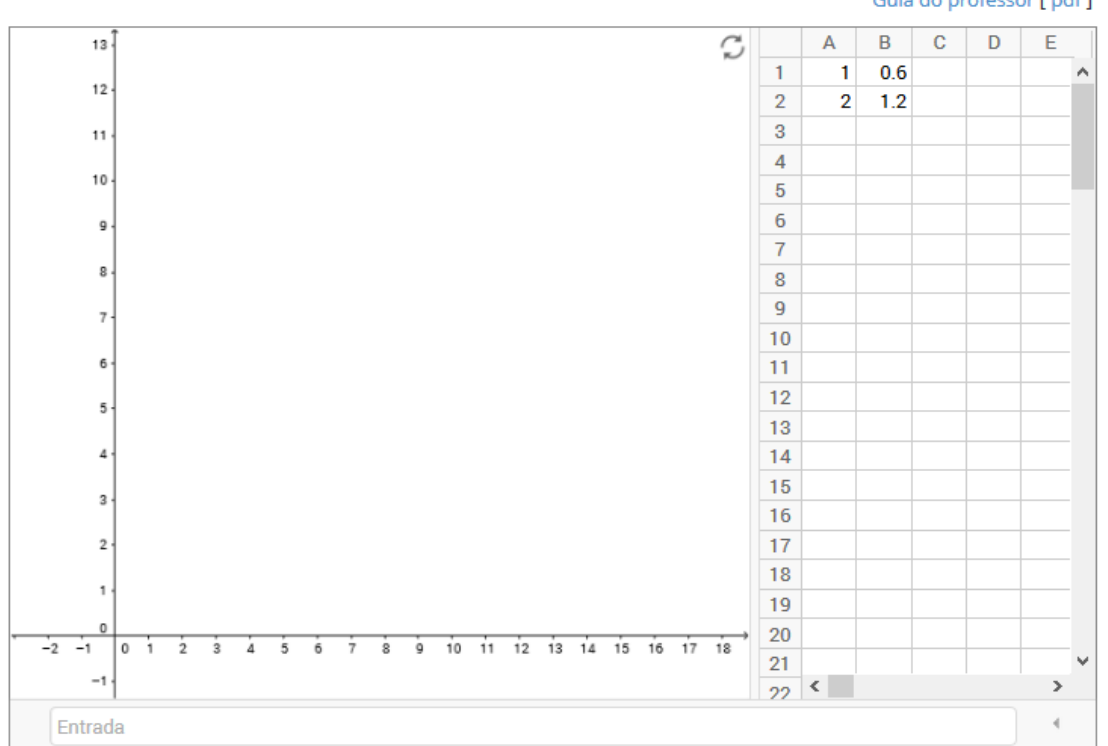

#### Guia do professor [ pdf ]

## 3.2.1 Questões

- 1. Como você acha que os estudantes montaram a tabela para que, de fato, ela fosse útil na venda dos sucos?
- 2. Ao fazer a tabela, os estudantes estabeleceram uma correspondência entre conjuntos? Quais os conjuntos envolvidos?
- 3. Usando a planilha (tabela com duas colunas mostrada na tela) construa uma tabela, colocando na primeira coluna (coluna A) a quantidade de copos e na segunda coluna (coluna B) o respectivo preço, que contemple a venda de até 10 copos de suco sem o vendedor necessitar fazer contas.
- 4. Quais grandezas estão relacionadas na tabela construída no item anterior?
- 5. Qual a relação de dependência entre as grandezas (quantidade de copos de suco e o preço correspondente)? Mais precisamente, qual das grandezas podemos chamar de variável independente e qual podemos chamar de variável dependente?
- 6. A correspondência entre as grandezas "quantidade de copos de suco" e o "preço dos copos de suco" definidas na tabela, satisfazem a definição de função? Caso afirmativo, qual é o domínio da função? E a imagem?
- 7. Exiba na tela os pontos definidos pelos pares ordenados em cada linha da tabela. Qual o comportamento desses pontos, eles obedecem algum padrão?
- 8. Observando os valores tabelados, é possível escrever uma expressão matemática (uma fórmula) que determine o valor a ser pago por x copos de suco? Se a resposta for afirmativa, escreva e expressão e denomine-a de *f*(*x*).
- 9. Escreva a expressão matemática *f*(*x*) no campo <*Entrada*>. O gráfico gerado passa por todos os pontos exibidos a partir da tabela? Esse gráfico representa uma função? Em caso afirmativo, identifique o domínio, o contradomínio e a imagem dessa função.
- 10. A função representada pela expressão *f*(*x*) é um modelo matemático para a situação problema em estudo? Justifique.

## 3.2.2 Guia do professor

## Objetivos.

• Identificar grandezas envolvidas em problemas como elementos de um conjunto;

- Reconhecer variáveis dependentes e independentes;
- Identificar quando uma correspondência é uma função.
- Reconhecer regularidades em dados tabelados e obter a lei que representa algebricamente uma função;
- Reconhecer o gráfico de uma função.

### Descrição geral.

Esta atividade apresenta uma função a partir de uma situação do cotidiano que leva o aluno a adquirir o conceito de função a partir da identificação dos elementos envolvidos, regularidades, reconhecer variáveis dependentes e independentes, o conjunto que contém as variáveis, chegando a abstração, ou seja, generalização das regularidades observadas.

Foi elaborada para ser usada na sala de aula (ou laboratório de informática) sob a orientação do professor, podendo ser usada tanto para apresentar o assunto como para consolidálo, em duas aulas de 50 minutos.

#### Sugestões de procedimentos ou questionamentos.

Apresentar o ambiente computacional com a atividade aos alunos e solicitar que respondam alguns questionamentos (ver arquivo de questões), por exemplo:

- $\Diamond$  Ao fazer a tabela, os estudantes estabeleceram uma correspondência entre conjuntos? Quais os conjuntos envolvidos?
- ⋄ Quais grandezas estão relacionadas na tabela construída no item anterior?
- ⋄ Qual a relação de dependência entre as grandezas (quantidade de copos de suco e o preço correspondente)?
- ⋄ Observando os valores tabelados, é possível escrever uma expressão matemática (uma fórmula) que determine o valor a ser pago por *x* copos de suco? Se a resposta for afirmativa, escreva e expressão e denomine-a de *f*(*x*).
- $\Diamond$  A função representa pela expressão  $f(x)$  é um modelo matemático para a situação problema em estudo? Justifique.

A realização deste último item permite ao professor avaliar se o aluno já dominou o conceito de função, gráfico de uma função e igualdade entre duas funções.

# 3.3 Correspondência entre conjuntos e o conceito de função II

O time do Central (time da primeira divisão de Pernambuco), ao final da quinta rodada do campeonato estadual, fez uma análise sobre os seus números para verificar a existência de alguma regularidade e poder se planejar, com base nos dados, para as próximas rodadas. Para ajudar a equipe, siga as orientações e responda as questões sugeridas.

#### Orientações:

- · Para criar a tabela, digite os valores na planilha que aparece a direita da tela.
- · Para exibir os pontos tabelados na tela, selecione com o mouse, na planilha, as coordenadas dos pontos e clique com o botão direito do mouse na região selecionada, escolha a opção <Criar> e selecione <Lista de pontos>.
- · Clique no ícone ( ) para voltar a posição inicial.
- · Questões [ Doc ] [ pdf ]

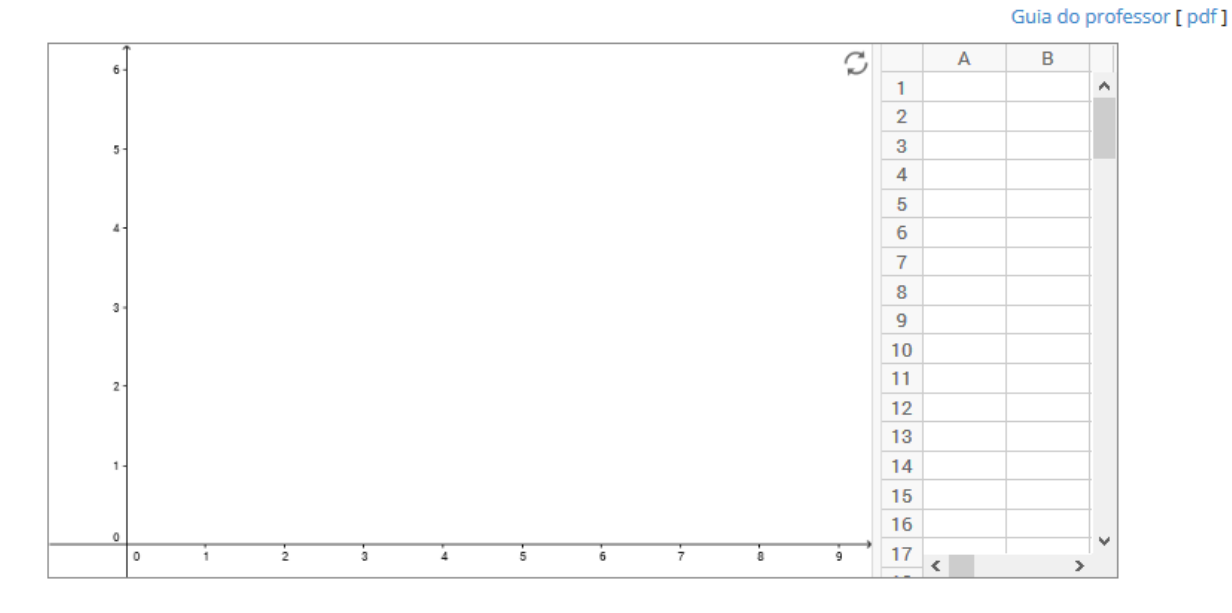

## 3.3.1 Questões

Os números do time são os seguintes:

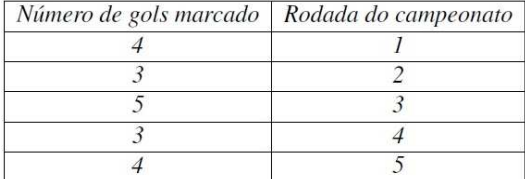

1. Na correspondência entre o número de gols marcados e a rodada do campeonato, qual a relação de dependência entre os elementos dos conjuntos envolvidos? Essa correspondência representa uma função? Justifique.

- 2. Usando a planilha, digite os pares ordenados determinados pela tabela e gere, na janela de visualização, os pontos que representam os pares ordenados, onde a primeira coordenada é o número de gols marcados e a segunda é a rodada do campeonato.
- 3. Com o *mouse* selecione a planilha que você criou e exiba os pontos na tela.
- 4. Observando os pontos exibidos na janela de visualização, a resposta dada ao primeiro item está correta? Justifique.
- 5. Em caso afirmativo, exiba o conjunto domínio e o conjunto imagem da função.
- 6. Refaça o item 2. considerando os pares ordenados em que a primeira coordenada é a rodada do campeonato e a segunda é o número de gols marcados.
- 7. Repita os itens 3 e 4 considerando os pares ordenados obtidos no item 6.
- 8. Com esta nova configuração, a correspondência entre os conjuntos é uma função? Justifique sua resposta. Em caso afirmativo, exiba o conjunto domínio e o conjunto imagem da nova função.
- 9. O conjunto domínio e o conjunto imagem são diferentes daqueles encontrados para a primeira função?
- 10. Com as informações e o estudo realizado é possível prever quantos gols o time marcará no próximo jogo? Explique.

## 3.3.2 Guia do professor

## Objetivos.

- Identificar grandezas envolvidas em problemas como elementos de um conjunto;
- Reconhecer variáveis dependentes e independentes;
- Identificar quando uma correspondência é uma função;
- Identificar o conjunto domínio e imagem de uma função;
- Reconhecer regularidades em dados tabelados e reconhecer o gráfico de uma função.

## Descrição geral.

Esta atividade apresenta uma função a partir de uma situação do cotidiano que leva o aluno a adquirir o conceito de função a partir da identificação dos elementos envolvidos, regularidades, reconhecer variáveis dependentes e independentes, o conjunto que contém as variáveis, chegando a abstração, ou seja, generalização das regularidades observadas.

Foi elaborada para ser usada na sala de aula (ou laboratório de informática) sob a orientação do professor, podendo ser usada tanto para apresentar o assunto como para consolidálo, em uma ou duas aulas de 50 minutos.

#### Sugestões de procedimentos ou questionamentos.

Apresentar o ambiente computacional com a atividade aos alunos e solicitar que respondam alguns questionamentos (ver arquivo de questões), por exemplo:

- ⋄ Na correspondência entre o número de gols marcados e a rodada do campeonato, qual a relação de dependência entre os elementos dos conjuntos envolvidos? Essa correspondência representa uma função? Justifique.
- ⋄ Em caso afirmativo, exiba o conjunto domínio e o conjunto imagem da função.
- ⋄ Com as informações e o estudo realizado, é possível prever, com certeza, quantos gols o time marcará no próximo jogo? Explique.

Na realização desta atividade o aluno irá perceber que nem toda a função pode ser representada por uma expressão matemática, daí a importância de conhecer as várias formas de representar uma função.

# 3.4 Gráficos de funções

Como determinar se um conjunto de pontos, uma curva contínua, ou uma curva formada por segmentos são gráficos de uma função real?

#### Orientações:

- · Para fazer a reta vertical deslizar sobre o eixo x, clique no ponto P, sobre o eixo x, segure, e arraste para a posição desejada.
- · Para exibir ou esconder um objeto na tela clique no quadrado ao lado da palavra que designa o objeto.
- · Clique no ícone ( para voltar a posição inicial.
- · Questões [ Doc ] [ pdf ]

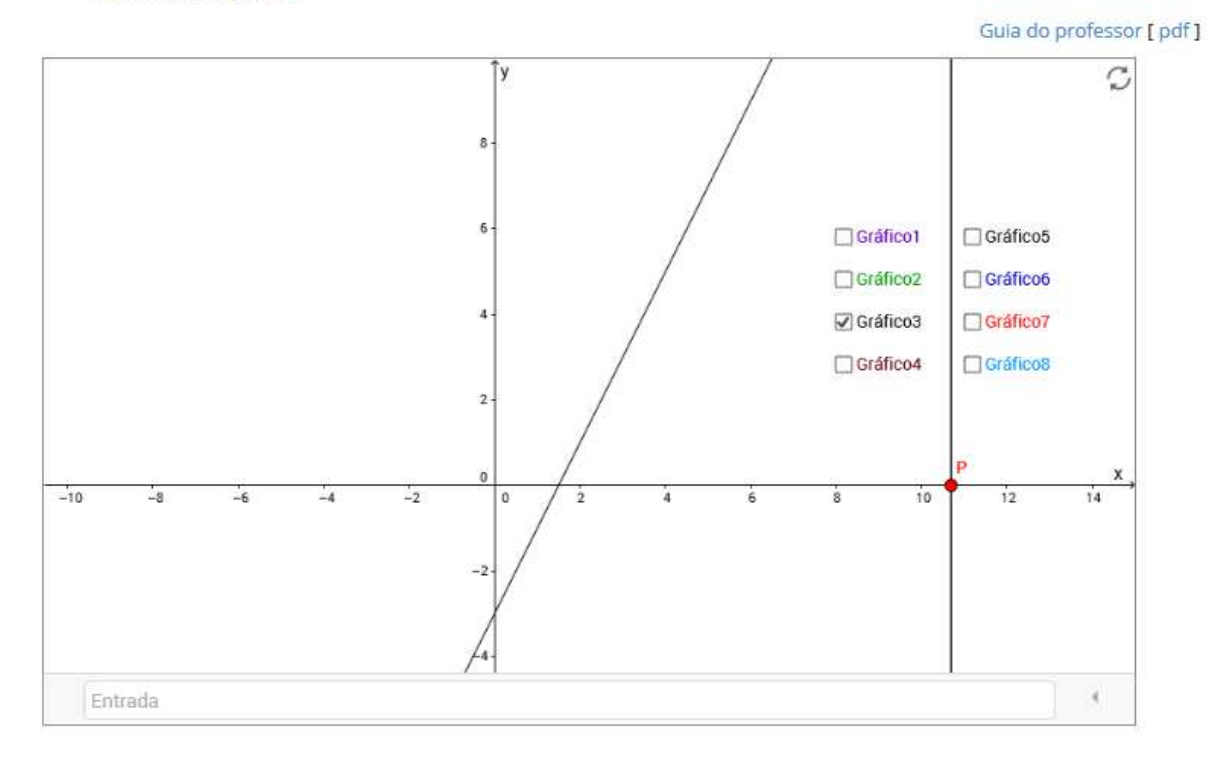

## 3.4.1 Questões

- 1. Habilite a caixa *Gráfico 1*. Com o *mouse* pressione e arraste o ponto P fazendo com que a reta perpendicular ao eixo das abscissas, deslize sobre ele.
- 2. Justifique por que esse procedimento permite verificar se uma curva traçada no plano cartesiano é uma representação gráfica de uma função real.
- 3. O *Gráfico1* representa o gráfico de uma função real? Se verdadeiro, determine o domínio e a imagem da função. Caso contrário, justifique.
- 4. Desabilite a caixa *Gráfico 1* e Habilite a caixa *Gráfico 2*. O *Grafico 2* representa o gráfico de uma função real? Se verdadeiro, determine o domínio e a imagem da função. Caso contrário , justifique.
- 5. Repita o procedimento para os demais Gráficos.
- 6. Crie outros gráficos digitando no campo <*Entrada*> algumas equações, por exemplo:  $yx = 2$ ;  $x^2 + y^2 = 4$ ;  $y^3 - x = 0$ . (Orientações: para  $x^2 + y^2 = 2$  digite  $x^2 + y^2 = 2$ ; *x* 3 3 −*x* = 0, digite (*x*ˆ3)/2−*x* = 0 e *xy* = 2, digite *x* ∗ *y* = 2).

## 3.4.2 Guia do professor

## Objetivos.

- Reconhecer o gráfico de uma função;
- Identificar o domínio e a imagem de uma função a partir de seu gráfico.

#### Descrição geral.

Esta atividade usa argumentos geométricos para identificar o gráfico de uma função. O aluno deve conhecer a definição de uma função e de gráfico de função como um conjunto de pontos, definidos por pares ordenados, cuja primeira coordenada pertence ao domínio da função e a segunda coordenada a sua imagem.

Foi elaborada para ser realizada em sala de aula (ou laboratório de informática) sob a orientação do professor, para consolidar o assunto sobre gráfico de funções em uma aula de 50 minutos.

#### Sugestões de procedimentos ou questionamentos.

Apresentar o ambiente computacional com a atividade aos alunos e solicitar que respondam alguns questionamentos (ver arquivo de questões), por exemplo:

- ⋄ Habilite a caixa *Gráfico1*. Com o *mouse* pressione e arraste o ponto P fazendo com que a reta, perpendicular ao eixo das abscissas deslize sobre ele.
- ⋄ Justifique por que esse procedimento permite verificar se um gráfico, traçado no plano cartesiano, é uma representação gráfica de uma função real.
- ⋄ O *Gráfico1* representa o gráfico de uma função real? Se verdadeiro, determine o domínio e a imagem da função. Caso contrário, justifique.

# Capítulo 4

# Função afim

Este capitulo traz as atividades relacionadas a definição, gráfico e caracterização da função afim. Inicialmente apresentamos de uma forma sucinta alguns resultados explorados nas atividades e que geralmente aparecem de forma muito rápida nos livros textos do ensino médio. Para mais detalhes desses conteúdos, assim como a demonstração dos resultados citados, consultar Lima [13] e Guimarães [11].

Definição 4.1 *Uma função f:* <sup>R</sup> <sup>→</sup> <sup>R</sup> *chama-se Afim quando existem constantes reais a e b tais que*

$$
f(x) = ax + b, para x real.
$$

Casos particulares de funções afim: Função identidade:  $f(x) = x$ ; Função linear:  $f(x) = ax$ e Função constante:  $f(x) = b$ .

Taxa de variação média. A taxa de variação média de uma função real *f* , em relação a sua variável independente *x*, é a razão entre a variação sofrida pela função quando *x* varia. Por exemplo, tomando dois valores reais quaisquer, *<sup>x</sup>*<sup>1</sup> <sup>e</sup> *<sup>x</sup>*2, definimos <sup>∆</sup>*<sup>x</sup>* <sup>=</sup> *<sup>x</sup>*<sup>2</sup> <sup>−</sup>*x*<sup>1</sup> a variação de *x*<sup>1</sup> à *x*2, ou seja, *x*<sup>2</sup> = *x*<sup>1</sup> +∆*x*. Já a variação da função *f* de *y*<sup>1</sup> = *f*(*x*1) à *y*<sup>2</sup> = *f*(*x*2) é definida por <sup>∆</sup>*<sup>y</sup>* <sup>=</sup> *<sup>f</sup>*(*x*2)<sup>−</sup> *<sup>f</sup>*(*x*1) = *<sup>y</sup>*<sup>2</sup> <sup>−</sup>*y*1.

Se  $x_1 \neq x_2$ , podemos calcular a razão  $\frac{\Delta y}{\Delta x}$ . Essa razão é chamada de taxa de variação média (ou taxa de crescimento) da função *f* em relação a *x* quando *x* varia de *x*<sup>1</sup> à *x*2.

**Proposição 4.1** *A taxa de variação média de uma função afim dada por*  $f(x) = ax + b$  é *constante e igual ao parâmetro a.*

**Proporcionalidade.** Um caso particular de função afim, a função linear, dada por  $f(x) =$ *ax*, é o modelo matemático para os problemas de proporcionalidade.

**Definição 4.2** *Uma proporcionalidade é uma função*  $f : \mathbb{R} \to \mathbb{R}$  *tal que, para quaisquer números reais c e x, tem-se*  $f(cx) = cf(x)$  (proporcionalidade direta) ou  $f(cx) = \frac{f(x)}{c}$ *, se*  $c \neq 0$  *(proporcionalidade inversa)* [13].

O modelo que estuda os problemas de proporcionalidade (direta) é a função linear e *a* é chamado de constante de proporcionalidade.

Teorema 4.2 *Teorema Fundamental da Proporcionalidade.*

*Seja f* : <sup>R</sup> −→ <sup>R</sup> *uma função crescente. As seguintes afirmações são equivalentes:*

- *(1)*  $f(kx) = kf(x), \forall x \in \mathbb{R} \, e \, \forall k \in \mathbb{Z}$ .
- *(2) Pondo a* = *f*(1)*, tem-se f*(*x*) = *ax*, ∀*x* ∈ ℝ.
- (3)  $f(x+y) = f(x) + f(y)$  *para quaisquer*  $x, y \in \mathbb{R}$ *.*

O teorema da proporcionalidade considera que quando a função *f* é crescente, tem-se  $a = f(1) > 0$ . O resultado é análogo para o caso de f ser decrescente, ou seja, neste caso tem-se que  $a = f(1) < 0$ .

#### Gráfico de uma função afim.

Proposição 4.3 O gráfico de uma função afim é uma reta não-vertical.

A demostração da proposição acima, assim como a sua validação em um ambiente gráfico, é feito a partir da condição de colinearidade de três pontos dada pela distância entre eles: "Três pontos distintos são colineares se a maior distância entre cada dois deles é igual à soma das outras duas menores".

O parâmetro *a* de uma função afim *f* é chamado de coeficiente angular da reta, que representa o gráfico de *f* e está relacionado à inclinação da mesma. O parâmetro *b* é a ordenada do ponto onde a reta, gráfico de *f* , intersecta o eixo *OY*.

Teorema da Caracterização de uma Função Afim. Este teorema garante que em determinadas condições, se a taxa de variação de uma função, com relação a sua variável independente *x*, for constante (independe de *x*), então a função é uma função afim.

Teorema 4.4 *Seja f* : <sup>R</sup> −→ <sup>R</sup> *uma função monótona crescente ou monótona decrescente. Se o acréscimo f*(*x*+∆*x*)<sup>−</sup> *<sup>f</sup>*(*x*) *depender apenas de* <sup>∆</sup>*x mas não de x, então f é uma função afim.*

A seguir, as atividades relacionadas com função afim.

# 4.1 Função afim: Definição

Em uma loja, o salário mensal, fixo, da vendedora Mariana é R\$ 850,00 (Oitocentos e cinquenta reais). Além disso, ela recebe R\$ 3,00 (Três reais) por unidade vendida. Quantas unidades Mariana deve vender para receber um salário de R\$ 1.400,00 (Mil e quatrocentos reais)?

Siga as orientações e responda as questões sugeridas para resolver a situação-problema apresentada.

#### Orientações: · Para ativar uma ferramenta, na barra de ferramentas exibidas na parte superior do ambiente, clique sobre ela e escolha a opção desejada. • Para arrastar um objeto na tela a ferramenta deve estar ativada. · Clique no ícone ( para voltar a posição inicial. • Clique na ferramenta  $\supset \subset$  para voltar apenas uma posição. · Questões [ Doc ] [ pdf ] Guía do professor [ pdf]  $\bullet$   $\rightarrow$   $\rightarrow$   $\odot$   $\odot$   $\stackrel{?}{\sim}$   $\searrow$  ABC  $\stackrel{a=2}{\sim}$   $\oplus$  $\mathbb{Z}$  $\mapsto$ C A  $\overline{B}$  $\overline{1}$ 840  $\overline{2}$  $\overline{3}$ 780  $\overline{A}$ 720  $\overline{5}$ 680  $\overline{6}$ 600  $\overline{7}$ 640  $\overline{8}$  $\overline{480}$  $\mathbf{Q}$  $420$  $10$  $\overline{11}$  $380$  $12$ 300  $13$ 240  $\overline{14}$ 180  $15$ 120 16  $17$ 18

## 4.1.1 Questões

- 1. Quanto Mariana irá receber se não vender nenhuma unidade?
- 2. Quanto ela irá receber se vender apenas 20 unidades? E 50? E *n* unidades?
- 3. Quais os valores que a variável *n* pode assumir?
- 4. Se denominarmos de *s* o valor mensal recebido por Mariana, quais os valores que a variável *s* pode assumir?
- 5. A correspondência entre as grandezas *n* e *s*, representa uma função? Qual o seu domínio? E sua Imagem?
- 6. Escreva uma expressão matemática que represente o ganho mensal *s* da vendedora em função do número de unidades vendidas *n*.
- 7. Usando a planilha do ambiente computacional, crie uma tabela que relacione o número de unidades vendidas e o ganho mensal de Mariana. Considere *n* = 0, 5, 10, 15, ..., 50, 55 e 60 e siga os passos:
	- (a) Criando a primeira coluna da planilha: Digite 0 na primeira linha (A1), e 5 na segunda linha (A2).
	- (b) Com o *mouse* selecione as duas linhas da primeira coluna, clique no canto inferior direito, quando aparecer uma cruz, arraste até o número desejado de linhas.
	- (c) Na primeira linha da segunda coluna digite a expressão matemática obtida no item 6, no seguinte formato:  $= 650 + A1 * 3$ , marque a célula, clique no canto inferior direito, e arraste até o número de linhas desejado.
	- (d) Se os passos foram seguidos de forma correta, a tabela está completa.
- 8. Exiba os pontos na tela correspondeste aos pares ordenados (*n*, *s*) dados na tabela.
- 9. Observando a disposição dos pontos no plano cartesiano, qual foi o salário de Mariana no mês em que ela vendeu 5 unidades? 25 unidades? 45 unidades? Pela disposição dos pontos é possível dizer qual foi o salário de Mariana no mês que ela vendeu 3 unidades? 21 unidades?
- 10. Quantas unidades Mariana deve vender para receber um salário de R\$ 1.400 ( Mil e quatrocentos reais)?
- 11. Ligue os pontos usando segmentos de reta, da seguinte forma:
	- (a) selecione na barra de ferramenta a reta e escolha <*segmento*>. Veja figura a seguir.

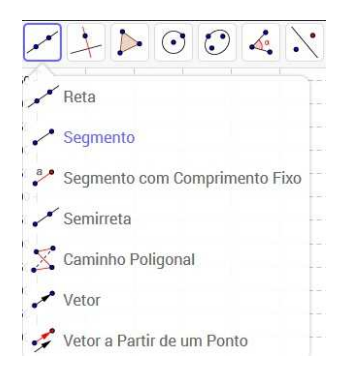

(b) Clique no primeiro e no último ponto exibido gerando um segmento de reta.

- 12. O gráfico representado pelo segmento de reta obtido ainda representa a função que modela matematicamente a situação problema dada? Explique.
- 13. Qual é a definição de uma função afim? A expressão matemática obtida no item 6 é a representação algébrica de uma função afim? Justifique.

## 4.1.2 Guia do professor

## Objetivos.

- Obter a expressão matemática observando a regularidade dos dados;
- Reconhecer uma função afim.

## Descrição geral.

Esta atividade usa uma situação problema que pode ser modelada por uma função afim com uma restrição de domínio. Para realizá-la o aluno deve conhecer a definição de uma função. A atividade leva o aluno, através dos questionamentos, a identificar os elementos envolvidos, regularidades; reconhecer as variáveis dependentes e independentes, o conjunto domínio e imagem da função, chegando a abstração, ou seja, generalização das regularidades observadas.

A atividade foi elaborada para ser realizada em sala de aula (ou laboratório de informática) sob a orientação do professor, podendo ser usada tanto para apresentar o assunto como para consolidá-lo em duas aulas de 50 minutos cada.

## Sugestões de procedimentos ou questionamentos.

Apresentar o ambiente computacional com a atividade aos alunos e solicitar que respondam alguns questionamentos (ver arquivo de questões), por exemplo:

- ⋄ Quanto Mariana irá receber se não vender nenhuma unidade? Quanto ela irá receber se vender apenas 20 unidades? E 50? E *n* unidades?
- ⋄ Quais os valores que a variável *n* pode assumir?
- ⋄ É possível escrever uma expressão matemática que represente o ganho mensal *s* da vendedora em função do número de unidades vendidas *n*. A correspondência entre as grandezas *n* e *s* representa uma função? Qual o seu domínio? E sua imagem?
- ⋄ Qual é a definição de uma função afim? A expressão matemática obtida no item anterior, é a representação algébrica de uma função afim? Justifique.

# 4.2 Função afim: Uma aplicação

Um reservatório de água de 50 mil litros, totalmente cheio, precisa ser esvaziado para a limpeza. Para esvaziar o reservatório é usado uma uma bomba que retira água a razão de 100 litros por minuto. Quanto tempo será necessário para que o reservatório possa ser esvaziado?

Para estudar o problema proposto, siga as orientações e responda as questões sugeridas.

#### Orientações:

- · Para ativar uma ferramenta, na barra de ferramentas exibidas na parte superior do ambiente, clique sobre ela e escolha a opção desejada.
- Para arrastar um objeto na tela a ferramenta deve estar ativada.
- · Clique no ícone ( para voltar a posição inicial.
- Clique na ferramenta  $\mathfrak{D} \subset \mathfrak{g}$ para voltar apenas uma posicão.
- · Questões [ Doc ] [ pdf ]

Guia do professor [ pdf ]

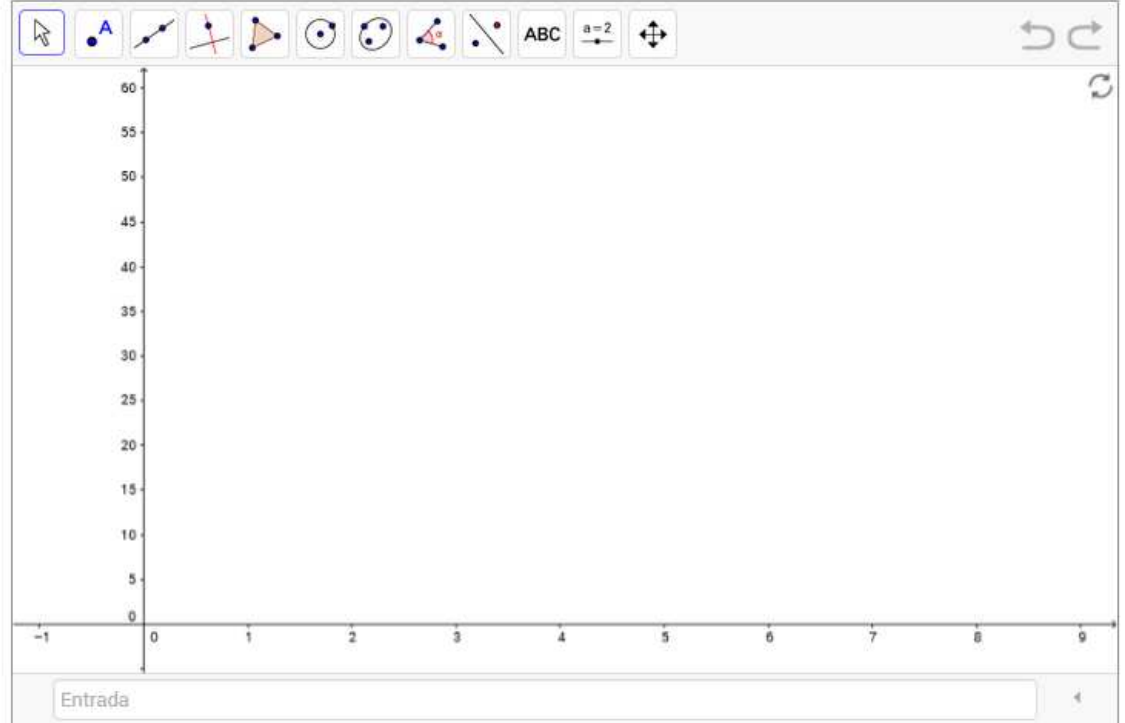

## 4.2.1 Questões

- 1. Quantos litros de água a bomba retira por hora?
- 2. Quanto de água terá o reservatório após 2h de funcionamento da bomba? E após 3h? E após 4h?
- 3. Escreva uma expressão matemática que:
- (a) Forneça o volume *v* de água no reservatório em função do tempo *t* que a bomba fica ligada.
- (b) Forneça o volume *vs* de água que sai no reservatório em função do tempo *t* que a bomba fica ligada.
- 4. Digite no campo <*Entrada*> as expressões matemáticas obtidas no item 3, substituindo a variável *t* por *x* e as variáveis *v* e *vs* por *v(x)* e *vs(x)*, respectivamente.
- 5. Os gráficos obtidos representam as funções dadas no item 3.? Identifique o conjunto domínio de cada uma das funções.
- 6. Observando os gráficos obtidos, o que podemos dizer sobre o crescimento ou decrescimento das funções?
- 7. Ainda, observando os gráficos obtidos, podemos determinar em que instante o volume da água no reservatório é igual ao volume de água que já saiu do reservatório? Sugestão: use a ferramenta <*Interseção de dois objetos*>, veja afigura abaixo.

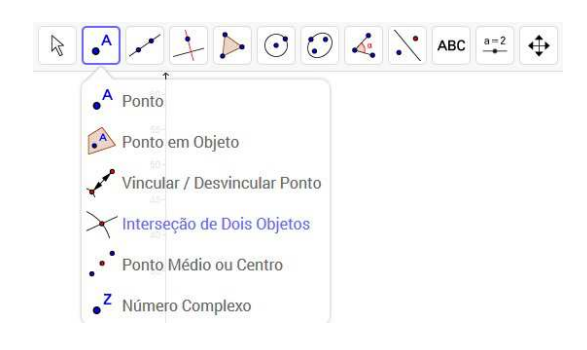

- 8. Quanto tempo será necessário para que o reservatório possa ser esvaziado?
- 9. Faça os cálculos, a partir das expressões matemáticas obtidas, e comprove os valores observados nos itens 7 e 8.

## 4.2.2 Guia do professor

## Objetivos.

- Identificar a regularidade nos dados que podem ser modelados por uma função afim;
- Identificar, analisando o gráfico, funções crescentes e decrescentes.

### Descrição geral.

Esta atividade foi elaborada para ser trabalhada em sala de aula, sob a supervisão do professor, em duas aulas de 50 minutos cada. Pode ser aplicada para iniciar o conteúdo de função afim ou para consolidá-lo.

Ao realizar esta atividade o aluno irá trabalhar com correspondência entre grandezas, o conceito de variáveis dependentes e independentes, observar a regularidade na variação das grandezas envolvidas e fazer generalizações para obter um modelo matemático que descreve algebricamente a situação problema por uma função afim com restrição de domínio.

#### Sugestões de procedimentos ou questionamentos.

Apresentar o ambiente computacional com a atividade aos alunos e solicitar que respondam alguns questionamentos (ver arquivo de questões), por exemplo:

- ⋄ Quantos litros de água a bomba retira por hora?
- ⋄ Quanto de água terá o reservatório após 2h de funcionamento da bomba? E após 3h? E após 4h?
- ⋄ Escreva uma expressão matemática que forneça: 1) o volume *v* de água no reservatório em função do tempo *v* que a bomba fica ligada e 2) o volume *vs* de água que sai no reservatório em função do tempo *t* que a bomba fica ligada.
- ⋄ Observando os gráficos obtidos: o que podemos dizer sobre o crescimento ou decrescimento das funções? Determinar em que instante o volume da água no reservatório é igual ao volume de água que já saiu do reservatório? Quanto tempo será necessário para que o reservatório possa ser esvaziado?
- $\Diamond$  Faça os cálculos, a partir das expressões matemáticas obtidas, e comprove os valores observados.

# 4.3 Gráfico de uma função afim: Colinearidade e taxa de variação média

O gráfico de uma função afim é uma reta não vertical.

#### Orientações:

- · Para ativar (exibir) ou desativar (esconder) um objeto na tela clique no quadrado ao lado da palavra que designa o objeto.
- · Para ativar uma ferramenta, na barra de ferramentas exibidas na parte superior do ambiente, clique sobre ela e escolha a opção desejada.
- Para arrastar um objeto na tela a ferramenta  $\boxed{\mathbb{R}}$ deve estar ativada.
- · Clique no ícone C para voltar a posição inicial.
- Clique na ferramenta  $\supset \subset$  para voltar apenas uma posicão.
- · Questões [ Doc ] [ pdf ]

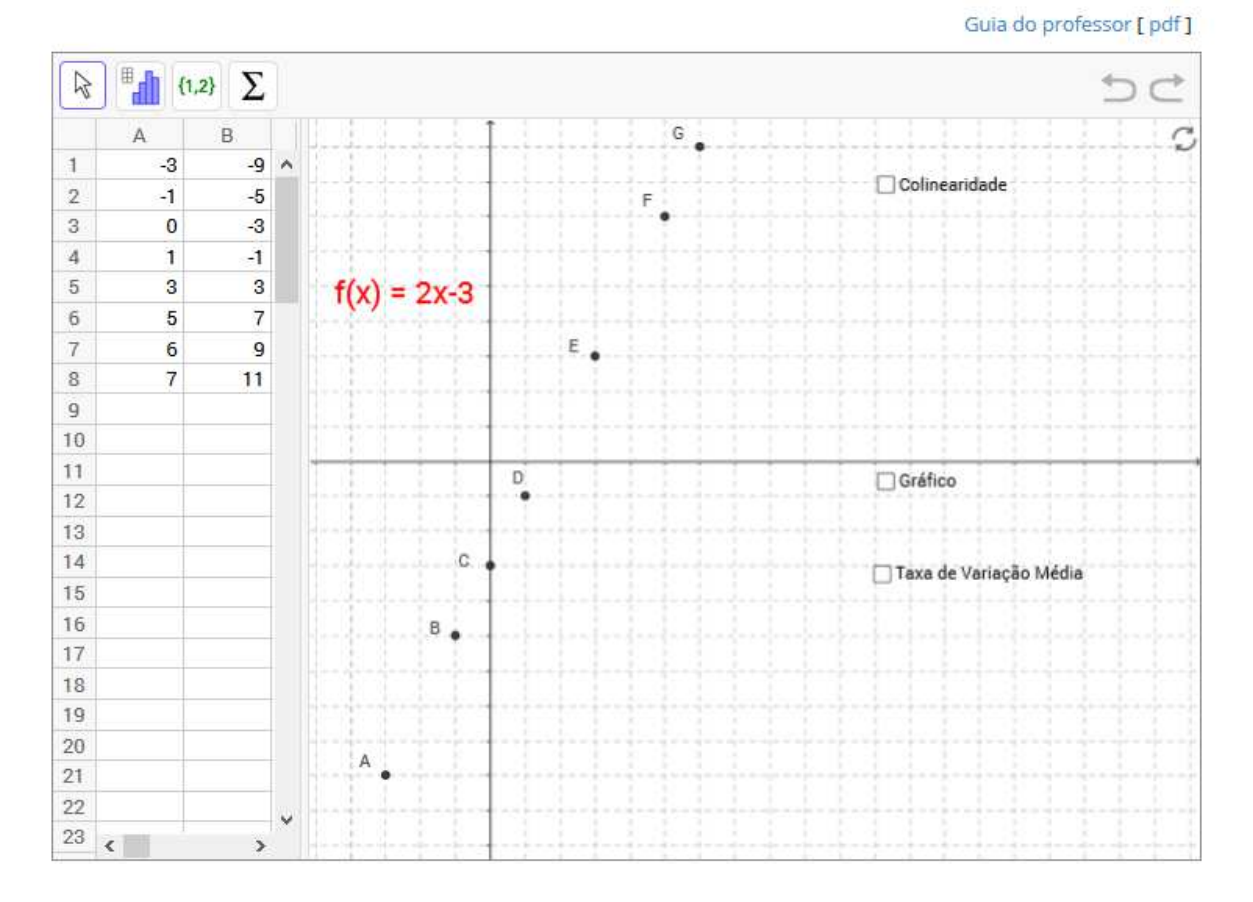

## 4.3.1 Questões

## Etapa I: Colinearidade

1. Observe os valores da tabela e as coordenadas dos pontos que aparecem na janela de visualização.

2. Na barra de ferramentas, habilite a ferramenta <*Distância, Comprimento ou Perímetro*> (veja figura a seguir), e exiba o comprimento dos segmentos BC, CE e BE.

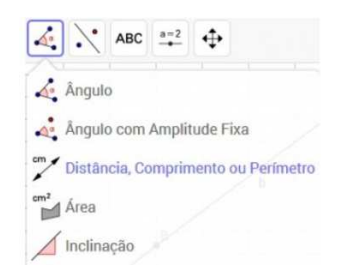

- 3. Repita o mesmo procedimento com os segmentos AB, BC e AC. O que há de comum em ambos os casos?
- 4. Ative a caixa *Colinearidade*. O que podemos afirmar sobre os pontos A, B, C e E?
- 5. Generalize o resultado para uma função afim qualquer, ou seja, mostre que, dado três pontos *P*(*xp*, *yp*), *Q*(*xq*, *yq*) e *R*(*x<sup>r</sup>* , *yr*) pertencentes ao gráfico de uma função, definida por  $f(x) = ax + b$ , *a* e *b* constantes reais, os pontos são colineares.
- 6. Ative a caixa *Gráfico* e justifique a afirmação: "O gráfico de uma função afim é uma reta".

## Etapa II: Taxa de variação média

- 1. Desative a caixa *Colinearidade* e Ative a caixa *Taxa de Variação Média*. O que há de comum entre os triângulos retângulos de vértices *C, F* e *H* e de vértices *E, F* e *J*? Essa regularidade ocorre com qualquer triângulo retângulo que tenha dois vértices pertencente ao gráfico da função dada? Justifique.
- 2. Observe o cálculo da taxa de variação média da função *f*(*x*) = 2*x*+3 usando os pontos *C* e *F*.
	- (a) Qual é a Taxa de variação média da função usando os pontos *A* e *B*?
	- (b) E usando os pontos *C* e *E*?
	- (c) E usando dois pontos quaisquer *P*(*xp*, *yp*), *Q*(*xq*, *yq*) pertencentes ao gráfico de uma função dada?
	- (d) O que há de comum nos resultados obtidos?
- 3. Calcule o taxa de variação média da função *f*(*x*) = *ax* + *b*, *a* e *b* constantes reais, usando dois pontos genéricos  $P(x_p, y_p)$ ,  $Q(x_q, y_q)$  pertencente ao gráfico dessa função.
- 4. A taxa de variação média de uma função afim depende dos pontos em que é calculada, ou seja, depende da variável x? O que podemos afirmar sobre a taxa de variação média de uma função afim?
- 5. Observe o triângulo de vértices *E*, *F* e *J* e o ângulo *JEF*ˆ , denominado de β. Qual é a tangente do ângulo β? Qual a relação da tangente do ângulo β e a taxa de variação média da função afim *f*(*x*) = 2*x*+3?
- 6. *O coeficiente angular de uma reta está relacionado com a sua inclinação que é determinada pela tangente do ângulo medido no sentido anti-horário que a reta forma com o eixo das abscissas*. Qual a relação entre a taxa de variação média de uma função afim e o coeficiente angular da reta que representa o seu gráfico?

## 4.3.2 Guia do professor

## Objetivos.

- Entender que o gráfico de uma função afim é uma reta;
- Relacionar a taxa de variação média da função afim e o coeficiente angular da reta que representa o seu gráfico;
- Caracterizar a função afim como uma função com taxa de variação constante.

## Descrição geral.

Esta atividade esta dividida em duas etapas: Etapa I - Colinearidade e Etapa II - Taxa de variação média; As etapas podem ser trabalhadas em momentos diferentes, dependendo do planejamento do curso. Para realiza-la o aluno deve ter dominado o conceito de colinearidade e conhecer uma condição de colinearidade de três pontos. Da mesma forma, para realizar a etapa II, o aluno já deve ter uma noção de taxa de variação de duas grandezas e conhecer o triângulo retângulo e a determinação da inclinação de uma reta.

Cada etapa da atividade foi elaborada para ser trabalhada em sala de aula, sob a orientação do professor, podendo ser usada tanto para apresentar o assunto como para consolidá-lo, em duas aulas de 50 minutos cada, considerando que o aluno tenha o conhecimento prévio necessário, caso contrário esse número deve ser alterado, considerando o número de aulas necessária para a aquisição desse conhecimento.

#### Sugestões de procedimentos ou questionamentos.

Apresentar o ambiente computacional com a atividade aos alunos e solicitar que respondam alguns questionamentos (ver arquivo de questões), por exemplo:

Etapa I: Colinearidade

- ⋄ Observe os valores da tabela e as coordenadas dos pontos que aparecem na tela.
- ⋄ Ative a caixa Colinearidade. O que podemos afirmar sobre os pontos *A*, *B*, *C* e *E*?
- ⋄ Generalize o resultado para uma função afim qualquer, ou seja, mostre que, dado três pontos *P*(*xp*, *yp*), *Q*(*xq*, *yq*) e *R*(*x<sup>r</sup>* , *yr*) pertencentes ao gráfico de uma função definida por  $f(x) = ax + b$ , *a* e *b* constantes reais, os pontos são colineares.
- ⋄ Ative a caixa Gráfico e justifique a afirmação: "O gráfico de uma função afim é uma reta".

Etapa II: Taxa de variação média.

- ⋄ Desative a caixa *Colinearidade* e Ative a caixa *Taxa de Variação Média*.
- ⋄ Observe o cálculo da *taxa de variação média* da função *f*(*x*) = 2*x*+3 usando os pontos *C* e *F*. Qual é a Taxa de variação média da função usando os pontos *A* e *B*? E usando os ponto *C* e *E*? E usando dois ponto quaisquer  $P(x_p, y_p)$ ,  $Q(x_q, y_q)$  pertencentes ao gráfico de uma função dada? O que há em comum nos resultados obtidos?
- $\Diamond$  A taxa de variação média de uma função afim depende dos pontos em que é calculada, ou seja, depende da variável *x*? O que podemos afirmar sobre a taxa de variação média de uma função afim?
- ⋄ Qual a relação entre a taxa de variação média de uma função afim e o coeficiente angular da reta que representa o seu gráfico?

# 4.4 O gráfico da função afim: Coeficientes angular e linear da reta

Qual a influência dos coeficientes angular e linear no comportamento do gráfico da função afim? Para estudar o problema proposto, siga as orientações e responda as questões sugeridas.

#### Orientações:

- · Para ativar (exibir) ou desativar (esconder) um objeto na tela clique na caixa ao lado da palavra que designa o objeto.
- · Para ativar uma ferramenta, na barra de ferramentas exibidas na parte superior do ambiente, clique sobre ela e escolha a opção desejada.
- Para arrastar um objeto na tela a ferramenta | 2 deve estar ativada.
- · Clique no ícone C, para voltar a posição inicial.
- Clique na ferramenta  $\supset \mathbb{C}$  para voltar apenas uma posição.
- · Questões [ Doc ] [ pdf]

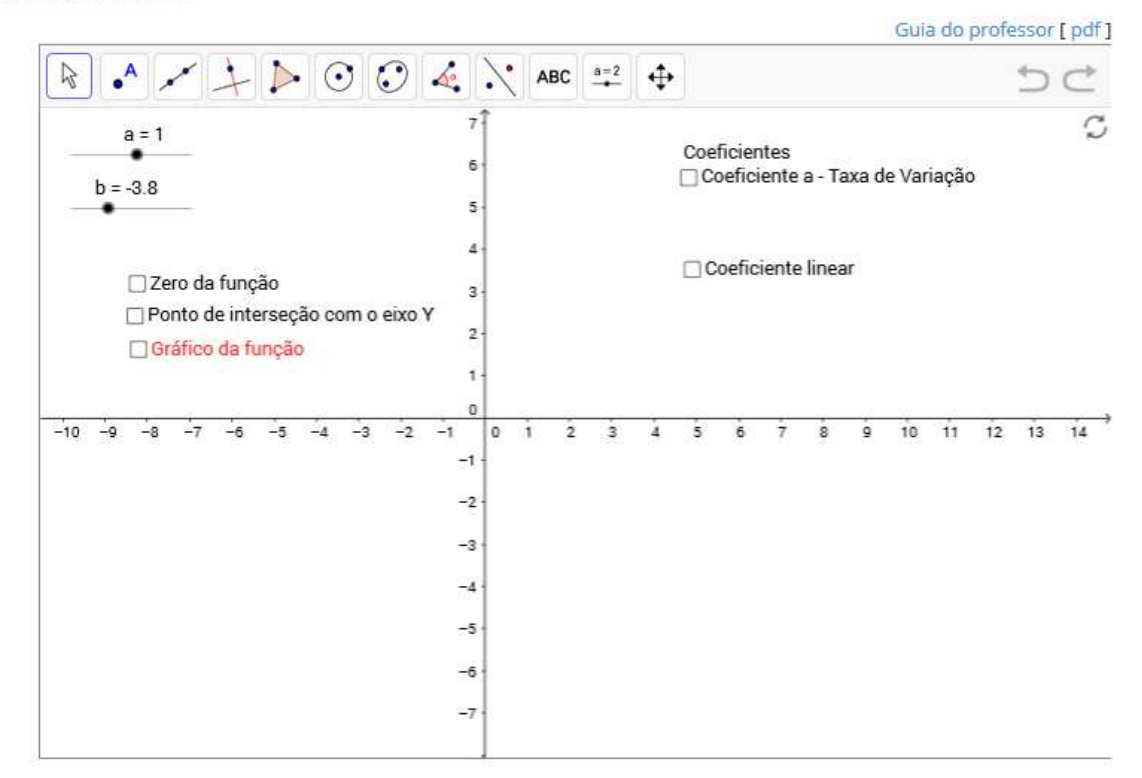

## 4.4.1 Questões

- 1. Como são calculados os zeros de uma função? Calcule o zero da função dada e exibao, ativando a caixa *Zero da função.*
- 2. Como é determinado o ponto de interseção do gráfico com o eixo OY ? Calcule-o e exiba-o ativando a caixa *Interseção com o eixo OY*.
- 3. Exiba o gráfico ativando a caixa *Gráfico da função*.
- 4. Observe os valores dos coeficientes *a* (coeficiente angular) e *b* (coeficiente linear) no canto superior esquerdo da tela. Veja a figura a seguir.

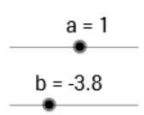

5. Com a ferramenta <*mover*> ativada (veja figura abaixo) e como auxilio do *mouse* varie o parâmetro *a*, faça-o variar, para a direita e para a esquerda.

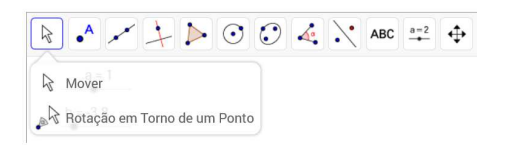

- 6. Faça o mesmo com o parâmetro *b*.
- 7. Ative a caixa *Coeficiente* e responda ao questionamento considerando:
	- (a)  $a > 0$ ;
	- (b)  $a < 0$ ;
	- (c)  $a = 0$ .
- 8. Ative a caixa *Coeficiente linear* e responda ao questionamento considerando:
	- (a)  $b > 0$ ;
	- (b)  $b < 0$ ;
	- (c)  $b = 0$ .

## 4.4.2 Guia do professor

## Objetivos.

• Reconhecer a influência dos coeficientes *a* e *b* no comportamento do gráfico da função  $f(x) = ax + b$ , *a* e *b* reais.

## Descrição geral.

Para realizar esta atividade o aluno deve conhecer: a definição de função afim; que o gráfico da função afim é uma reta; que a taxa de variação da função afim (o coeficiente a) é igual ao coeficiente angular da reta que representa o seu gráfico. Saber calcular os zeros de uma função e, também, ter noção de funções crescentes e decrescente.

Esta atividade foi elaborada para ser trabalhada em uma aulas de 50 minutos, sob a orientação do professor, podendo ser usada tanto para apresentar o assunto como para consolidá-lo.

A atividade apresentada pode ser considerada uma atividade clássica do estudo do gráfico de uma função afim. Ela aparece em vários textos, com pequenas variações, sobre o uso do computador em sala de aula. Apresentemos esta atividade devido a sua importância para o entendimento do comportamento da função, a partir do estudo da influência dos parâmetros *a* e *b* na forma do gráfico da função.

#### Sugestões de procedimentos ou questionamentos.

Apresentar o ambiente computacional com a atividade aos alunos e solicitar que observem os pontos importantes para o obtenção do gráfico de uma função ao responder aos questionamentos (Ver arquivo de questões), por exemplo:

- ⋄ Como são calculados os zeros de uma função? Como é determinado o ponto de interseção do gráfico com o eixo OY?
- ⋄ Com a ferramenta <*mover*> ativada e com o auxilio do *mouse* varie o parâmetro *a*. Ative a caixa *Coeficiente a* e responda ao questionamento considerando:
	- 1.  $a > 0$ ;
	- 2.  $a < 0$ :
	- 3.  $a = 0$ .

## 4.5 Função afim: Estudo do gráfico

Qual a influencia dos coeficientes angular e linear nas transformações de translação e rotação do gráfico de funções afins? Para estudar o problema proposto, siga as orientações e responda as questões sugeridas.

#### Orientações:

- · Para ativar (exibir) ou desativar (esconder) um objeto na tela clique no quadrado ao lado da palavra que designa o objeto.
- · Clique no ícone ( para voltar a posição inicial.
- · Questões [ Doc ] [ pdf ]

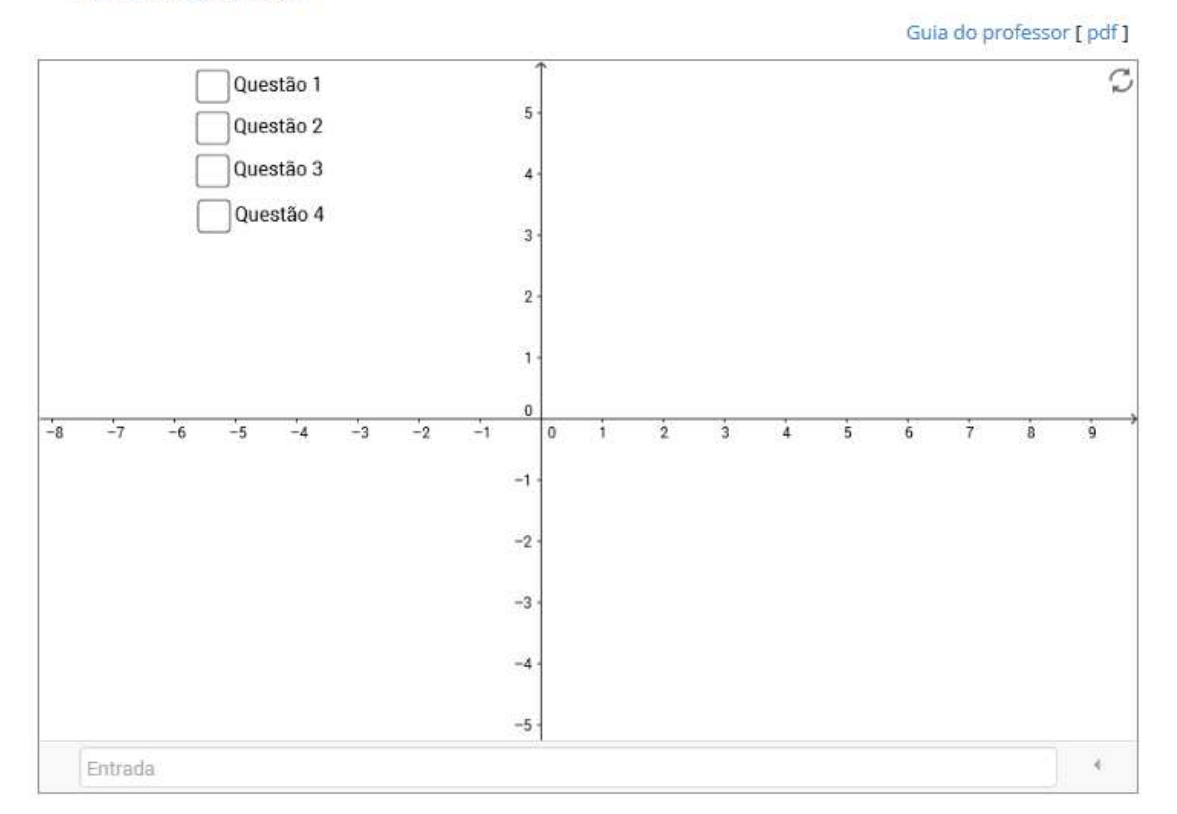

## 4.5.1 Questões

- 1. Habilite *Questão 1*, exibindo o gráfico das funções *y* = 3; *y* = −4 e *y* = 0.
	- (a) Determine a taxa de variação das funções acima e o coeficiente angular das retas que representam os gráficos das funções dadas.
	- (b) O que podemos afirmar sobre o comportamento dos três gráficos.
	- (c) É possível determinar os zeros das funções acima, justifique.
	- (d) Desabilite *Questão 1*.
- 2. **Habilite** *Questão 2*, exibindo os gráficos das funções  $y = x$ ;  $y = x + 2$ ;  $y = x 2$ ;  $y = -x + 2.$
- (a) Observando os gráficos gerados, é possível determinar os zeros das funções acima, caso afirmativo, determine-os, caso contrário, justifique.
- (b) O que aconteceu com o gráfico da função *y* = *x*, quando adicionamos 2 a variável *x*, ou seja,  $y = x + 2$ ?
- (c) O que aconteceu com o gráfico da função *y* = *x*, quando subtraímos da variável *x*, ou seja, *y* = *x*−2?
- (d) O que aconteceu com o gráfico da função  $y = x + 2$ , quando multiplicamos a variável *x* por -1, ou seja,  $y = -x + 2$ ? Qual é a relação entre os coeficientes angulares das duas retas?
- (e) Desabilite *Questão 2*.
- 3. Habilite *Questão 3*, exibindo o gráfico das funções *y* = 3*x*; *y* = 3(*x*−1); *y* = 3*x*−1.
	- (a) Observando os gráficos obtidos, é possível determinar os zeros das funções acima, caso afirmativo, determine-os.
	- (b) Qual a diferença entre os gráficos de  $y = x e y = 3x$ ?
	- (c) O que aconteceu com o gráfico da função *y* = 3*x*, quando subtraímos 1 da variável *x*, ou seja, *y* = 3(*x*−1)? E quando subtraímos 1 de 3*x*, isto é, *y* = 3*x*−1?
	- (d) Desabilite *Questão 3*.

## 4. **Habilite** *Questão* 4, exibindo o gráfico das funções  $y = -2x + 1$  e  $y = -2x + 100$ .

- (a) que ocorreu com o gráfico da função  $y = -2x + 100$  ? Caso o gráfico não seja exibido na tela, com um clique com o botão direito do *mouse* na tela (preferencialmente no ponto  $(0,0)$ , ative a janela de visualização e escolha a função zoom, na opção 25%, repita a operação até o gráfico aparecer na tela.
- (b) Explique o que aconteceu?
- (c) No campo < Entrada > digite  $y = (1/2)x + 1$ .
- (d) Observando os gráficos, é possível determinar os zeros das funções *y* = −2*x* + 100 e  $y = -2x + 1$  e  $y = (1/2)x + 1$ ? Determine os zeros algebricamente.
- (e) Qual é a relação entre os coeficientes angulares das três retas?
- (f) Qual é o ponto de interseção dos gráficos de  $y = -2x + 1$  e  $y = (1/2)x + 1$ ?

## 4.5.2 Guia do professor

## Objetivos.

• Verificar a relação dos coeficientes angular e linear nas retas paralelas e perpendiculares, que representam gráficos de funções afins.

## Descrição geral.

Esta atividade trabalha as transformações translação e rotação do gráfico da função afim alterando o coeficiente angular e linear da reta que representa o seu gráfico. Ao realizala o aluno deverá desenvolver a noção de paralelismo e perpendicularismo de retas, a qual pode ser sistematizada pelo professor ao final da atividade.

A atividade foi elaborada para ser trabalhada em uma aulas de 50 minutos, sob a orientação do professor, para consolidar o estudo de gráficos da função afim.

#### Sugestões de procedimentos ou questionamentos.

Apresentar o ambiente computacional com a atividade aos alunos. Solicitar aos alunos que observem os gráficos dados em cada questão e respondam aos questionamentos (Ver arquivo de questões), por exemplo:

- ⋄ Determine a taxa de variação das funções e o coeficiente angular das retas que representam os gráficos das funções dadas.
- ⋄ O que podemos afirmar sobre o comportamento dos gráficos.
- $\circ$  É possível determinar os zeros das funções, justifique.
- $\circ$  O que aconteceu com o gráfico da função  $y = 3x$ , quando subtraímos 1 da variável x, ou seja, *y* = 3(*x*−1)? E quando subtraímos 1 de 3*x*, isto é, *y* = 3*x*−1?

## 4.6 Função afim: Aplicação na física

Em uma corrida de carros, dois carros disputavam a liderança. Dai ocorreu o seguinte fato: o carro A entrou nos boxes para a troca de pneus enquanto o carro B permaneceu na pista. Após a troca de pneus, observaram que o carro B, com os pneus velhos, andava em média 1,6 km/min e o carro A com os pneus novos andava em média 2,4 km/min. sabendo que a corrida está na ultima volta e a pista tem 12 km. Qual dos carros venceu a corrida?

Para obter um modelo matemático que possibilite a simulação da corrida no ambiente apresentado, siga as orientações e responda as questões sugeridas.

#### Orientações:

· Para ativar uma ferramenta, na barra de ferramentas exibidas na parte superior do ambiente, clique sobre ela e escolha a opção desejada.

• Para arrastar um objeto na tela a ferramenta [4] deve estar ativada.

- · Clique no ícone ( para voltar a posição inicial.
- Clique na ferramenta  $\supset \subset$  para voltar apenas uma posição.
	- · Questões [ Doc ] [ pdf ]

Guia do professor [ pdf]

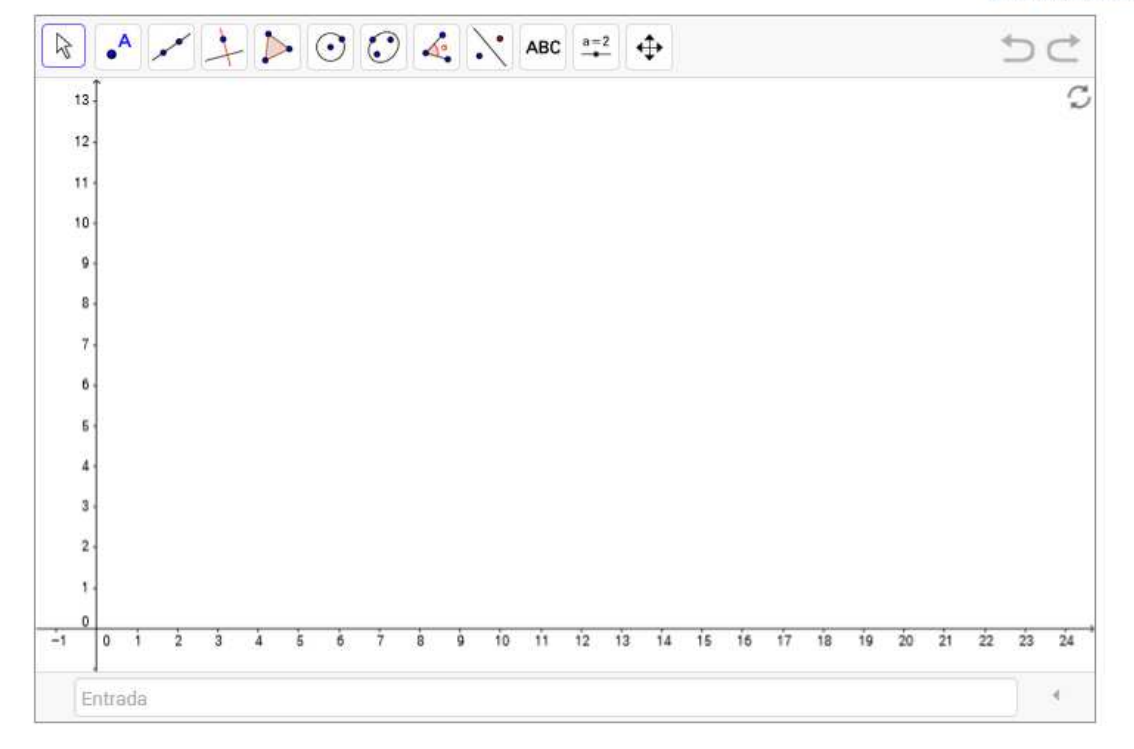

## 4.6.1 Questões

Se o carro B abrir uma distância de 3km em relação ao carro A, qual dos carros você acha que vencerá a corrida?

- I. Para simular a corrida e responder essa e outras questões, siga os passos:
	- 1. Quais as grandezas envolvidas no problema?
	- 2. A velocidade média de cada um dos carros pode ser vista como a taxa de variação média de uma função? Justifique.
		- (a) Neste caso, a taxa de variação média de cada uma das funções que representam o movimento dos carros é constante. Qual o tipo de função que modela a situação problema apresentada?
	- 3. Escreva as expressões algébricas que representam as funções que determinam a posição do carro A e do carro B em função do tempo, denominando-as de *f<sup>A</sup>* e *fB*, respectivamente. Observe que a posição inicial de cada carro ocorre no instante em que o carro A sai dos boxes  $(t = 0)$  após a troca de pneus.
	- 4. Para criar um controle deslizante, use a ferramenta de mesmo nome, conforme figura abaixo.

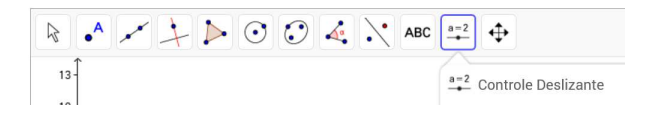

Com o *mouse*, selecione a ferramenta, clique na tela e escolha o nome, o intervalo de variação e o tipo de animação.

Para renomear o controle criado, escolha a opção <*renomear*> e digite a denominação que desejar.

- 5. Com a ferramenta <*controle deslizante*> crie os controles deslizantes:
	- (a) *t*, no *Intervalo* de 0 a 10 e *Animação* com a opção crescente uma vez, para representar a variável tempo, na simulação e
	- (b) *pB*, no intervalo de 0 a 10, para representar a posição inicial do carro B;
- 6. No campo  $\leq$ *Entrada* $>$  digite  $A = (t, f_A(t)), B = (t, f_B(t)),$  onde a primeira coordenada é o parâmetro representado pelo controle deslizante *t*( que representa o tempo) e a segunda coordenada é a função que modela o movimento dos carros A e B, respectivamente, lembrem-se que a posição inicial do carro B, deve ser indicada pelo parâmetro *pB*.
- 7. No campo <*Entrada*>, digite *y* = 12, para simular a linha de chegada;
- 8. Simule uma corrida, para isso:
	- (a) Arraste o controle deslizante *p<sup>B</sup>* para uma posição inicial do carro B;
- (b) Arraste o controle deslizante *t* para o zero, para iniciar a corrida, e anime;
- (c) Clique na ferramenta  $\Rightarrow$   $\Rightarrow$   $\uparrow$  , no canto superior direito e volte os carros para a posição inicial. Simule nova corrida.
- II. Varie os valores da posição inicial do carro B, simule várias corridas e responda:
	- 1. Se o carro B abrir uma distância de 3km em relação ao carro A, qual dos carros vencerá a corrida?
	- 2. Se o carro B abrir uma distância de 3,5km, qual dos carros vencerá a corrida?
	- 3. Se o carro B abrir uma distância de 4km, qual dos carros vencerá a corrida?
	- 4. Qual deve ser a distância, em quilômetros, aberta pelo carro B para que aconteça um empate?
	- 5. Qual deve ser a distância, em quilômetros, aberta pelo carro B para que ele vença a corrida?
- III. Usando as funções que determinam as posições dos carros em um instante *t*, faça os cálculos algebricamente, usando as funções *f<sup>A</sup>* e *fB*, para comprovar as observações feitas durante as simulações da corrida.

## 4.6.2 Guia do professor

### Objetivos.

- Reconhecer o coeficiente a (taxa de variação média) da função  $f(x) = ax + b$ , *a*, *b* real, como velocidade média e o coeficiente *b* como a posição inicial de uma partícula em movimento retilíneo uniforme;
- Identificar que a taxa de variação constante caracteriza uma função afim.

### Descrição geral.

Esta atividade exemplifica o movimento retilíneo uniforme como uma aplicação da função afim na física, onde a variável independente representa o tempo e a variável dependente a posição da partícula. Ao realiza-la o aluno deve reconheçer o coeficiente *a* (taxa de variação) como velocidade e o coeficiente *b* como a posição inicial da partícula e resolver equações e inequações do primeiro grau.

A atividade deve ser trabalhada durante um período de 4 (quatro) aulas de 50 minutos cada, sob a orientação do professor, visando a consolidação do conteúdo sobre função afim.

#### Sugestões de procedimentos ou questionamentos.

Apresentar o ambiente computacional com a atividade aos alunos e solicitar que sigam os passos para criar um ambiente que simule a corrida de carros e respondam aos questionamentos (Ver arquivo de questões), por exemplo:

- $\Diamond$  Quais as grandezas envolvidas no problema?
- ⋄ Neste caso, a taxa de variação média de cada uma das funções que representam o movimento dos carros é constante. Qual o tipo de função que modela a situação problema apresentada?
- ⋄ Escreva as expressões algébricas que representam as funções que determinam a posição do carro A e do carro B em função do tempo, denominando-as de *f<sup>a</sup>* e *fb*, respectivamente. Observe que a posição inicial de cada carro ocorre no instante em que o carro A sai dos boxes  $(t = 0)$  após a troca de pneus.
- ⋄ Qual o tempo máximo que o carro A pode permanecer nos boxes e ainda vencer a corrida?
# 4.7 Função afim: Proporcionalidade

Maria Eduarda, ao saber que alguns de seus amigos iriam a uma excursão, ficou animada para ir também, mas os seus amigos não sabiam quanto custava a passagem individual, uma vez que as suas famílias tinham comprado pacotes com várias passagens. Eles também não sabiam informar se havia desconto para quem comparasse mais de uma passagem. As únicas informações que ela possuía era o valor pago pelas famílias. Ela os organizou na tabela abaixo:

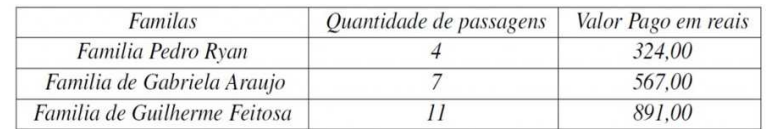

Siga as orientações e ajude Maria Eduarda a tirar suas dúvidas.

#### Orientações:

· Para ativar uma ferramenta, na barra de ferramentas exibidas na parte superior do ambiente, clique sobre ela e escolha a opção desejada.

Guia do professor [ pdf ]

- Para arrastar um objeto na tela a ferramenta deve estar ativada.
- · Clique no ícone C, para voltar a posição inicial.
- Clique na ferramenta  $\supset \subset$  para voltar apenas uma posição.
- · Questões [ Doc ] [ pdf ]

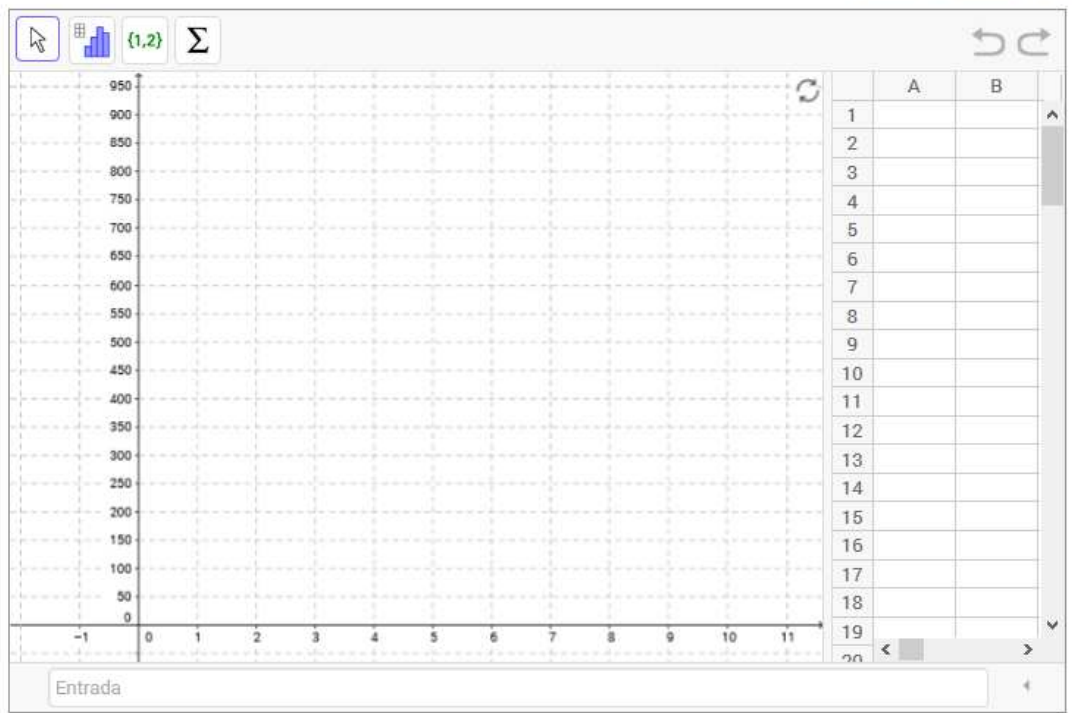

## 4.7.1 Questões

1. Usando a planilha, crie uma tabela com os dados observados, onde a primeira coordenada é a quantidade de passagens e a segunda coordenada é o valor pago pelas famílias.

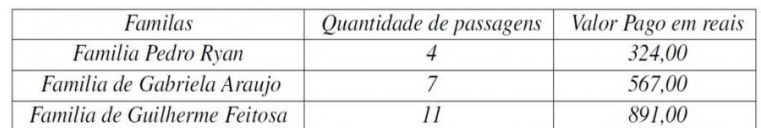

- 2. Com o botão esquerdo do *mouse* selecione os valores da tabela, com o botão direito escolha a opção <criar> e clique na régua selecionando <Lista de pontos>.
- 3. Pressione com o botão esquerdo do *mouse* qualquer espaço do ambiente computacional. Selecione as ferramentas:
	- (a) <*Segmento*>, para construir os segmentos AB e AC e <*Distância, Comprimento ou Perímetro*>, para determinar os comprimentos dos segmentos AB, BC e AC Veja as figuras a seguir.

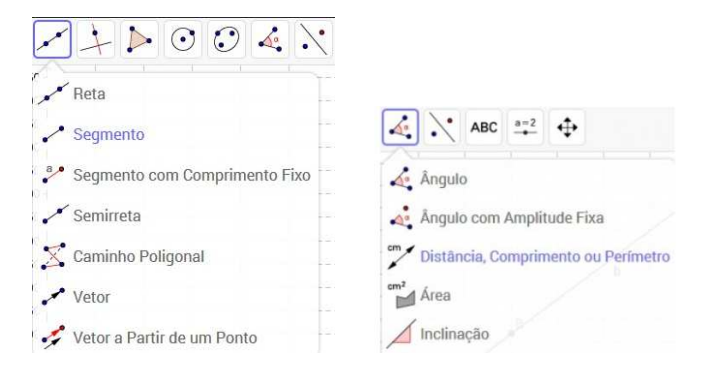

- 4. O que Maria Eduarda pode concluir com os resultados encontrados?
- 5. A reta que passa pelos pontos A e C deve passar pela origem? Justifique a sua resposta.
- 6. Construa a reta que passa pelos pontos A e C, usando a ferramenta <*reta*> e clicando nos pontos A e C (veja item 3).
- 7. Analisando a construção realizada identifique que o número de passagens compradas é proporcional ao valor pago. Qual é a constante de proporcionalidade?
- 8. Qual o valor de uma passagem? É possível escrever uma expressão matemática que modele, através de uma função afim, a situação-problema estudada? Se sim, exiba a função.

## 4.7.2 Guia do professor

## Objetivos.

• Obter a expressão matemática que modela a situação problema dada, explorando o teorema da proporcionalidade.

### Descrição geral.

Esta atividade apresenta uma situação-problema, com dados diretamente proporcionais, que pode ser modelado por uma função linear (caso particular da função afim, cujo coeficiente linear é nulo) e foi elaborada para ser trabalhada em duas aulas de 50 minutos, sob a orientação do professor, para consolidar o estudo de função afim.

### Sugestões de procedimentos ou questionamentos.

Apresentar o ambiente computacional com a atividade aos alunos e solicitar que coloquem os valores tabelados na planilha, criando 3 pontos A, B e C e respondam aos questionamentos (Ver arquivo de questões), por exemplo:

- $\Diamond$  Determinar os comprimentos dos segmentos AB, BC e AC.
- $\Diamond$  A reta que passa pelos pontos A e C deve passar pela origem? Justifique a sua resposta.
- ⋄ Analisando a construção realizada, o número de passagens compradas é proporcional ao valor pago? Qual é a constante de proporcionalidade?
- ⋄ Qual o valor de uma passagem? É possível escrever uma expressão matemática que modele, através de uma função, a situação-problema estudada? Se sim, exiba a função.Quais as grandezas envolvidas no problema?

## 4.8 Caracterização da função afim

Um trem fica desgovernado após o maquinista se sentir mal. A central de controle, quando percebe o problema, começa a monitorar o trem para descobrir se o maquinista acionou o piloto automático antes de desmaiar. Analise os dados monitorados e siga as orientações para resolver o problema.

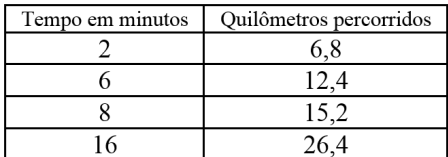

#### Orientações:

- · Usando a planilha, crie uma tabela com os dados observados durante o monitoramento e responda as questões.
- · Clique no ícone / para voltar a posição inicial.
- · Questões [ Doc ] [ pdf ]

Guia do professor [ pdf ]

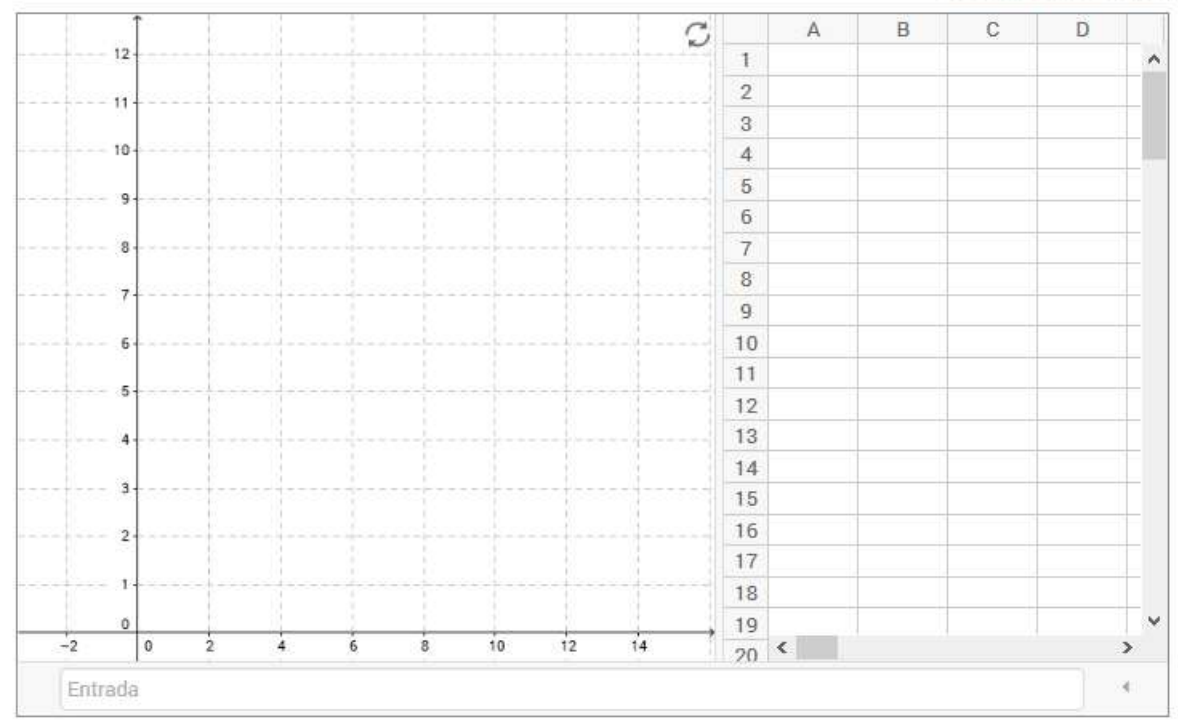

## 4.8.1 Questões

- 1. Crie na planilha, uma tabela com os dados fornecidos, colocando na coluna A, o tempo em minutos e na coluna B os quilômetros percorridos.
- 2. Exiba os pontos na tela (Selecione as colunas A e B da tabela, clique no botão direito do *mouse* e em <*Criar*> e selecione <*Lista de pontos*>).
- 3. Na coluna C da planilha, calcule a diferença entre dois tempos consecutivos (Na célula *C*1 digite = *A*2−*A*1; marque a célula *C*1 e clique no canto inferior esquerdo e arraste até alinha 3).
- 4. Na coluna D, escreva as distâncias percorridas nos tempos calculados na coluna C (Na célula *D*1 digite = *B*2−*B*1 e repita o procedimento realizado na coluna C).
- 5. Na coluna E, calcule a razão entre variação da distância e a variação do tempo (Na célula *E*1 digite = *D*1/*E*1 e arraste até a célula E3).
- 6. A partir dos dados obtidos na tabela, qual o tipo de função que modela o movimento do trem? Qual o comportamento da taxa de variação média dessa função?
- 7. É possível determinar a lei que estabelece a distância percorrida em função do tempo? Se sua reposta for sim, escreva a lei de formação e digite a equação encontrada no campo <*Entrada*>.
- 8. O gráfico obtido representa a situação-problema estudada? Justifique.
- 9. Analisando a tabela com relação ao quociente entre a distância percorrida e a seu respectivo tempo. Qual a interpretação desses valores? A partir destes resultados é possível afirmar se o maquinista acionou o piloto automático? Justifique.

### 4.8.2 Guia do professor

### Objetivos.

• Explorar a taxa de variação média dos dados para caracterizar uma função afim.

### Descrição geral.

Esta atividade apresenta uma situação-problema que pode ser modelada por uma função afim, com restrição de domínio e explora a taxa de variação constante dos dados envolvidos para caracterizar a função. Para resolve-la o aluno deve trabalhar com a definição da função afim e o conhecimento que o coeficiente *a* da lei que representa a função afim é a taxa de variação dessa função.

A atividade foi elaborada para ser trabalhada em sala de aula, sob a supervisão do professor em duas aulas de 50 minutos cada, para consolidar o estudo de função afim.

### Sugestões de procedimentos ou questionamentos.

Apresentar o ambiente computacional com a atividade aos alunos e solicitar que montem a planilha seguindo os passos indicados e respondam aos questionamentos (Ver arquivo de questões), por exemplo:

- ⋄ Analisando a tabela com relação ao quociente entre a distância e a seu respectivo tempo. Qual a interpretação desses valores?
- ⋄ A partir dos dados obtidos na tabela, qual o tipo de função que modela o movimento do trem? Qual o comportamento da taxa de variação média dessa função?
- ⋄ A partir destes resultados é possível afirmar se o maquinista acionou o piloto automático?

# Capítulo 5

# Funções quadráticas

Este capitulo traz as atividades relacionadas a definição, gráfico, forma canônica e a caracterização da função quadrática. Inicialmente apresentamos de uma forma sucinta alguns resultados explorados nas atividades e que geralmente aparecem de forma muito rápida nos livros textos do ensino médio, seguindo com as atividades. Para mais detalhes desses conteúdos, assim como a demonstração dos resultados citados, consultar Lima [13] e Lemos Junior [11].

Definição 5.1 *Uma função f:* <sup>R</sup> <sup>→</sup> <sup>R</sup> *é uma função quadrática quando existem constantes reais a, b e c, com a não nula, tais que*

$$
f(x) = ax^2 + bx + c, para x real.
$$

Unicidade das funções quadráticas. Duas funções quadráticas são iguais se assumem o mesmo valor em três pontos distintos de seus domínios.

Teorema 5.1 *Sejam x*1*, x*<sup>2</sup> *e x*<sup>3</sup> *três números reais e distintos e y*1*, y*<sup>2</sup> *e y*<sup>3</sup> *números tais que os pontos A*(*x*1, *y*1)*, B*(*x*2, *y*2) *e C*(*x*3, *y*3) *são não colineares em* R 2 *. Existe uma, e somente uma, função quadrática*  $f(x) = ax^2 + bx + c$  *tal que*  $y_1 = f(x_1)$ *,*  $y_2 = f(x_2)$  *e*  $y_3 = f(x_3)$ *.* 

Forma canônica. Através de manipulações algébricas (completando o quadrado) na expressão  $ax^2 + bx + c$ , obtemos:

$$
ax^{2} + bx + c = a\left(x^{2} + \frac{bx}{a} + \frac{c}{a}\right)
$$
  
=  $a\left(x^{2} + \frac{bx}{a} + \frac{b^{2}}{4a^{2}} - \frac{b^{2}}{4a^{2}} + \frac{c}{a}\right)$   
=  $a(x + \frac{b}{2a})^{2} + \frac{4ac - b^{2}}{4a} = a(x - m)^{2} + k.$ 

Em que  $m =$ *b*  $\frac{b}{2a}$  e  $k = \frac{4ac - b^2}{4a}$ 4*a* . A expressão *a*(*x*−*m*) <sup>2</sup> +*k* é chamada de forma canônica. A partir da forma canônica da equação que representa a função quadrática, *f*(*x*) =

*a*(*x* − *m*) <sup>2</sup> + *k*, podemos extrair muitas informações sobre o comportamento da função, por exemplo:

- 1. O sinal do termo  $a(x m)^2$  depende apenas do sinal de *a*.
	- (a) Se *a* < 0, então *a*(*x*−*m*) <sup>2</sup> < 0 e *f*(*m*) = *k* é o maior valor assumido por *f* .
	- (b) Se *a* > 0, então *a*(*x*−*m*) <sup>2</sup> > 0 e *f*(*m*) = *k* é o menor valor assumido por *f* .

Portanto, fazendo  $x =$ *b*  $\frac{\partial}{2a}(m=$ *b*  $\frac{\partial}{\partial a}$ , a função dada por  $f(x) = ax^2 + bx + c$ , assume seu maior ou menor valor em *f*(− *b*  $\frac{b}{2a}$ ) =  $\frac{4ac - b^2}{4a}$  $\frac{c-b^2}{4a}$  ( $k = \frac{4ac-b^2}{4a}$ 4*a* ).

2. Os zeros da função são facilmente determinados pela resolução da equação  $a(x-m)^2 + k = 0$ . Como *a*  $\neq$  0 podemos escrever

$$
(x-m)^2 = \frac{-k}{a}
$$
  

$$
x = \pm \sqrt{\frac{-k}{a}} + m.
$$
 (5.1)

Substituído  $k = \frac{4ac - b^2}{4}$  $\frac{b}{4a}$  e *m* = – *b* 2*a* , na equação (5.1) obtemos a fórmula, conhecida como a fórmula de Bhaskara,

$$
x = \frac{-b \pm \sqrt{b^2 - 4ac}}{2a} \quad \text{ou} \quad x = \frac{-b \pm \sqrt{\Delta}}{2a} \quad \text{em que} \quad \Delta = b^2 - 4ac.
$$

O gráfico de uma função quadrática. O gráfico de uma função quadrática *<sup>f</sup>* : <sup>R</sup> −→ <sup>R</sup>, dada por  $f(x) = ax^2 + bx + c$ ,  $a, b \in c \in \mathbb{R}$ ,  $a \neq 0$ , é o conjunto  $G \subset \mathbb{R}^2$  formado pelos pontos do plano cuja abscissa é um número real *x* e a ordenada é o valor da função *f*(*x*), ou seja,

$$
G(f) = \{(x, y) \in \mathbb{R}^2 | y = ax^2 + bx + c\}.
$$

Proposição 5.2 *O gráfico de uma função quadrática é uma curva plana denominada de parábola, com diretriz paralela ao eixo das abcissas.*

Por definição "uma parábola é o conjunto dos pontos do plano que são equidistantes de uma reta *d*, denominada de diretriz da parábola e de um ponto *F*, fora da reta *d*, denominado de foco da parábola".

A reta que passa pelo pelo foco da parábola e é perpendicular à diretriz é chamada de eixo da parábola e o ponto médio entre os pontos *F* e o ponto de interseção do eixo da parábola com a reta diretriz é chamado de vértice da parábola.

Caracterização da função quadrática. A função quadrática *f*(*x*) = *x* 2 transforma a sequência (1,2,3, ..., *n*, ...) na sequência (1,4,9, ..., *n*<sup>2</sup>, ...).

Observemos que a diferença entre os termos consecutivos da primeira sequência (1,2,3,...,*n*,...) é constante, o que caracteriza uma Progressão Aritmética (PA) de razão *r* = 1 (*r* é a diferença de dois termos consecutivos). O mesmo não ocorre com os termos da sequência resultante  $(1,4,9,...,n^2,...)$ .

Mas, a sequência  $(3,5,7,...,2n+1,...)$ , formada pelas diferenças de termos consecutivos da sequência resultante (1,4,9,...,*n* 2 ,...) é uma PA de razão *r* = 2 e, neste caso, dizemos que a sequência (1,4,9,...,*n* 2 ,...) é uma PA de segunda ordem.

Proposição 5.3 *Uma Progressão Aritmética (PA) é uma restrição de uma função afim aos números naturais.*

Proposição 5.4 *Uma Progressão Aritmética de segunda ordem é uma restrição de uma função quadrática aos números naturais, isto é, existem constantes a*,*b*, *<sup>c</sup>* <sup>∈</sup> <sup>R</sup> *tais que*

$$
f(n) = an^2 + bn + c \ \forall n \in \mathbb{N}.
$$

Observemos que se a PA de segunda ordem  $(y_1, y_2, ..., y_n, ...)$  for constante, a PA (*y*<sup>2</sup> − *y*1, *y*<sup>3</sup> − *y*2, ..., *yn*+<sup>1</sup> − *yn*, ...) terá razão nula (*r* = 0) e, neste caso, *a* = 0  $\frac{0}{2} = 0$ e *f* se reduz-se a uma função afim.

O teorema a seguir, encontrado em Lima [13], caracteriza a função quadrática como a única função que tem a propriedade de levar toda PA não constante (razão não nula) em uma PA de segunda ordem não degenerada. Uma PA de segunda ordem é não degenerada quando a razão não é nula.

Teorema 5.5 *A fim de que a função contínua f* : <sup>R</sup> −→ <sup>R</sup> *seja quadrática é necessário e suficiente que toda progressão aritmética não constante* (*x*1, *x*2, *x*3,...,*xn*,...) *seja transformada por f numa progressão aritmética de segunda ordem não-degenerada*  $(y_1 = f(x_1), y_2 = f(x_2)$  $f(x_2),...,y_n = f(x_n),...$ ).

Observação 5.1 *As atividades apresentadas neste trabalho são dirigidas ao primeiro ano do Ensino Médio e neste nivel de escolaridade os alunos ainda não trabalharam com os conteúdos relacionados com Progressão Aritmética. O Teorema de caracterização da função quadrática, como é dado em Lima [13] utiliza esses conceitos. Para contornar essa dificuldade, escrevemos na atividade especifica sobre caracterização da função quadrática uma versão para esse resultado usando a linguagem de taxa de variação média: "toda função que possui taxa de variação média de* 2 *a . ordem constante é uma função quadrática."*

# 5.1 Gráfico da função quadrática

O gráfico da função quadrática é uma parábola.

#### Orientações:

- · Use o mouse para arrastar o ponto D e desenhar uma parábola, cuja reta diretriz é a reta d e foco o ponto F.
- · Para alterar a reta diretriz, arraste o ponto A. O mesmo com o foco F.
- · Para ativar uma ferramenta, na barra de ferramentas exibidas na parte superior do ambiente, clique sobre ela e escolha a opção desejada.
- Para arrastar um objeto na tela a ferramenta deve estar ativada.
- · Clique no ícone ( para voltar a posição inicial.
- $\bullet$  Clique na ferramenta  $\supseteq$ para voltar apenas uma posição.
- · Questões [ Doc ] [ pdf ]

Guia do professor [ pdf ]

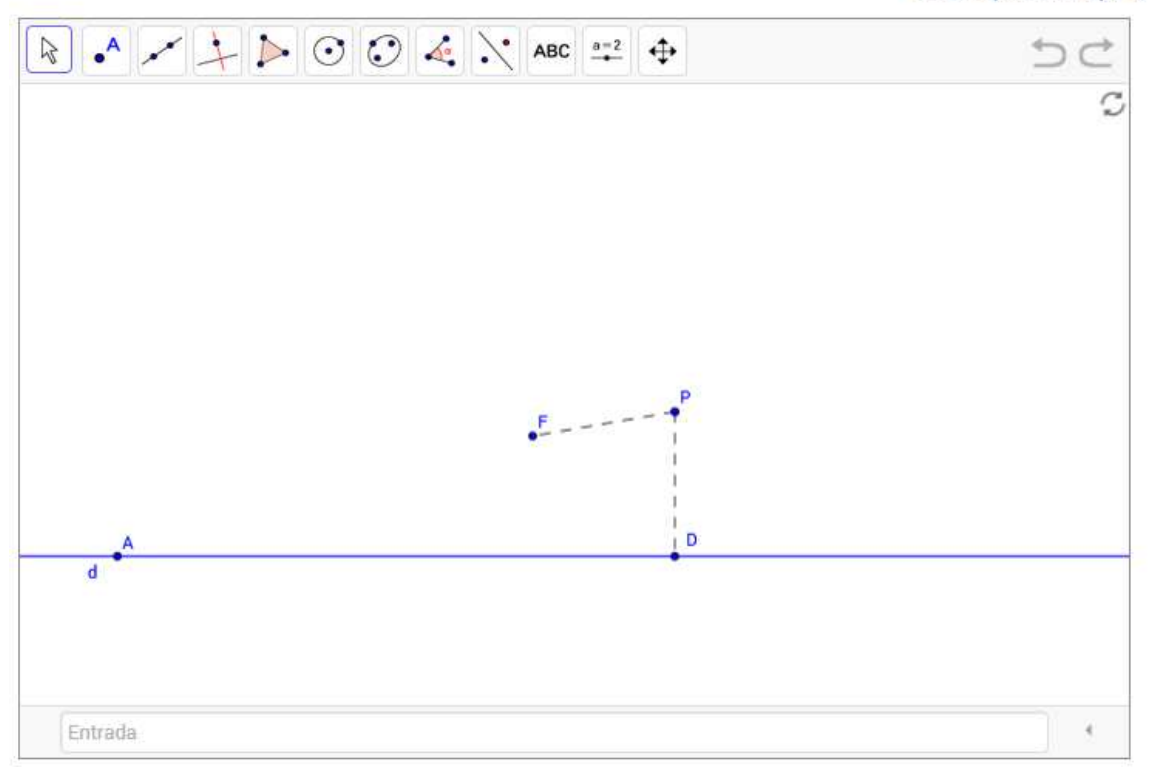

## 5.1.1 Questões

- 1. Mova o ponto D ao longo da diretriz. A curva foi desenhada pelo rastro do ponto P é uma parábola.
- 2. Selecione a ferramenta < *Distância, Comprimento ou Perímetro* >, clique no segmento PD e calcule seu comprimento. O mesmo com o segmento PF.

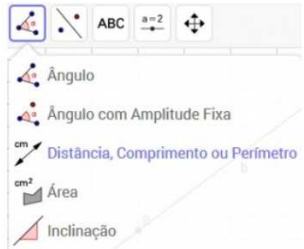

- 3. Desloque novamente o ponto D e observe o comportamento das distâncias calculadas. Alter a posição do ponto *F* e repita o procedimento.
- 4. O que ocorreu com a curva, com relação ao primeiro desenho, considerando a distância de F a reta d:
	- (a) Maior do que a distância inicial?
	- (b) Menor do que a distância inicial?
- 5. Repita o procedimento, agora deslocando a reta *d* de forma que ela fique acima do ponto *F*.
- 6. O que ocorreu com a curva, com relação ao primeiro desenho, considerando a posição da reta *d* em relação ao foco *F*?
- 7. Com base no que foi observado, é possível obter uma equação para a parábola que contenha o ponto  $P(x, y)$ , de foco  $F(0, 3)$  e reta diretriz  $y = -3$ ? Caso afirmativo, exiba a equação.
- 8. Habilite o sistema de eixos, clicando com o botão direito do *mouse* na tela (certifiquese que a ferramenta  $\left[\begin{matrix} k \\ k \end{matrix}\right]$  está ativada) e na Janela de visualização **ative** Eixos.
- 9. Digite no campo < *Entrada* > a expressão y = 0.1x^2, gerando o gráfico da função quadrática dada por  $f(x) = 0.1x^2$ .
- 10. Arrastando, de forma conveniente, o foco *F* e a reta *d*, ajuste a parábola ao gráfico da função, para isso:
	- (a) Clique com o botão direito do *mouse* no ponto *P* e desabilite o rastro. Varie a posição do foco *F* da parábola, posicionando-o sobre o eixo *OY*, faça o mesmo com o ponto *D*, desloque a reta diretriz (arrastando o ponto *A*) de tal forma que o ponto *P* coincida com o vértice da parábola, que, neste caso, é a origem do sistema.
- (b) Habilite o rastro do ponto P e gere uma parábola. A parábola gerada coincidiu com o gráfico da função? Se não, repita o procedimento até que isso ocorra.
- 11. Com o *mouse*, selecione a ferramenta < *Controle Deslizante* >, conforme figura abaixo, clique na tela e escolha o nome, o intervalo de variação do controle. Crie 3 controles deslizantes, denominando-os de *a*, *m* e *k*, com as seguintes especificações: a - número no intervalo de -2 a 2; m e k - números entre -10 e 10.

$$
\begin{array}{|c|c|c|c|c|}\hline \text{R} & \bullet & \nearrow & \end{array}
$$

- 12. Arraste o parâmetro *a* de tal forma que assuma o valor −0.5 e digite no campo < *Entrada* a expressão  $y = ax^2$ . É possível ajustar a parábola ao gráfico da função  $f(x) = ax^2$  ( $y = a * x^2$ )? Quais as coordenadas do foco e a equação da reta diretriz?
- 13. Digite no campo < *Entrada>*  $f(x) = a(x m)^2$ . Varie os valores de *m*. Quais são as coordenadas do vértice do gráfico da função  $f(x) = a(x - m)^2$  ( $f(x) = a * (x - m)^2$ )?
- 14. O que ocorreu com o gráfico da função definida por *f*(*x*) = *a*(*x*−*m*) 2 com relação ao gráfico de  $f(x) = ax^2$ ?
- 15. Digite no campo < *Entrada*>  $f(x) = a(x m)^2 + k$ . Varie os valores de *k*, deixando *m* fixo. Quais são as coordenadas do vértice do gráfico da função  $f(x) = a(x - m)^2 + k$ ?
- 16. O que ocorreu com o gráfico da função definida por *f*(*x*) = *a*(*x*−*m*) <sup>2</sup> +*k* com relação ao gráfico de  $f(x) = a(x - m)^2$ ?
- 17. É possível ajustar uma parábola ao gráfico de qualquer função quadrática? Justifique, usando linguagem matemática, a afirmação: " O gráfico de uma função quadrática é uma parábola."
- 18. *Para pensar:* É possível obter uma expressão para as coordenadas do Foco e a equação da reta diretriz do gráfico de uma função quadrática dada por: *f*(*x*) = *a*(*x*−*m*) <sup>2</sup> +*k* , *a*, *m*, *k* reais e *a* não nulo, em função de *a*, *m* e *k*?

## 5.1.2 Guia do professor

### Objetivos.

• Perceber que o gráfico de uma função quadrática é uma parábola, com reta diretriz paralela ao eixo das abcissas.

#### Descrição geral.

Esta atividade inicia com a construção geométrica da parábola, a partir da sua definição: "Distancia de um ponto da curva a reta diretriz é igual a distancia desse ponto ao foco" e por construção, verifica que todo gráfico de uma função quadrática pode ser ajustado a uma parábola. Ao realiza-la o aluno irá trabalhar com os conteúdos: definição da parábola - Foco; diretriz; eixo de simetria; vértice; translação horizontal e vertical; distância entre dois pontos; a forma canônica da equação  $y = ax^2 + bx + c$  e o gráfico da função quadrática.

A atividade deve ser trabalhada em 4 (quatro) aulas de 50 minutos cada, sob a orientação do professor, podendo ser usada tanto para apresentar o assunto como para consolidá-lo.

#### Sugestões de procedimentos ou questionamentos.

Apresentar o ambiente computacional com a atividade aos alunos e solicitar que, usando o *mouse*, alterem a posição do foco e da reta diretriz da parábola e sigam os questionamentos (Ver arquivo de questões), por exemplo:

- $\Diamond$  Arrastando, de forma conveniente, o foco F e a reta d, ajuste a parábola ao gráfico da função dada por  $f(x) = 0.1x^2$ .
- ⋄ O que ocorreu com o gráfico da função definida por *f*(*x*) = *a*(*x*−*m*) 2 com relação ao gráfico de  $f(x) = ax^2$ ?
- ⋄ É possível ajustar uma parábola ao gráfico de qualquer função quadrática? Justifique, usando linguagem matemática, a afirmação: "O gráfico de uma função quadrática é uma parábola."

# 5.2 Gráfico da função quadrática: Influência dos coeficientes

Qual a influência dos coeficientes *a*, *b* e *c* da função quadrática, definida por  $f(x) =$  $ax^2 + bx + c$ , *a*, *b*, *c* reais e *a* não nulo, no comportamento do seu gráfico?

#### Orientações:

- · Para exibir ou esconder um objeto na tela clique no quadrado ao lado da palavra que designa o objeto.
- · Clique no ícone  $\bigcirc$  para voltar a posição inicial.
- · Questões [ Doc ] [ pdf ]

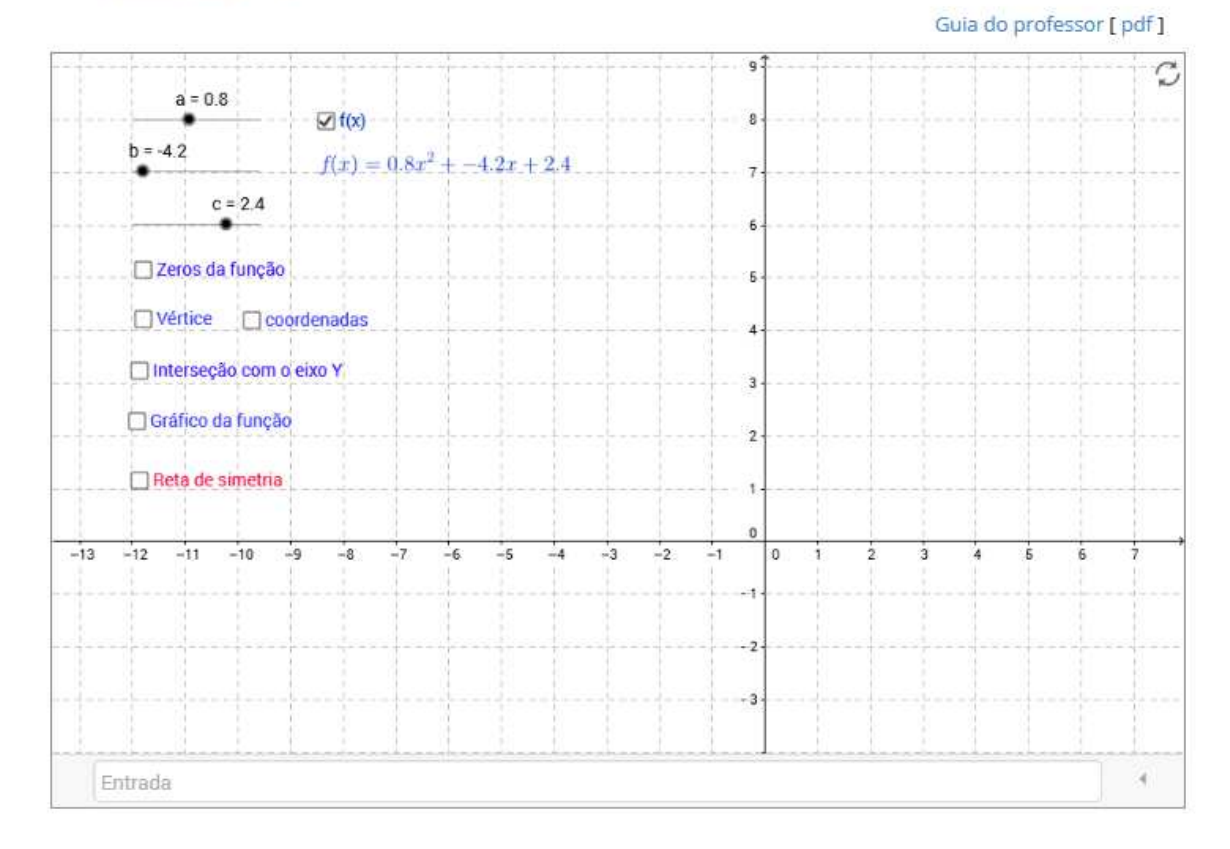

## 5.2.1 Questões

Parte I: Influência dos coeficientes *a*, *b* e *c*.

- 1. Arraste os parâmetros a, b e c, que representam os coeficientes *a*, *b* e *c*, dados no canto superior esquerdo da tela e observe a expressão de  $f(x)$ . Fixe esses valores e:
	- (a) Calcule os zeros da função *f*(*x*) e ative a caixa <*Zeros da função*> na tela. Os valores calculados e os pontos marcados no gráfico da função estão coerentes? Caso contrário, reveja seus cálculos;
- (b) Calcule os valores das coordenadas do vértice do gráfico da função e ative a caixa <*Vértice*> e <*coordenadas*> na tela. Verifique se os valores das coordenadas do vértice são iguais aos calculados. Caso negativo, reveja seus cálculos;
- (c) Calcule o valor da função em *x* = 0. Ative a caixa <*Intersecção com o eixo OY*> na tela. O valor calculado e o ponto marcado no gráfico estão coerentes?
- (d) Ative a caixa < *Gráfico da função*> na tela e observe a curva gerada.
- 2. Varie os valores do coeficiente *a*, na função quadrática dada por  $f(x) = ax^2 + bx + c$ , deixe os coeficientes *b* e *c* fixos e responda: Qual é a influência no comportamento do gráfico de f, quando:
	- (a)  $a < 0$ :
	- (b)  $a > 0$ .
- 3. Varie os valores do coeficiente *b* deixando os coeficientes *a* e *c* fixos e responda: Qual é a influência no comportamento do gráfico de *f* , quando:
	- (a)  $b < 0$ ;
	- (b)  $b = 0$ ;
	- (c)  $b > 0$ .
- 4. Clique com o botão direito do *mouse* no vértice do gráfico da função *f* e habilite o rastro. Arraste o parâmetro *b* deixando os demais fixos. Que curva o rastro do vértice desenhou na tela?
- 5. Clique com o botão direito do *mouse* no gráfico da função *f* e habilite o rastro. Arraste o parâmetro *b* deixando os demais fixos. Com relação ao gráfico da função, o que podemos dizer da curva desenhada pelo seu vértice, ao deslocar o coeficiente *b*?

*Para pensar:* É possível obter a equação da curva desenhada pelo vértice em função dos valores de *a*, *b* e *c*?

- 6. Varie os valores do coeficiente *c* deixando os coeficientes *a* e *b* fixos e responda: Qual é a influência no comportamento do gráfico de *f* , quando:
	- (a)  $c < 0$ ;
	- (b)  $c = 0$ ;
	- (c)  $c > 0$ .

Etapa II: Simetria do gráfico e a forma canônica.

- 1. Arraste os parâmetros a, b e c de tal forma que assumam os valores 1, -1 e -2, respectivamente.
- 2. Digite no campo  $\lt$  *Entrada*  $>$  a expressão  $f(x) = ax^2 + bx + c$  (Se a curva que apareceu na tela não coincidiu com o gráfico da função, clique com o botão direito do *mouse* sobre a curva e veja qual o erro na expressão que define a função *f* . Digite novamente, de forma correta, no campo < *Entrada*>) .
- 3. No campo < *Entrada*>, crie os pontos  $P = (-2, f(-2))$ ;  $Q = (3, f(3))$ . Ative a caixa <*Reta de simetria*>. Os pontos *P* e *Q* são simétricos? Essa relação de simetria é destruída se alterarmos o valor de qualquer um dos parâmetros?
- 4. Qual a posição dos zeros da função quadrática, com relação a reta de simetria?
- 5. Qual a importância do vértice do gráfico de uma função quadrática na determinação de sua reta de simetria?
- 6. Complete o quadrado na expressão  $ax^2 + bx + c$ , ou seja, obtenha uma expressão do tipo *a*(*x*−*m*) <sup>2</sup> +*k*. Qual a expressão de *m* e de *k* em função dos coeficientes *a*, *b* e *c*?
- 7. Qual a importância do ponto de coordenadas (*m*, *k*) no gráfico da função?
- 8. Resolva a equação *a*(*x*−*m*) <sup>2</sup>+*k* = 0. Substitua, na solução obtida para *x*, os valores de *m* e de *k* pelas expressões em função dos coeficientes *a*, *b* e *c*. A expressão resultante para *x* é uma expressão conhecida?

### 5.2.2 Guia do professor

#### Objetivos.

- Localizar os zeros de uma função quadrática no seu gráfico, o vértice do gráfico e entender a influência dos coeficientes *a*, *b* e *c* da função quadrática, definida por  $f(x) =$  $ax^2 + bx + c$ , *a*, *b*, *c* reais e *a* não nulo, no comportamento do seu gráfico;
- Evidenciar a simetria do gráfico da função quadrática, a forma canônica da expressão *ax*<sup>2</sup> <sup>+</sup>*bx*+*<sup>c</sup>* <sup>=</sup> *<sup>a</sup>*(*x*−*m*) <sup>2</sup> +*k* e as informações geométricas contidas nos seus coeficientes.

#### Descrição geral.

Esta atividade esta dividida em duas etapas: Etapa I − Influência dos coeficientes *a*, *b* e *c* e Etapa II − Simetria do gráfico e a forma canônica. A etapa I, pode ser considerada uma atividade clássica do estudo do gráfico de uma função quadrática, ela aparece em vários textos, com pequenas variações, sobre o uso do computador em sala de aula. A reproduzimos aqui, devido a sua importância para o entendimento do comportamento da função, a partir do estudo da influência dos parâmetros *a*, *b* e *c* na forma do gráfico da função.

As duas etapas podem ser trabalhadas em duas aulas de 50 minutos cada, sob a orientação do professor, podendo ser usada tanto para apresentar o assunto como para consolidá-lo.

#### Sugestões de procedimentos ou questionamentos.

Apresentar o ambiente computacional com a atividade aos alunos.

Etapa I: Solicitar que, usando o *mouse*, alterem os valores dos parâmetros *a*, *b* e *c* e observando o comportamento do gráfico, e respondam (Ver arquivo de questões), por exemplo:

- $\circ$  Calcule os zeros da função; Calcule o valor da função em  $x = 0$ .
- ⋄ Varie os valores do coeficiente *b* deixando os coeficientes *a* e *c* fixos e responda: Qual é a influência no comportamento do gráfico de *f* ?
- ⋄ Ative o rastro do vértice do gráfico. Arraste o parâmetro *b* deixando os demais fixos. Que curva o rastro do vértice do gráfico desenhou na tela?

Etapa II: Solicitar aos alunos que ativem a caixa <*Reta de simetria*> e respondam as questões (Ver arquivo de questões), por exemplo:

- $\circ$  Qual a posição dos zeros da função quadrática, com relação a reta de simetria?
- ⋄ Qual a importância do vértice do gráfico de uma função quadrática na determinação de sua reta de simetria?
- ⋄ Resolva a equação *a*(*x*−*m*) <sup>2</sup> +*k* = 0. Substitua, na solução obtida para *x*, os valores de *m* e de *k* pelas expressões em função dos coeficientes *a*, *b* e *c*. A expressão obtida para *x* é uma expressão conhecida?

## 5.3 Caracterização da função quadrática

Um investidor com ações em uma empresa, ao chegar ao meio do ano, decidiu verificar os pontos na bolsa de valores da empresa nos seis primeiros meses do ano. Para isto foi solicitado a diretoria da empresa que repassasse, por e-mail, uma tabela com os pontos na bolsa da empresa a cada mês. Alguns dias depois ele recebe a seguinte tabela:

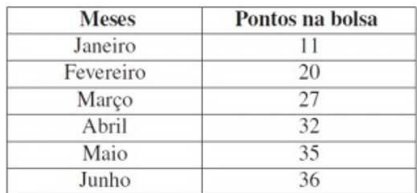

O investidor, após analisar a tabela, responde o e-mail, dizendo o seguinte: Caros Diretores,

Analisando a tabela verifiquei que a empresa está seguindo um padrão extremamente arriscado, acredito assim que este seja o melhor momento para que eu possa retirar minhas ações da empresa. Sem mais a dizer agradeço a gentileza de todos e bom trabalho.

A diretoria sem entender nada, contrata você para analisar a Tabela.

Siga as orientações e responda as questões, com o apoio do ambiente computacional, para ajudar a diretoria a entender a decisão do investidor.

#### Orientações:

· Usando a planilha, crie uma tabela com os dados observados durante o monitoramento e responda as questões.

· Questões [ Doc ] [ pdf ]

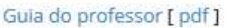

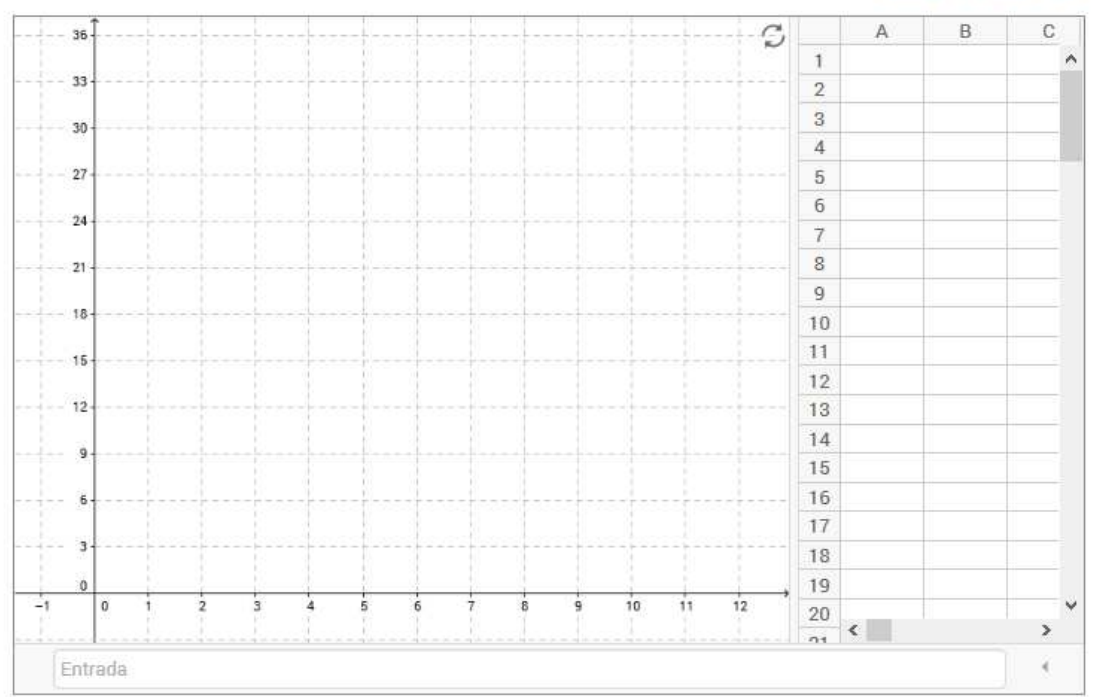

## 5.3.1 Questões

- 1. A correspondência entre os dados da tabela satisfaz a definição de uma função? Justifique.
- 2. Crie na planilha, uma tabela com os dados fornecidos, colocando na coluna A os meses (denominando-os de 1, 2, 3, ...) e na coluna B os pontos obtidos pela empresa.
- 3. Na coluna C da planilha, calcule a taxa de variação da função, ou seja, a diferença entre os pontos entre dois meses consecutivos (Na célula *C*1 digite = *B*2−*B*1; Selecione a célula *C*1 e clique no canto inferior esquerdo e arraste).
- 4. O que podemos observar nos valores obtidos? E quanto ao crescimento do capital investido da empresa?
- 5. A situação problema pode ser modelada por uma função afim? Justifique.
- 6. Na coluna D da planilha, calcule a taxa de variação de 2*<sup>a</sup>* . ordem, ou seja, calcular a variação da diferença entre os pontos entre dois meses consecutivos contidos na coluna C (Na célula *D*1 digite = *C*2−*C*1 e repita o procedimento realizado na coluna C).
- 7. Os valores obtidos seguem algum padrão?
- 8. Exiba os pontos tabelados na tela (Selecione as colunas A e B da tabela, clique no botão direito do *mouse* e em <*Criar*> selecione <*Lista de pontos*>).
- 9. Os cálculos realizados na planilha refletem o comportamento dos pontos na tela?
- 10. O comportamento dos pontos na tela sugere alguma curva conhecida? Essa curva é o gráfico de algum tipo de função conhecida?
- 11. Assumindo que "*toda função que possui taxa de variação de* 2 *a . ordem constante é uma função quadrática*", obtenha a lei de correspondência que define a função cujo gráfico contém os pontos dados.
- 12. Digite a expressão matemática encontrada no campo <*Entrada*>. O gráfico da função obtida contém todos os pontos da tela? Caso contrário, refaça seus cálculos.
- 13. Você consegue fazer uma previsão sobre a quantidade de pontos que a empresa deverá obter nos próximos meses?
- 14. Visando o crescimento da empresa, o administrador tomou uma decisão acertada? Justifique usando argumentos matemáticos.

## 5.3.2 Guia do professor

## Objetivos.

• Reconhecer a partir da regularidade dos dados de um problema, que a situação pode ser modelada por uma função quadrática, com restrição de domínio.

## Descrição geral.

Esta atividade utiliza o comportamento da taxa de variação dos dados para caracterizar situações que podem ser modeladas por uma função quadrática (com uma restrição de domínio). Os conteúdos envolvidos nesta atividade são: Taxa de variação média, regularidade nos dados, definição e gráfico da função quadrática. Foi elaborada para ser realizada em sala de aula (ou laboratório de informática) sob a orientação do professor, em 2 (duas) aulas de 50 minutos cada, para consolidar o assunto de funções quadráticas.

## Sugestões de procedimentos ou questionamentos.

Apresentar o ambiente computacional com a atividade aos alunos e solicitar que respondam alguns questionamentos (ver arquivo de questões), por exemplo:

- <sup>⋄</sup> Na coluna D da planilha, calcule a taxa de variação de 2*<sup>a</sup>* . ordem, ou seja, calcular a variação da diferença entre os pontos entre dois meses consecutivos contidos na coluna C. Os valores obtidos seguem algum padrão?
- ⋄ Exiba os pontos tabelados na tela. Os cálculos realizados na planilha refletem o comportamento dos pontos na tela?
- ⋄ O comportamento dos pontos na tela sugere alguma curva conhecida?
- <sup>⋄</sup> Assumindo que "toda função que possui taxa de variação de 2*<sup>a</sup>* . ordem constante é uma função quadrática", obtenha a lei de correspondência que define a função cujo gráfico contém os pontos dados.

# Capítulo 6

# Funções seno, cosseno e tangente

Este capitulo traz as atividades relacionadas com as funções trigonométricas. Iniciamos o capítulo apresentado de uma forma sucinta a função de Euler e a definição das funções seno e cosseno, seguindo com as atividades. Para informações mais detalhadas consultar Lima [13] e Oliveira [18].

A transição das razões trigonométricas no triângulo retângulo para funções periódicas de domínio real, de aplicações mais amplas, é feita a partir da Função de Euler.

A função de Euler. Seja  $C = \{(x, y) \in \mathbb{R}; x^2 + y^2 = 1\}$  o circulo unitário ou circulo trigonométrico (Figura 6.1), se *P* é um ponto de *C* de coordenadas (*x*, *y*), as coordenadas satisfazem a equação da circunferência de raio 1 e centro na origem de  $\mathbb{R}^2$ , ou seja, se (*x*, *y*) ∈*C*, então −1 < *x* < 1 e −1 < *y* < 1. Observemos que a medida de *x* e de *y* é dada por  $cos(\alpha)$  e sen $(\alpha)$ . Logo,  $x^2 + y^2 = \text{sen}^2(\alpha) + \text{cos}^2(\alpha) = 1$ .

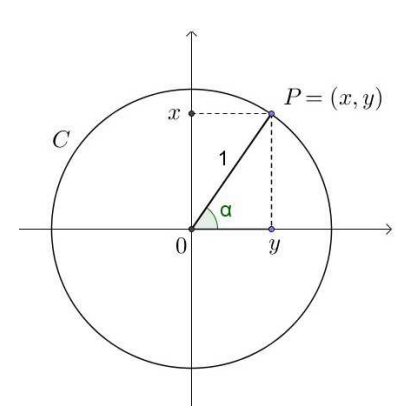

Figura 6.1: Círculo Unitário.

A função de Euler é uma função *<sup>E</sup>* : <sup>R</sup> <sup>→</sup> *<sup>C</sup>* e faz corresponder a todo número real *<sup>t</sup>* <sup>o</sup> ponto  $(x, y)$  de *C*, de tal forma que:

•  $0 \in \mathbb{R}$  coincida com o ponto  $A = (1,0)$  de *C*, ou seja,  $E(0) = (1,0)$ ;

• Dado um número real *t*, os pontos de *C* são percorridos, a partir do ponto (0,1), no sentido positivo se  $t > 0$  e no sentido negativo se  $t < 0$ , um comprimento igual a  $t \neq 0$  $E(t)$  é o ponto de *C* assim atingido, onde  $E(t) = (x, y)$  para todo  $(x, y)$  pertencente ao circulo unitário *C*, e  $(x, y) = (\cos(t), \sin(t))$ , para todo  $t \in \mathbb{R}$  (Figura 6.2).

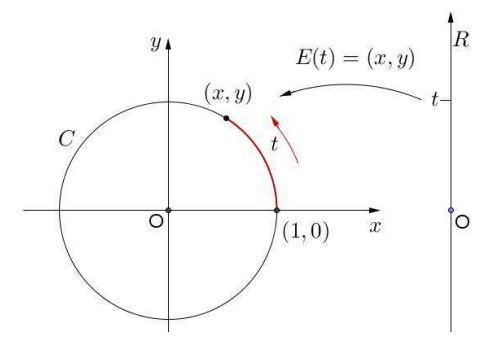

Figura 6.2: Função de Euler.

Por definição, quando *t* descreve na reta um intervalo de comprimento *l*, sua imagem *E*(*t*) percorre sobre o círculo unitário *C* um arco de igual comprimento *l*. Como o círculo unitário *C* tem comprimento igual a 2π, quando o ponto *t* descreve na reta um intervalo de comprimento 2π, sua imagem *E*(*t*) dá uma volta completa sobre *C*, retornando ao ponto de partida. Assim sendo, para todo  $t \in \mathbb{R}$ , tem-se  $E(t + 2\pi) = E(t)$  e, mais geralmente, para todo  $k \in \mathbb{Z}$ , tem-se  $E(t + 2k\pi) = E(t)$ , seja qual for  $t \in \mathbb{R}$ .

A Figura 6.3 ilustra as várias propriedades de simetria da função de Euler:

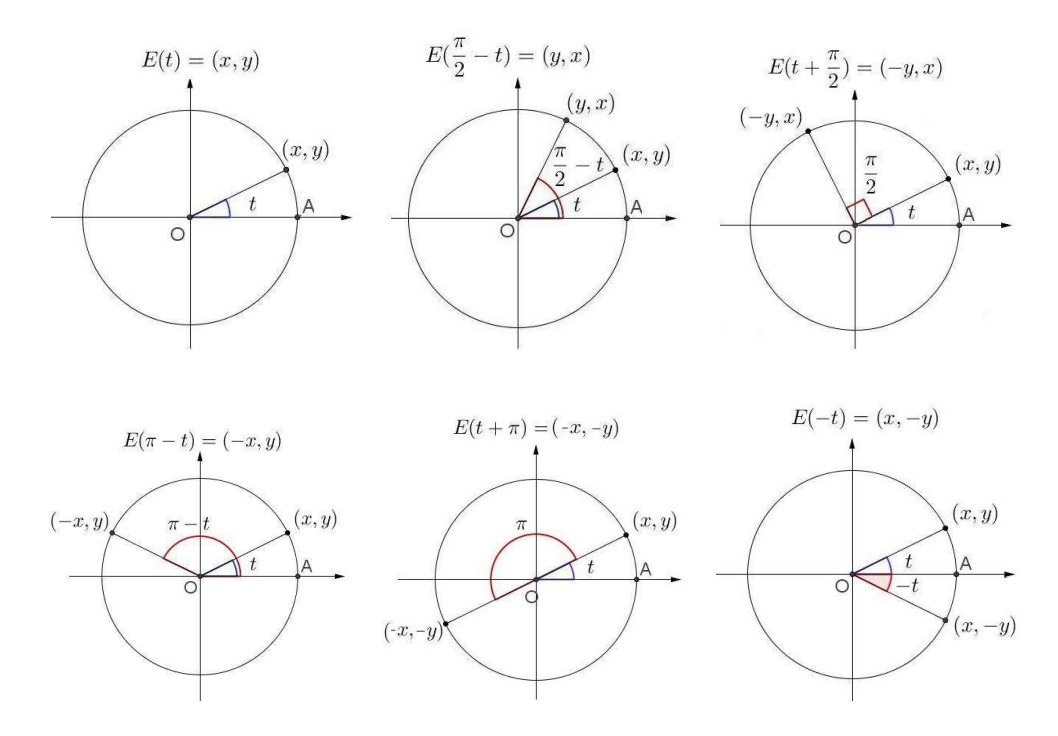

Figura 6.3: Propriedades da Função de Euler.

As Funções Seno e Cosseno. As funções  $\cos : \mathbb{R} \to \mathbb{R}$  e sen :  $\mathbb{R} \to \mathbb{R}$ , chamadas de função cosseno e de função seno respectivamente, são definidas para cada *<sup>t</sup>* <sup>∈</sup> <sup>R</sup>, a partir da função de Euler, ou seja,

$$
E(t) = (\cos(t), \text{sen}(t)), \text{ onde } \cos(t) = x \quad e \quad \text{sen}(t) = y.
$$

Quando *t* = 0 temos  $E(0) = (1,0)$ , logo, cos $(0) = 1$  e sen $(0) = 0$  e quando  $t = \frac{\pi}{2}$  $\frac{\pi}{2}$ temos cos $(\frac{\pi}{2})$  $\frac{\pi}{2}) = 0$  e sen $(\frac{\pi}{2})$  $\frac{\pi}{2}$ ) = 1 e assim por diante.

A função de Euler é uma função periódica<sup>1</sup>, de período  $2\pi$ , ou seja,  $E(t + 2k\pi) = E(t)$ , para todo  $t \in \mathbb{R}$  e  $k \in \mathbb{Z}$ . Assim as funções seno e cosseno são periódicas de período  $2\pi$ , isto é, se conhecemos o comportamento destas funções no intervalo  $[0,2\pi]$ , conhecemos o seu comportamento em todos os intervalos seguintes (ou anteriores) de comprimento  $2\pi$ .

Por exemplo, o gráfico da função  $y = \text{sen}(t)$  no intervalo  $[0, 2\pi]$  é exatamente o mesmo em qualquer intervalo da forma  $[2k\pi, 2(k+1)\pi]$ . Podemos então restringir o estudo destas funções ao intervalo  $[0,2\pi]$  que corresponde ao estudo das coordenadas de um ponto que dá exatamente uma volta no círculo trigonométrico.

A seguir as atividades contemplando o estudo do triângulo retângulo e das funções trigonométricas.

<sup>&</sup>lt;sup>1</sup>Uma função  $f : \mathbb{R} \to \mathbb{R}$  chama-se periódica quando existe um número *p* não nulo tal que  $f(t+p) = f(t)$ para todo *t* real. Se isso ocorre, temos que  $f(t + kp) = f(t)$ , para todo  $k \in \mathbb{Z}$ . O número  $p > 0$  tal que  $f(t+p) = f(t)$  chama-se período de *f* (Ver [13]).

## 6.1 Razões trigonométricas no triângulo retângulo

Em um triângulo retângulo, chamamos de hipotenusa o lado oposto ao ângulo reto e os lados adjacentes de catetos. As razões entre os catetos e a hipotenusa, chamamos de razões trigonométricas e as principais são: seno, cosseno e tangente. Para saber mais siga as orientações e resolva as questões sugeridas.

#### Orientações:

- · Use o mouse para alterar aleatoriamente as posições dos vértices A, B e C do triângulo retângulo.
- · Para alterar a posição do triângulo ABC clique em um ponto interior, segure, e arraste para qualquer posição da tela.
- · Para exibir ou esconder um objeto na tela clique no quadrado ao lado da palavra que designa o objeto.
- · Clique no ícone C, para voltar a posição inicial.
- · Questões [ Doc ] [ pdf ]

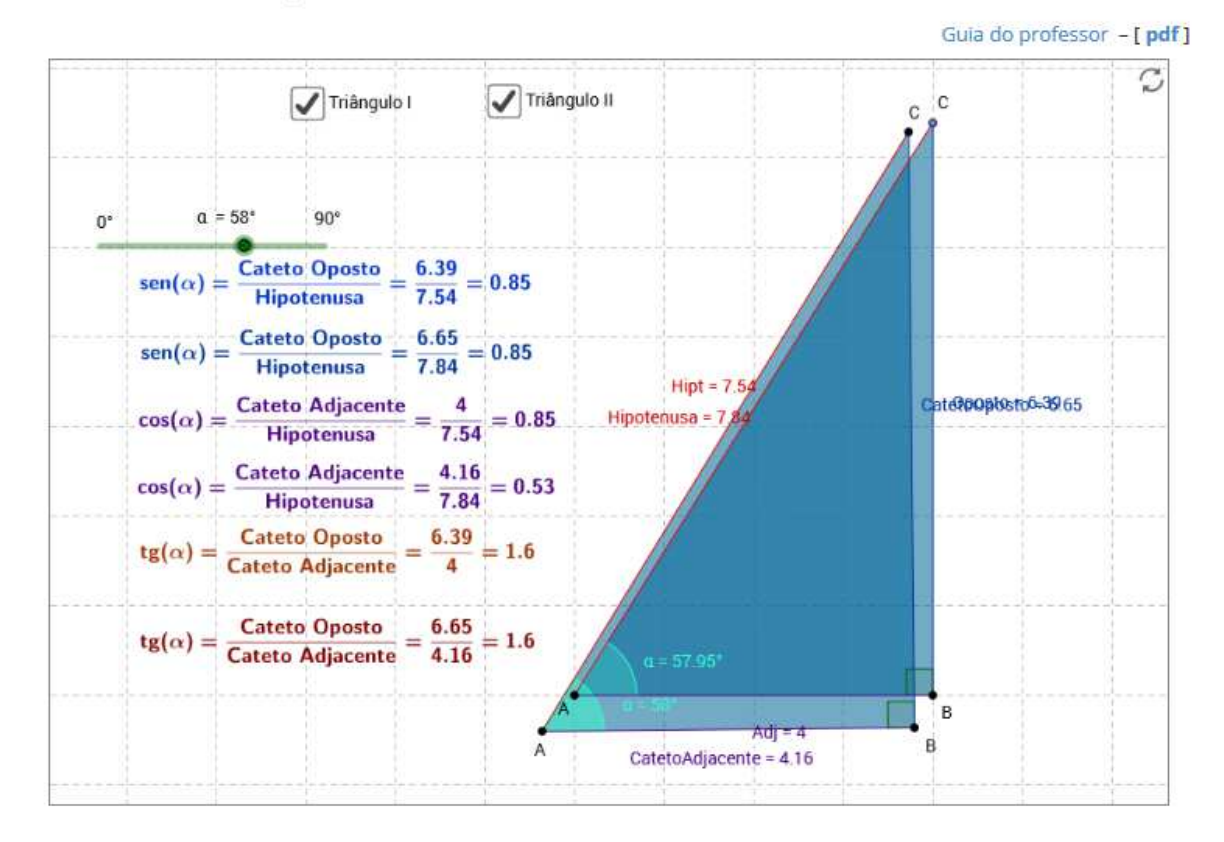

## 6.1.1 Questões

Parte I: Exiba o Triângulo I e esconda o Triangulo II.

- 1. Usando o *mouse*, movimente o ponto *C*. O que ocorre com o ângulo  $BAC$  (ângulo  $\alpha$ )?
- 2. Movimente o ponto *A* e o ponto *B*. Qual a influência desses pontos no ângulo *BAC*ˆ (ângulo  $\alpha$ )?
- 3. O que ocorre com o numerador e o denominador das razões trigonométricas, sen $(\alpha)$ , cos(α) e tg(α)) quando a posição do ponto A é alterada? E do ponto B? E do ponto C?
- 4. O que ocorre com as razões trigonométricas quando muda a posição do ponto *A*? Do ponto *B*? E do ponto *C*?
- 5. Os valores das razões trigonométricas dependem da medida dos lados do triângulo (catetos) ou dos ângulos internos do triângulo retângulo?

Parte II: Esconda o Triângulo I e exiba o Triângulo II. Usando o *controle deslizante* na parte superior esquerda da tela, para alterar o ângulo  $\alpha$  e, consequentemente, movimentar o ponto *C*, responda:

- 1. Observe os valores das razões trigonométricas: sen(α), cos(α) e tg(α), para vários valores de α. Anote os valores observados para  $\alpha = 15^{\circ}$ , 30°, 35°, 40°, 45°, 50°, 55°,  $60^{\circ}, 75^{\circ}.$
- 2. Como você explica sen $(\alpha)$ , para  $\alpha = 85^\circ, 87^\circ$  e  $89^\circ$ , assumir o valor 1, mesmo a razão, que define sen $(\alpha)$ , apresentando o numerador e o denominador diferentes?
- 3. O que ocorre com a razão cos $(\alpha)$ , quando o ângulo  $\alpha$  se aproxima de 90°? E possível atribuir um valor para cos(90◦ )?
- 4. Por que não foi possível atribuir um valor para *tg*(90◦ )? Justifique.
- 5. Compare os valores de:
	- (a) sen $(30^{\circ})$  e cos $(60^{\circ})$ ;
	- (b) sen $(40^\circ)$  e cos $(50^\circ)$ ;
	- (c) sen $(55^{\circ})$  e cos $(35^{\circ})$ ;
	- (d) sen $(75^{\circ})$  e cos $(15^{\circ})$ ;
	- (e)  $\text{sen}(90^\circ)$  e cos $(0^\circ)$ . O que há de comum nesses resultados?
- 6. Pesquise sobre a definição de ângulos complementares e teste outros valores no ambiente dado.
- 7. Pesquise sobre a representação não decimal dos valores de sen $(\alpha)$ , cos $(\alpha)$  e tg $(\alpha)$ , para  $\alpha$  =30°, 45° e 60°.

## 6.1.2 Guia do professor

Atividade adaptada do site BIOE (Banco Internacional de Objetos Educacionais) – http://objetoseducacionais2.mec.gov.br/) Objetivos.

• Apresentar ou consolidar as razões trigonométricas no triângulo retângulo, seno, cosseno e tangente de um ângulo, a partir da manipulação de um ambiente dinâmico.

#### Descrição geral.

Nesta atividade o aluno irá trabalhar os seguintes conteúdos: o conceito de ângulo e ângulos complementares, de triângulo retângulo, de catetos e hipotenusa e a razão entre os catetos e a hipotenusa do triangulo retângulo (razões trigonométricas).

A atividade foi elaborada para ser trabalhada na sala de aula (ou laboratório de informática) sob a orientação do professor, em um periodo de 2 (duas) aulas de 50 minutos cada. Podendo ser usada tanto para apresentar o assunto como para consolidá-lo.

#### Sugestões de procedimentos ou questionamentos.

Apresentar o ambiente computacional com a atividade aos alunos e solicitar que, usando o *mouse*, alterem a posição dos vértices do triângulo (pontos A, B e C) aleatoriamente, alterando assim as medidas dos catetos e do ângulo  $\alpha$ , e observando os resultados ou configurações obtidas respondam alguns questionamentos (ver arquivo de questões), por exemplo:

- $\circ$  Os valores das razões trigonométricas dependem da medida dos catetos? ou da medida do ângulo?
- ⋄ Anotem os valores das razões trigonométricas observados para alguns ângulos selecionados.
- ⋄ Convidar os alunos a fazer reflexões sobre os valores encontrados, para o seno e o cosseno e a tangente dos ângulos dados. Por exemplo: O que se pode observar nos valores de sen $(40^{\circ})$  e cos $(50^{\circ})$ ? Por que não é possível determinar o valor de tg $(90^{\circ})$ ?
- $\diamond$  Após as reflexões o professor poderá definir ângulos complementares, ou relembrar essa definição com os alunos.

## 6.2 O radiano

O radiano é uma unidade de medida de ângulos e arcos de circunferências e é útil para resolver problemas que relacionam grandezas de diferentes naturezas, por exemplo: comprimento de arco (medida linear) e ângulos (medida angular). Para saber mais siga as orientações e responda as questões sugeridas.

#### Orientações:

- · Use o mouse para mover os pontos B, C, D e E.
- · Para exibir ou esconder um objeto na tela clique no quadrado ao lado da palavra que designa o objeto.
- · Clique no ícone ( para voltar a posição inicial.
- · Questões [Doc] [pdf]

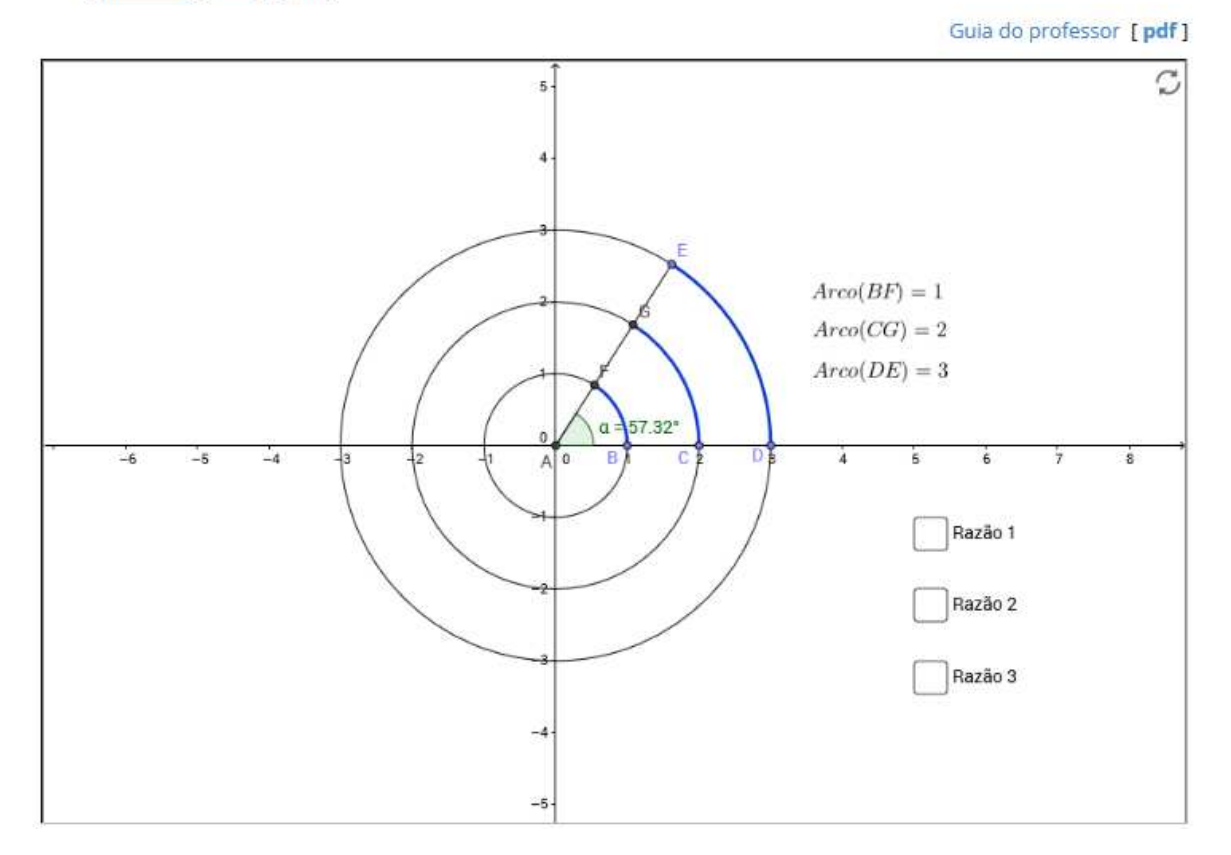

## 6.2.1 Questões

- 1. Observe o comprimento de cada um dos arcos  $\widehat{BF}$ ,  $\widehat{CG}$  e  $\widehat{DE}$  e os raios dos círculos correspondentes, por exemplo: o arco  $\widehat{DE}$  com o raio representado pelo comprimento do segmento *AD*.
- 2. Exiba, clicando nas caixas ao lado dos objetos, Razão 1, Razão 2 e Razão 3, que representam as razões entre o comprimento do arco e o raio de cada um dos círculo. qual o valor observado dessas razões?
- 3. Desloque o ponto *E* (consequentemente, os pontos *G* e *F*), alterando os comprimentos dos arcos  $\widehat{BF}$ ,  $\widehat{CG}$  e  $\widehat{DE}$  e o ângulo central α. O que ocorre com as Razões 1, 2 e 3, quando o comprimento de cada um dos arcos é alterado?
- 4. Desloque o ponto *B* alterando o raio dado pelo segmento *AB*. O que ocorre com a Razão 1? Deslocando o ponto *C*, o que ocorre com a Razão 2? E deslocando o ponto *D*, o que ocorre com a Razão 3?
- 5. Em algum dos casos estudados o comprimento do arco é igual a Razão?
- 6. *A Razão l r , sendo l o comprimento do arco submetido pelo ângulo central* <sup>α</sup> *e r o raio do círculo, é a medida do ângulo central do círculo na unidade radiano (denotada por rad)*. Qual é a medida do raio do círculo que torna a medida do ângulo central em radianos igual a medida do comprimento do arco submetido por esse ângulo?
- 7. Retorne a posição inicial (clicando em  $\circ$ ). Desloque o ponto *E* de forma que as Razões sejam iguis a  $\frac{\pi}{2}$  $\frac{\pi}{2}$  radianos (aproximadamente 1,57 rad) e responda as seguinte questões:
	- (a) Qual a medida do arco  $\widehat{BF}$ ? E a medida do ângulo  $\widehat{BAF}$  em graus?
	- (b) Qual a medida do arco  $\widehat{CG}$ ? E a medida do ângulo  $\widehat{CAG}$  em graus?
	- (c) Qual a medida do arco  $\widehat{DE}$ ? E a medida do ângulo  $D\hat{A}E$  em graus?
- 8. Repita a questão anterior, fazendo as Razões iguais a  $\pi$  radianos (aproximadamente 3,1416 rad).

## 6.2.2 Guia do professor

### Objetivos.

- Apresentar o conceito de radiano como a razão entre o comprimento de arco e o raio de um círculo, a partir de um ambiente interativo
- Estabelecer a relação entre as medidas graus e radiano de um ângulo.

#### Descrição geral.

Esta atividade envolve os conteúdos relacionados com a determinação de ângulos centrais e arcos de uma circunferência e a relação da medida do angulo central e o arco de circunferência correspondente quando comparados usando a mesma unidade de medida.

A atividade foi elaborada para ser aplicada na sala de aula (ou laboratório de informática) sob a orientação do professor, em 2(duas) aulas de 50 minutos cada, podendo ser usada tanto para apresentar o assunto como para consolidá-lo.

#### Sugestões de procedimentos ou questionamentos.

Apresentar o ambiente computacional com a atividade aos alunos e solicitar que, usando o *mouse*, alterem a posição dos pontos E, G e F, alterando assim, os arcos  $\widehat{BF}$ ,  $\widehat{CG}$  e  $\overline{DE}$  e o ângulo central  $\alpha$ . Observem os resultados e respondam alguns questionamentos que levem ao conceito da unidade radiano como medida de um ângulo (ver arquivo de questões), por exemplo:

- $\Diamond$  Desloque o ponto E (consequentemente, os pontos G e F), alterando os comprimentos dos arcos e do ângulo central *a*. O que ocorre com as Razões 1, 2 e 3, quando o comprimento de cada um dos arcos é alterado?
- ⋄ Qual é a medida do raio do círculo que torna a medida do ângulo central em radianos igual a medida do comprimento do arco submetido por esse ângulo?
- ⋄ Quantos graus corresponde a 1 radiano?
- $\Diamond$  Desloque o ponto E de forma que as Razões sejam iguais a  $\pi$  radianos (aproximadamente 3,14 rad) e responda as seguinte questões:
	- 1. Qual a medida do arco  $\widehat{BF}$ ? E a medida do ângulo  $\widehat{BAF}$  em graus?
	- 2. Qual a medida do arco  $\widehat{CG}$ ? E a medida do ângulo  $\widehat{CAG}$  em graus?
	- 3. Qual a medida do arco  $\widehat{DE}$ ? E a medida do ângulo  $D\hat{A}E$  em graus?

## 6.3 Circulo trigonométrico e função de Euler

O Circulo trigonométrico é uma circunferência centrada na origem do sistema de coordenadas cartesianas e de raio 1. A função de Euler é uma função que associa cada número real um ponto do circulo trigonométrico. Para saber mais, sigas as orientações e responda as questões sugeridas.

Orientações:

- · Use o mouse para alterar aleatoriamente a posições do ponto E do circulo.
- · Para ativar (exibir) ou desativar (esconder) um objeto na tela clique no quadrado ao lado da palavra que designa o objeto.
- · Clique no ícone ( para voltar a posição inicial.
- · Questões: Etapa I [ Doc ] [ pdf ]
- · Questões: Etapa II [ Doc ] [ pdf ]
- · Questões: Etapa III [ Doc ] [ pdf ]

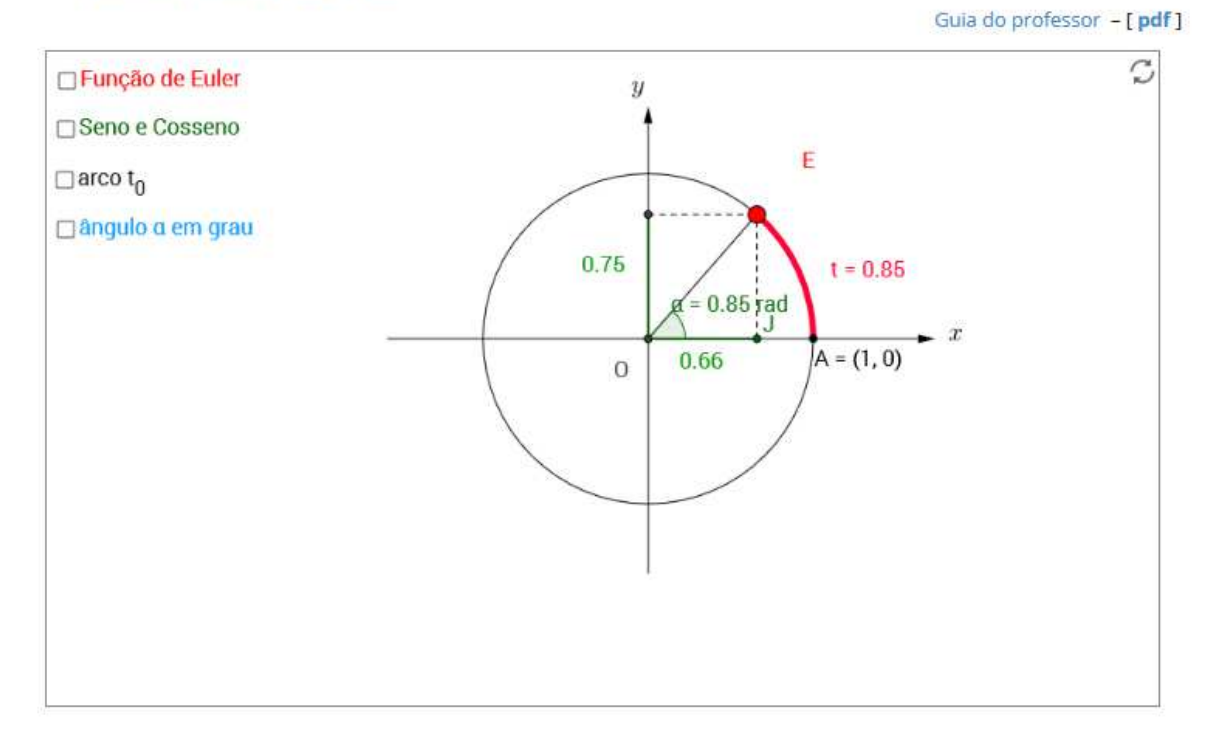

## 6.3.1 Questões

Etapa I – Circulo Trigonométrico.

- 1. Use o *mouse* para deslocar o ponto *E* e observe a correspondência entre o comprimento do arco e a medida do ângulo central em radianos. A igualdade entre a medida do comprimento do arco *t* e o ângulo central <sup>α</sup>, em radianos, ocorre para qualquer círculo centrado na origem? Dica: Consulte a atividade O Radiano.
- 2. Desloque o ponto *E* de tal forma que o comprimento do arco seja igual a  $\frac{\pi}{2}$  $\frac{\pi}{2} \approx 1,57.$ Qual a medida do ângulo central em radiano? E considerando o comprimento do arco

seja igual a  $\pi \approx 3,14$ . Qual a medida do ângulo em radiano?

- 3. Em que condição o comprimento do arco de um círculo e a medida do ângulo central em radiano são numericamente iguais?
- 4. Habilite a caixa "ângulo em grau" e desloque o ponto *E* de tal forma que o comprimento do arco  $\hat{AE}$  seja:  $\frac{\pi}{6}$  $\frac{\pi}{6} \approx 0, 52, \frac{\pi}{4} \approx 0, 79, \frac{\pi}{3}$  $\frac{\pi}{3} \approx 1,05$  ,  $\frac{\pi}{2} \approx 1,57$  e  $\pi \approx 3,14$ . Qual a medida do ângulo central em graus, em cada caso?
- 5. Usando a relação  $180^\circ = \pi$  rad, transforme para radianos ângulos dados em graus, por exemplo: 15°, 30°, 45° e 60°.
- 6. Faça uma reflexão sobre a equivalência entre a medida (linear) do arco e a medida (angular) do ângulo central em radianos. Como podemos justificar que objetos, conceitualmente diferentes, podem ser identificados pela mesma medida?
- 7. Observe o triângulo retângulo *OJE*, inscrito no primeiro quadrante do círculo trigonométrico, Qual é o valor do cosseno e o seno do ângulo  $\alpha$ ?
- 8. Quais são as coordenadas do ponto *E*? Como podemos relacionar as coordenadas do ponto  $E$  e os valores do seno e do cosseno do ângulo  $\alpha$ ?

#### Etapa II – Função de Euler

- 1. Ative as caixas "Função de Euler" e "Seno e Cosseno". Observe o ponto *E* como imagem da Função de Euler,  $E(t) = (x, y) = (\cos(t), \text{sen}(t)).$
- 2. Determine as coordenadas de *E* para  $t = 0.01$ ;  $\frac{\pi}{4}$  $\frac{\pi}{4} \approx 0, 78; 1, 0; \frac{\pi}{2}$  $\frac{\pi}{2} \approx 1,57; 2,2;$  $5\pi$  $\frac{3\pi}{4}$ 3,93 e 5,0.
- 3. Como  $E(t) = (\cos(t), \sin(t))$ , fazendo *t* variar no primeiro quadrante, complete as tabelas abaixo.

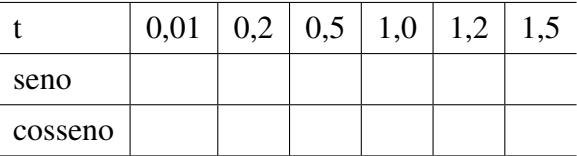

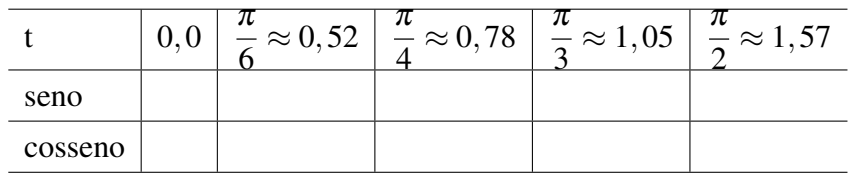

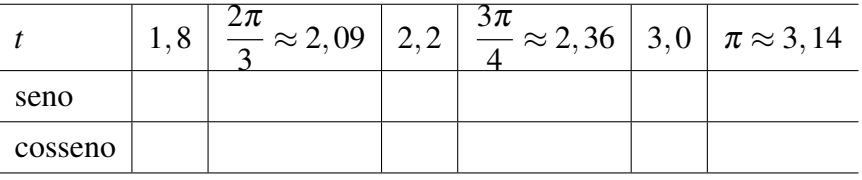

4. Fazendo *t* variar no segundo, terceiro e quarto quadrantes, complete as tabelas abaixo.

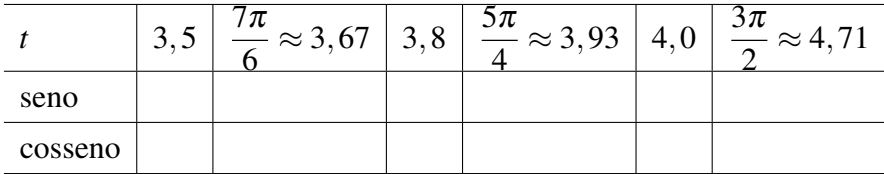

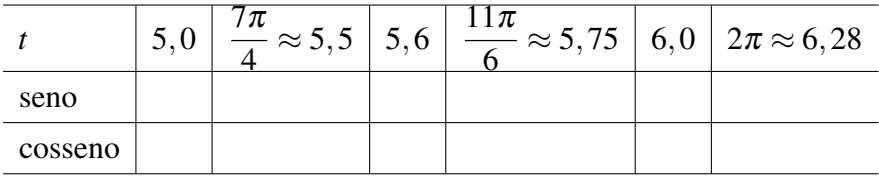

- 5. Consideremos  $\alpha \le t < \beta$ . Determine os valores de  $\alpha$ , de  $\beta$  e o sinal de sen(*t*), para *t* pertencente ao:
	- (a) Primeiro quadrante?
	- (b) Segundo quadrante?
	- (c) Terceiro quadrante?
	- (d) Quarto quadrante?
- 6. Consideremos <sup>α</sup> ≤ *t* < β. Determine os valores de <sup>α</sup>, de β e o sinal de cos(*t*), para *t* pertencente ao:
	- (a) Primeiro quadrante?
	- (b) Segundo quadrante?
	- (c) Terceiro quadrante?
	- (d) Quarto quadrante?

Etapa III – Redução ao primeiro quadrante.

- 1. Ative a caixa "arco  $t_0$ ". Posicione o ponto *P* de tal forma que  $t_0 < t$ . Caso contrário não será possível movimentar o ponto *E*. Sugestão: Escolha  $t_0 = 0,52 \approx \frac{\pi}{6}$  $\frac{\pi}{6}$ .
	- (a) Sendo  $E(t_0) = (\text{sen}(t_0), \text{cos}(t_0))$ . Escreva  $E(t_0)$ .
- 2. Deslocar o ponto *E* de forma que  $t = \frac{\pi}{2}$  $\frac{\pi}{2} - t_0$  e compare os valores de  $E(\frac{\pi}{2})$  $\frac{\pi}{2} - t_0$ ) com  $E(t_0)$ . Qual o quadrante de *t*?
	- (a) O que podemos dizer de sen( $t_0$ ) e sen( $\frac{\pi}{2}$  $\frac{\pi}{2} - t_0$ ?
	- (b) E de cos( $t_0$ ) e cos( $\frac{\pi}{2}$  $\frac{\pi}{2} - t_0$ ?
- 3. Repetir a questão anterior para:

(a) 
$$
t = \frac{\pi}{2} + t_0;
$$
  
\n(b)  $t = \pi - t_0;$   
\n(c)  $t = 2\pi - t_0.$ 

4. Refletir sobre a técnica de "redução ao primeiro quadrante do seno e do cosseno".

## 6.3.2 Guia do professor

#### Objetivos.

- Evidenciar a relação entre o comprimento de arco, no circulo trigonométrico, e o angulo dado em radianos;
- Definir as funções reais seno e cosseno a partir da função de Euler;
- Obter, a partir da função de Euler, as identidade trigonométricas de redução ao primeiros quadrante.

#### Descrição geral.

Esta atividade envolve os conteúdos: Razões trigonométricas no triângulo retângulo, o conceito de radiano, a relação entre as unidades graus e radianos, definição de função, coordenadas de um ponto no plano e a equação cartesiana do circulo unitário, centrado na origem. Esta dividida em três etapas: Etapa I - O circulo trigonométrico; Etapa II - O circulo trigonométrico e a função de Euler e a Etapa III - A função de Euler e a redução ao primeiro quadrante.

Cada uma das etapas pode ser trabalhada em 1 (uma) aula de 50 minutos, sob a orientação do professor, podendo ser usada tanto para apresentar o assunto como para consolidá-lo. A terceira etapa, dependendo da turma, pode ser trabalhada em momento distinto das demais.

#### Sugestões de procedimentos ou questionamentos.

Apresentar o ambiente computacional com a atividade aos alunos.

Etapa I: Solicitar que os alunos, usando o *mouse*, alterem a posição dos pontos *E*, alterando assim, o ângulo central  $\alpha$ , e respondam (Ver arquivo de questões), por exemplo:

- ⋄ Use o *mouse* para deslocar o ponto *E* e observe a correspondência entre o comprimento do arco e a medida do ângulo central em radianos. A igualdade entre a medida do comprimento do arco  $t \in \mathfrak{c}$  ângulo central  $\alpha$ , em radianos, ocorre para qualquer círculo centrado na origem?
- ⋄ Usando a relação 180◦ = <sup>π</sup> rad, transforme para radianos ângulos dados em graus, por exemplo:  $15^\circ$ ,  $30^\circ$ ,  $45^\circ$  e  $60^\circ$ .
- ⋄ Convidar os alunos a fazer uma reflexão sobre a equivalência entre a medida (linear) do arco e a medida (angular) do ângulo central em radianos. Como podemos justificar que objetos, conceitualmente diferentes, podem ser identificados pela mesma medida?
- ⋄ Quais são as coordenadas do ponto *E*? Como podemos relacionar as coordenadas do ponto *E* e os valores do seno e do cosseno do ângulo <sup>α</sup> ?

Etapa II: Solicitar aos alunos que ativem a "Função de Euler" e olhem para o ponto *E* =  $(x, y)$  sobre o circulo trigonométrico como imagem da função  $E = E(t)$ , e respondam as questões (Ver caderno de questões), por exemplo:

- $\Diamond$  Determine as coordenadas de  $E = E(t) = (\cos(t), \sin(t))$  para  $t = 0, 01, \frac{\pi}{4}$  $\frac{\pi}{4} \approx 0.78$ ,  $1,0, \frac{\pi}{2}$  $\frac{\pi}{2} \approx 1,57, 2,2,$  $5\pi$  $\frac{32}{4}$  = 3,93 e 5,0.
- $\Diamond$  Determine o valor de sen(*t*) e cos(*t*), com *t* assumindo valores no primeiro, no segundo, no terceiro e no quarto quadrante.

Etapa III: Convidar os alunos a ativar a caixa "arco  $t_0$ ",  $t_0$  sendo um arco do primeiro quadrante, e, com o *mouse*, variem a posição do ponto E, de tal forma que *t* assuma valores em todos os quadrantes, e respondam os questionamentos (Ver caderno de questões), por exemplo:

- $\Diamond$  Deslocar o ponto *E* de forma que  $t = \frac{\pi}{2}$  $\frac{\pi}{2} - t_0$ , Qual o quadrante de *t*? Compare os valores de  $E(\frac{\pi}{2})$  $\frac{\pi}{2} - t_0$ ) com  $E(t_0)$ . O que podemos dizer de sen( $t_0$ ) e sen( $\frac{\pi}{2}$ )  $\frac{\pi}{2} - t_0$ ? E de  $\cos(t_0)$  e  $\cos(\frac{\pi}{2})$  $\frac{\pi}{2} - t_0$ ?
- ⋄ Refletir sobre a técnica de "redução ao primeiro quadrante do seno e do cosseno".

## 6.4 Gráficos das funções seno, cosseno e tangente

Estudo das propriedades das funções trigonométricas a partir de seus gráficos.

#### Orientações:

- · Use o mouse para alterar aleatoriamente a posições do ponto C do circulo.
- · Para ativar (exibir) ou desativar (esconder) um objeto na tela clique no quadrado ao lado da palavra que designa o objeto.
- · Clique no ícone ( para voltar a posição inicial.
- · Questões [Doc] [pdf]

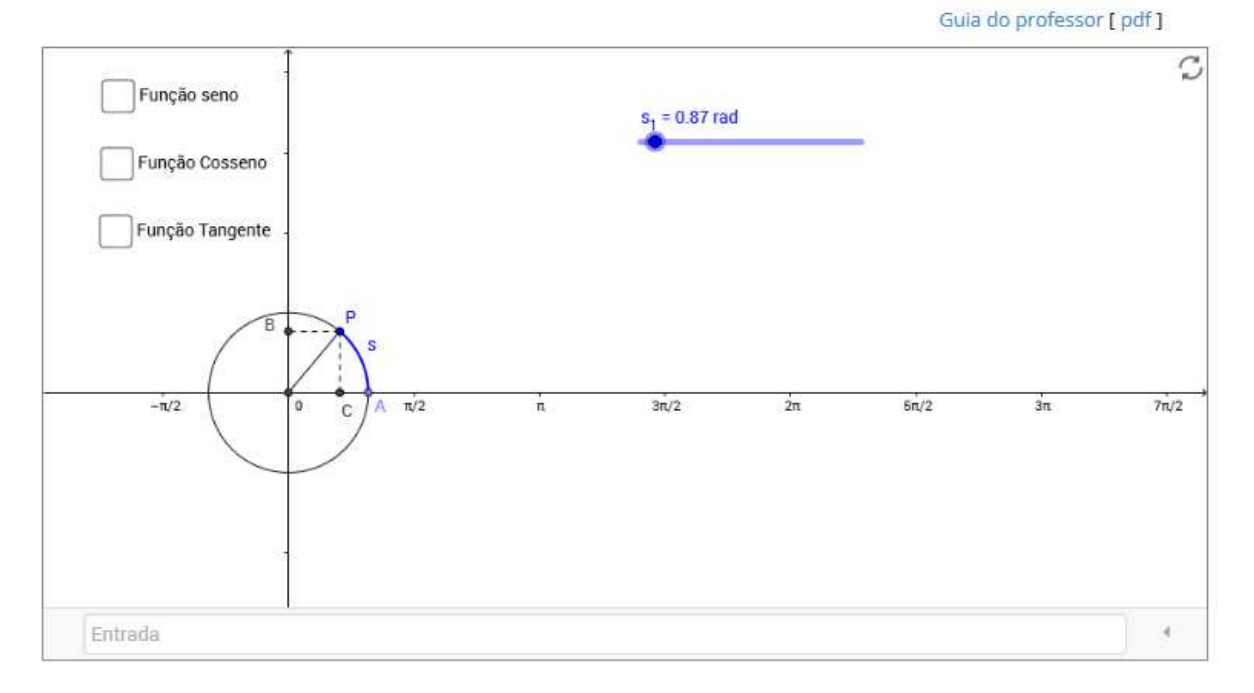

## 6.4.1 Questões

- 1. Ative a função seno. Com o *mouse* desloque o ponto *C* sobre o círculo trigonométrico e observe o efeito no gráfico. Repita o processo com as funções cosseno e tangente.
- 2. Qual é o conjunto domínio da função seno? E da função cosseno? E da função tangente?
- 3. Qual é o conjunto imagem da função seno? E da função cosseno? E da função tangente?
- 4. Volte à posição inicial e ative apenas a função seno. Observando o gráfico, determine o valor da função seno para alguns valores *x* de seu domínio, por exemplo:

(a) 
$$
\operatorname{sen}(0) =
$$
  
\n(b)  $\operatorname{sen}(\frac{\pi}{2}) =$   
\n(c)  $\operatorname{sen}(\pi) =$ 

(d) 
$$
\operatorname{sen}(\frac{3\pi}{2}) =
$$
  
(e) 
$$
\operatorname{sen}(-\frac{\pi}{2}) =
$$
  
(f) 
$$
\operatorname{sen}(-\pi) =
$$
  
(g) 
$$
\operatorname{sen}(-\frac{3\pi}{2}) =
$$

5. Repita o procedimento para a função cosseno e para a função tangente.

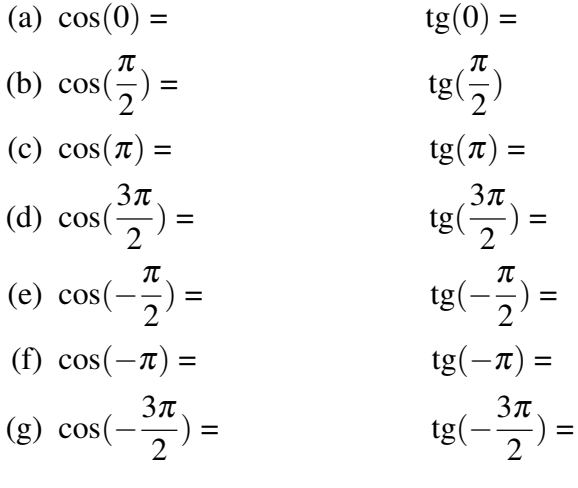

6. Fixando um valor para *x*, por exemplo,  $x = \frac{\pi}{4}$ 4 , qual o valor de:

- (a)  $\operatorname{sen}(x) = \operatorname{cos}(x)$
- (b)  $\text{sen}(x+2\pi) = \cos(x+2\pi) =$
- (c)  $\text{sen}(x + 4\pi) = \cos(x + 4\pi)$
- (d)  $\text{sen}(x 2\pi) = \cos(x 2\pi) =$

O que pode ser observado nos valores encontrados?

- 7. Experimente outros valores para *x*. As funções seno e cosseno apresentam o mesmo comportamento?
- 8. *"Seja f uma função real. Se f(x) = f(x+p) dizemos que a função f é periódica com período p"*. Qual o período das funções seno e cosseno?
- 9. Qual o valor máximo que a função seno pode assumir? E a função cosseno? A função tangente possui um máximo?
- 10. Qual o valor mínimo que a função seno pode assumir? E a função cosseno? A função tangente possui um valor mínimo?
### 6.4.2 Guia do professor

### Objetivos.

• Apresentar a representação gráfica das funções trigonométricas reais: seno, cosseno e tangente e estudar o comportamento dessas funções a partir da manipulação de um ambiente dinâmico.

### Descrição geral.

A atividade trabalha com os conceitos de domínio e imagem de funções; valor numérico de funções e funções periódicas.

Foi elaborada para ser aplicada na sala de aula (ou laboratório de informática) sob a orientação do professor com a duração de 1 (uma) aula de 50 minutos, podendo ser usada tanto para apresentar o assunto como para consolidá-lo.

### Sugestões de procedimentos ou questionamentos.

Apresentar o ambiente computacional com a atividade aos alunos e solicitar que, usando o *mouse*, alterem a posição do ponto sobre o circulo trigonométrico e com isso o gráfico da função vai sendo gerado e que respondam aos questionamentos (Ver arquivo de questões), entre eles:

- ⋄ Qual é o conjunto domínio da função seno? E da função cosseno? E da função tangente?
- ⋄ Observando o gráfico, determine o valor da função seno para alguns valores *x* de seu domínio, por exemplo: sen(0); sen(  $3\pi$  $\frac{3\pi}{2}$ ) e sen $\left(-\frac{\pi}{2}\right)$  $\frac{\pi}{2}$ ).
- $\Diamond$  Fixando um valor para x, por exemplo,  $x = \frac{\pi}{2}$  $\frac{\pi}{2}$ , qual o valor de: sen(x); sen(x+2 $\pi$ );  $\text{sen}(x+4\pi); \cos(x); \cos(x+2\pi) \text{ e } \cos(x+4\pi).$
- ⋄ "Seja *f* uma função real. Se *f*(*x*) = *f*(*x*+ *p*) dizemos que a função *f* é periódica com período *p*". Qual o período das funções seno e cosseno?

## 6.5 Gráfico das funções trigonométricas: transformações geométricas

Influência dos parâmetros *a*, *b* , *c* e *d* no comportamento do gráfico das funções trigonométricas definidas por  $f(x) = a + b\cos(cx + d)$  ou  $f(x) = a + b\sin(cx + d)$ .

#### Orientações:

- · Use o mouse para alterar aleatoriamente os valores dos parâmetros a, b,c e d.
- · Para ativar (exibir) ou desativar (esconder) um objeto na tela clique no quadrado ao lado da palavra que designa o objeto.
- · Clique no ícone ( para voltar a posição inicial.

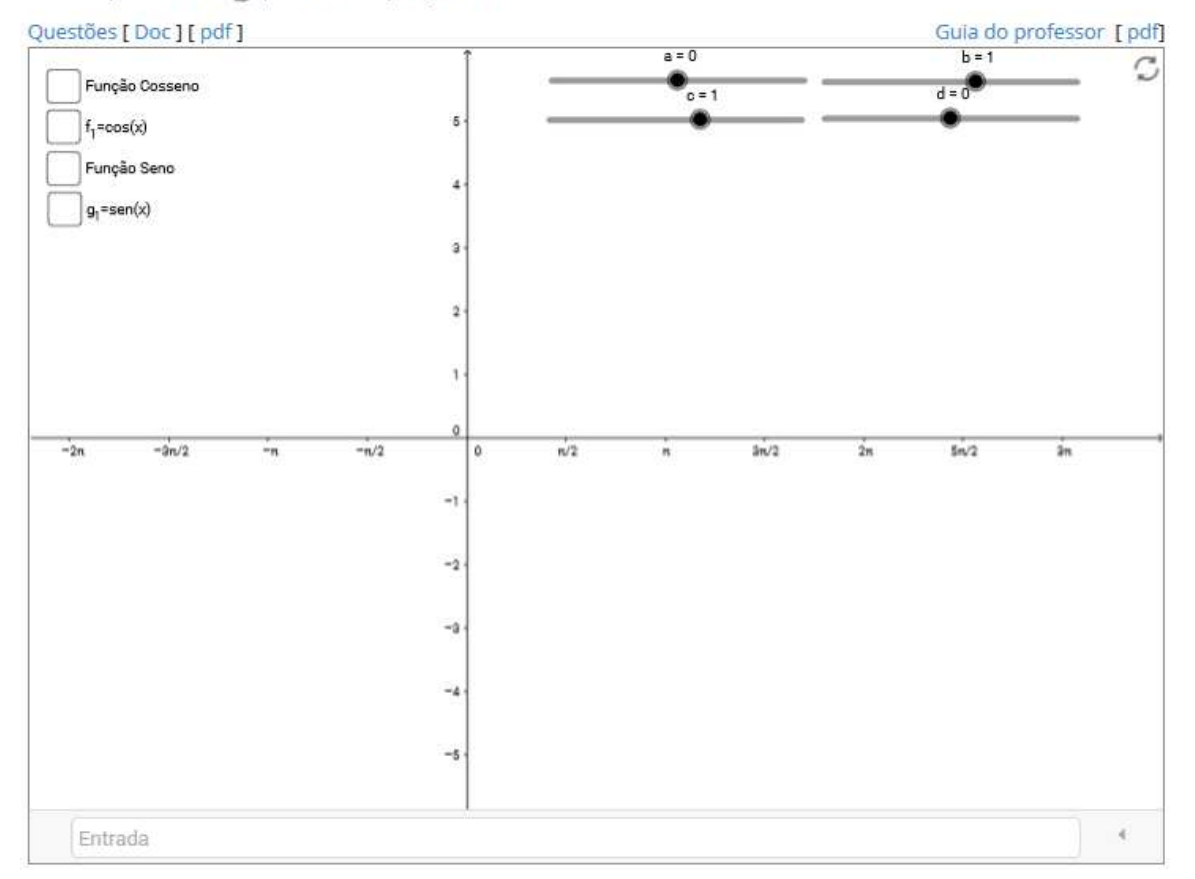

### 6.5.1 Questões

- 1. **Habilite** apenas a função cosseno e varie os parâmetros *a*, *b*, *c* e *d*, da função  $f(x) =$  $a + b\cos(cx + d)$ , iniciando, por exemplo, pelo parâmetro *b*, deixando os demais fixos, contemplando valores positivos e negativos - valores maiores que 1, valores entre zero e 1, entre zero e -1, menores que -1, etc.
- 2. **Habilite** a função  $f_1(x) = \cos(x)$  e observe as alterações que ocorrem no comportamento do gráfico da função cosseno em relação ao gráfico de  $f_1(x) = \cos(x)$  e anote na tabela abaixo. Repita o procedimento com os demais parâmetros.

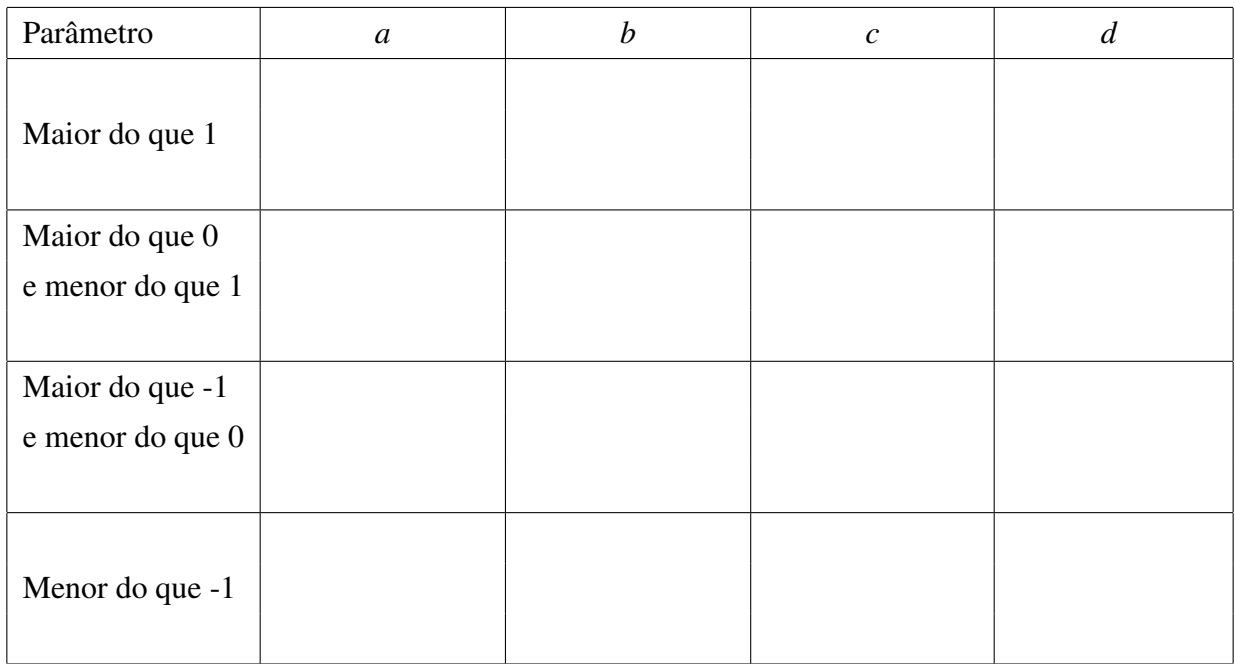

## 3. Habilite apenas a Função seno e *g*1(*x*) = sen(*x*) e repita as ações da questão anterior.

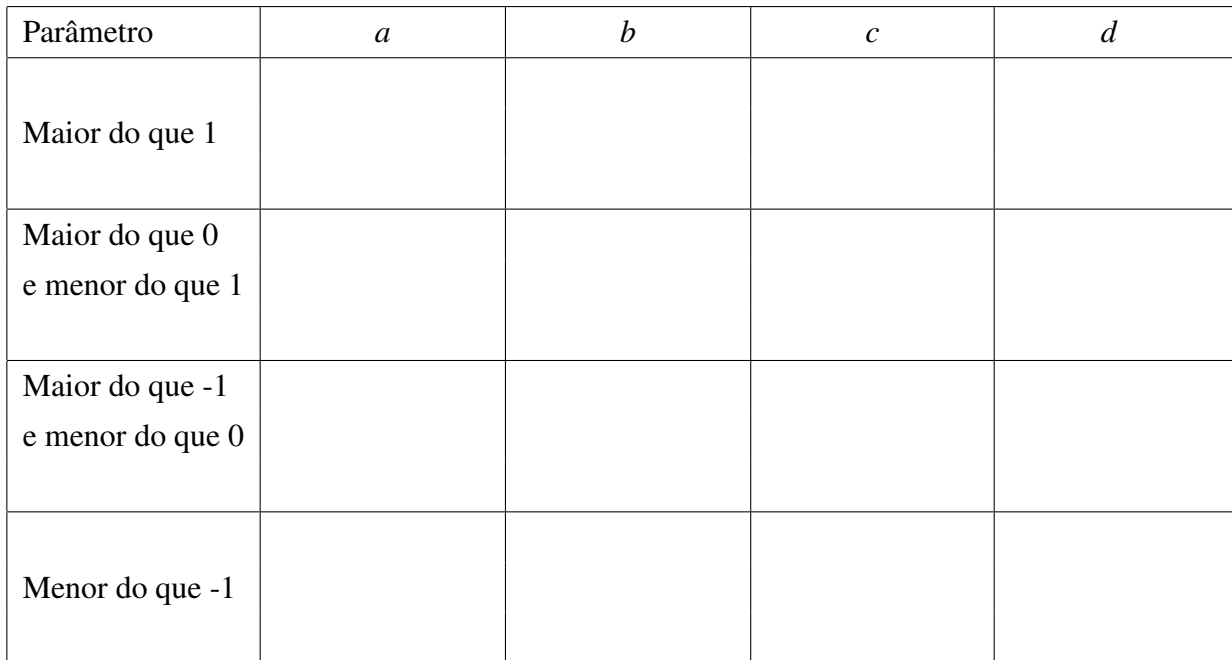

- 4. **Habilite** a função cosseno e  $g_1(x) = \text{sen}(x)$ . Manipulando os parâmetros *a*, *b*, *c* e *d*, convenientemente, é possível fazer com que o gráfico da função cosseno coincida com o gráfico da função seno? Se verdadeiro, para quais valores dos parâmetros?
- 5. **Habilite** apenas a função seno e  $f_1 = \cos(x)$  e responda a questão anterior considerando o gráfico da função seno em relação ao gráfico da função cosseno? Se verdadeiro, para quais valores dos parâmetros?
- 6. Qual a influência que os parâmetros *a*, *b*, *c* e *d* têm no domínio das funções estudadas?
- 7. Qual dos parâmetros influencia o comportamento do período das funções seno e cosseno? De que forma?
- 8. Qual ou quais dos parâmetros influenciaram na imagem das funções estudadas? De que forma?
- 9. Qual dos parâmetros influencia na amplitude do gráfico das funções estudadas? De que forma?
- 10. Realizar uma discussão com a turma sobre as transformações geométricas (translação, reflexão e dilatação) que ocorre no gráfico das funções estudadas ao variar os parâmetros *a*, *b*, *c* e *d*.

### 6.5.2 Guia do professor

### Objetivos.

• Entender as transformações geométricas (simetria, translação e dilatação) causadas no gráfico das funções *f*(*x*) = *a*+*b*sen(*cx*+*d*) e *g*(*x*) = *a*+*b*cos(*cx*+*d*), pela alteração dos parâmetros *a*, *b*, *c* e *d*, em relação as funções *f*1(*x*) = sen(*x*) e *g*1(*x*) = cos(*x*), respectivamente.

### Descrição geral.

Esta atividade trabalha o gráfico das funções seno e cossenos, observando a influência dos parâmetros no comportamento do gráfico de cada uma delas.

Foi elaborada para ser aplicada na sala de aula (ou laboratório de informática) sob a orientação do professor, com a duração de 2(duas) aulas de 50 minutos, visando consolidar o estudo de gráficos de funções trigonométricas.

### Sugestões de procedimentos ou questionamentos.

Apresentar o ambiente computacional com a atividade aos alunos e solicitar que ativem uma das funções apresentada (seno ou cosseno). Convidá-los a variar cada um dos parâmetros observando o efeito no gráfico da função e a responder os questionamentos (veja arquivo de Questões), entre eles:

⋄ Qual o efeito do parâmetro *b* no gráfico de cada uma das funções? E do *a*? E do *c*? E do *d*?

- ⋄ Alterando os parâmetros *a*, *b* , *c* e *d*, convenientemente, é possível fazer com que o gráfico da função cosseno coincida com o gráfico da função seno? E vice-versa?
- ⋄ A partir das observações feitas pelos alunos incentivar uma discussão sobre as transformações geométricas (translação, reflexão e dilatação) que ocorre no gráfico das funções seno e cosseno estudadas.

## 6.6 Funções trigonométricas: A periodicidade da função cosseno

As variações das marés ocorrem em intervalos de tempo de aproximadamente 6(seis) horas, caracterizando um fenômeno periódico. Fenômenos periódicos podem ser modelados pelas funções trigonométricas. Seguindo as orientações e respondendo as questões sugeridas, é possível obter um modelo matemático simplificado para descrever o movimento das marés na cidade de Cabedelo/PB.

#### Orientações:

- · Dada uma planilha com dados tabelados em duas colunas (coordenadas de um ponto), para gerar os pontos na janela gráfica, com o auxilio do mouse, clique o botão esquerdo, segure e marque a região da tabela de interesse. Clique com o botão direito e escolha a opção <criar>, a seguir escolha <Lista de pontos>.
- · Para habilitar (exibir) ou desabilitar (esconder) um objeto na tela clique no quadrado ao lado da palavra que designa o objeto.
- · Clique no ícone ( para voltar a posição inicial.
- · Abra o arquivo Tabela para ver como os dados apresentados na planilha foram obtidos.
- · Questões [ Doc ] [ pdf ]

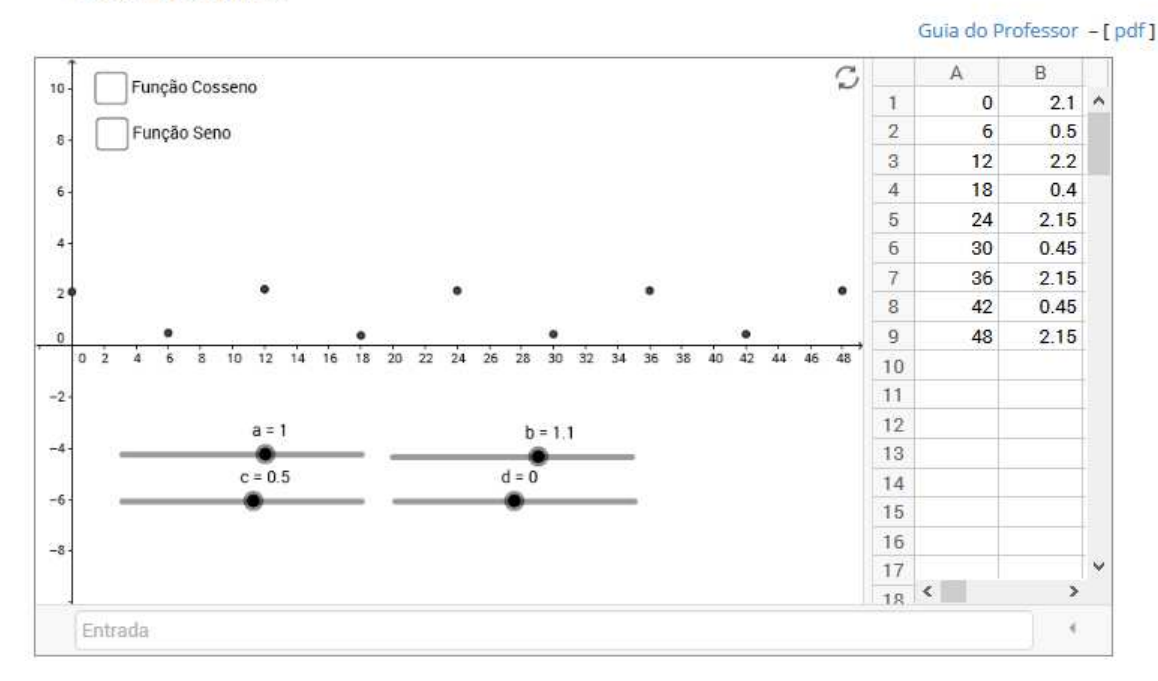

### 6.6.1 Questões

As variações das maré ocorrem em intervalos de tempo de aproximadamente 6(seis) horas, caracterizando um fenômeno periódico, com um período aproximado de 12 horas entre duas marés altas (ou duas mares baixas) consecutivas.

1. Ative a função cosseno e tente ajusta-la aos pontos dados (movimento das marés) através do ajuste dos parâmetros *a*, *b*, *c* e *d*. Quais os valores obtidos?

- 2. Promover, com a turma, uma discussão sobre a escolha da função trigonométrica para modelar o movimento das marés: escolher a função seno ou a função cosseno? Qual é a mais adequada? justifique a sua escolha.
- 3. Desative a função cosseno e ative a função seno, e tente ajustar o gráfico aos pontos dados. Quais os valores obtidos para os parâmetros?
- 4. Por que não é possível obter um ajuste perfeito entre os dados e o gráfico da função escolhida?
- 5. Promover uma discussão sobre aproximação de dados reais por uma curva. Modelos matemáticos de fenômenos naturais. as simplificações (ou restrições) que devem ser realizadas realizadas para obter um modelo matemático, etc.
- 6. É possível calcular algebricamente os parâmetros *a*, *b*, *c* e *d* da função  $f(x) = a +$  $b \cos(c x + d)$ , para que seja o modelo matemático simplificado para o movimento das mares estudado?

### 6.6.2 Guia do professor

### Objetivos.

• Exemplificar a periodicidade das funções seno e cosseno através de uma situação problema envolvendo o movimento de marés.

### Descrição geral.

Apresenta dados tabelados de uma situação real, obtidos da tábua de marés do Porto de Cabedelo-PB em 1º de abril de 2015 (<www.pbagora.com.br/tabuadasmares.php>) e usa a função  $f(t) = a + b \cos(ct + d)$  como um modelo simplificado, consideramos valores aproximados pela média, tendo como base as dados observados em um único dia, para representar a evolução das marés em um período de 48 horas $^2$ .

Esta atividade foi elaborada para ser aplicada na sala de aula (ou laboratório de informática) sob a orientação do professor, com a duração de 2 (duas) aulas de 50 minutos.

### Sugestões de procedimentos ou questionamentos.

Apresentar o ambiente computacional contendo a tabela com os dados já simplificados, ou solicitar que os alunos consultem a tábua de marés do dia e atualizem a tabela dada.

<sup>2</sup>Um modelo completo para a previsão de marés, usando a função cosseno, pode ser encontrado em <http://www.tabuademares.com/mares>.

Para construir a tabela, no caso de dados novos, os alunos devem seguir o roteiro para o ajuste dos dados e construção da tabela (veja, em Orientações, o arquivo Tabela), fazendo as restrições impostas aos dados pelo modelo matemático escolhido. Com os dados ajustados, manipular, com a ajuda do *mouse*, os parâmetros *a*, *b*, *c* e *d*, e obter um modelo simplificado dado pela função *f*(*x*) = *a*+*b* cos(*c x*+*d*). E então promover uma discussão com os alunos considerando, por exemplo:

- $\circ$  Exibir o gráfico da função  $f(x) = \cos(x)$  e compara-lo com o gráfico obtido, considerando período e amplitude das duas funções.
- ⋄ Refletir sobre o que aconteceria se a função seno fosse a escolhida.
- $\diamond$  Promover uma discussão sobre aproximação de dados reais por uma curva. Modelos matemáticos de fenômenos naturais e as simplificações e/ou restrições necessárias, etc.
- ⋄ Para encerrar essa atividade o professor pode convidar a turma a obter o modelo simplificado, calculando os valores dos parâmetros algebricamente, como segue:

Assumindo que  $f(x) = a + b \cos(c x + d)$  descreve o movimento das marés, o parâmetro *c* é responsável pelo período *P* da função, logo

$$
P=\frac{2\pi}{c}.
$$

Observemos que quando  $c = 1$ , temos  $P = 2\pi$ .

Como duas mares altas (ou baixas) consecutivas ocorrem em um intervalo de tempo médio de 12 horas, temos que o período da função que modela o movimento das marés  $\acute{\text{e}}$  12. ( $P = 12$ ). Assim,

$$
12 = \frac{2\pi}{c} \Rightarrow c = \frac{\pi}{6}.
$$

Um valor máximo da função ocorre quando  $t = 0$ , então, o parâmetro  $d$ , responsável pelo deslocamento horizontal do gráfico da função, deve ser nulo, ou seja, *d* = 0.0

Os valores de *a* e *b* podem ser obtidos fazendo  $t = 0$  e  $t = 6$ , respectivamente, na função  $f(t) = a + b \cos(\frac{\pi}{6})$  $\frac{\pi}{6}$ *t*).

$$
f(0) = a + b \cos(0) = 2, 15 \Rightarrow a + b = 2, 15;
$$
  
 $f(6) = a + b \cos(\pi) = 0, 45 \Rightarrow a - b = 0, 45.$ 

Resolvendo o sistema formado pelas equações acima, temos  $a = 1,30$  e  $b = 1,05$ . Logo,

$$
f(t) = 1,30 + 1,05 \cos\left(\frac{\pi}{6}t\right)
$$

é o modelo matemático procurado.

# Capítulo 7

# Comentários Finais

A criação dos Objetos de Aprendizagem apresentados neste trabalho teve duas etapas bem distintas: A etapa da criação do ambiente físico no computador (a página propriamente dita) - sua estrutura, instalação das ferramentas adequadas, entre outros. Esse momento exigiu um conhecimento mais profissional de computação. A busca desse conhecimento nos tomou um tempo muito maior do que o previsto inicialmente. A outra etapa se refere a adequação das atividades ao ambiente computacional - criação e/ou adequação dos questionamentos e a geração dos *applets*. Esse momento exigiu o conhecimento pedagógico dos conteúdos envolvidos e a parte visual do ambiente, já que as atividades devem ser motivadoras e exploradas de forma que o aluno adquira o conhecimento envolvido e, além disso, o ambiente de trabalho deve ser atraente para o usuário.

A adequação das atividades a uma estrutura que configurasse um Objeto de Aprendizagem e a construção da página contendo esses objetos nos deram a dimensão da implicação na prática docente quando do uso do computador em sala de aula. Na criação desses objetos, houve um cuidado quanto a qualidade do conteúdo abordado, na geração de ambientes de aprendizagem ativa, a usabilidade e reusabilidade, assim como, a facilidade de acesso e manipulação pelos usuários (professores e alunos).

Apesar do grande número de objetos de aprendizagem disponível na Internet, acreditamos que os Objetos criados e disponibilizados venham somar, já que têm a característica de se adaptarem ao cotidiano da sala de aula de matemática, não havendo necessidade de um replanejamento do curso pelo professor, mas promovendo um ambiente de investigação matemática na sala de aula.

Como continuação deste trabalho, sugerimos a criação ou adequação de atividades, com a mesma estrutura das atividades apresentadas, contemplando os demais conteúdos do ensino médio, para os quais o software GeoGebra é adequado, como também, a realização de uma pesquisa em sala de aula, sobre o uso do computador em sala de aula, tendo os objetos

de aprendizagem apresentados neste trabalho como recurso didático, no primeiro ano do ensino médio.

# Referências Bibliográficas

- [1] AGUIAR, José Jefferson dos Santos. Desenvolvimento de um objeto de aprendizagem para o ensino de conceitos de probabilidade. Dissertação de Mestrado Profissional em Ensino de Ciências e Matemática, CCT/UEPB, Campina Grande, 2011.
- [2] AUDINO, Daniel Fagundes, e NASCIMENTO, Rosemy da Silva. Objetos de Aprendizagem - Diálogos entre conceitos e uma nova proposição aplicada à educação. Revista Contemporânea de Educação, vol. 5, n.10, 2010.
- [3] BINOTTO, Sibila Francine Tengaten; BASSO, Marcus Vinicius de Azevedo. Banco Internacional de Objetos Educacionais: Um relato de experiência do projeto ODIN. Revista ACB: Biblioteconomia em Santa Catarina, Florianópolis, v.17, n.1, p. 174-193, jan./jun., 2012. Disponível em <http://aprenda.site.uergs.edu.br/2011/12/02/bancointernacional-de-objetos-educacionais/>. Acesso em 15 de junho de 2015.
- [4] BRASIL. Guia de livros didáticos: PNLD 2015: matemática: ensino médio. Brasília: Ministério da Educação, Secretaria de Educação Básica, 2014. Disponível em <http://www.fnde.gov.br/arquivos/category/125-guias?download=9007:pnld-2015matematica>. Acesso em 03 de junho de 2015.
- [5] BRASIL. Ministério da Educação e do Desporto/ Secretaria de Educação Fundamental. Parâmetros Curriculares Nacionais. Brasília: MEC/SEF. 1997. Disponível em <http://portal.mec.gov.br/seb/arquivos/pdf/ciencian.pdf>. Acesso em 03 de junho de 2015.
- [6] BRASIL. Ministério da Educação e do Desporto/ Secretaria de Educação Fundamental. PCN+ Ensino Médio. Orientações Educacionais Complementares aos Parâmetros Curriculars Nacionais. Brasília: MEC/SEF. 2002. Disponível em <http://portal.mec.gov.br/seb/arquivos/pdf/CienciasNatureza.pdf>. Acesso em 03 de junho de 2015.
- [7] BRASIL. Ministério da Educação e do Desporto/ Secretaria de Educação Fundamental. Orientações Curriculares para o Ensino Médio. Volume 2. 2006. Disponível em <

http://portal.mec.gov.br/seb/arquivos/pdf/book\_volume\_02\_internet.pdf>. Acesso em 03 de junho de 2015.

- [8] BRASIL. Resolução CNE/CEB Nº 2, de 30 de janeiro de 2012. *Diretrizes Curriculares Nacionais para o Ensino Médio*. Disponível em <http://pactoensinomedio.mec.gov.br/images/pdf/resolucao\_ceb\_002\_30012012.pdf>. Acesso em 03 de junho de 2015.
- [9] FONTES, Maurício de Moraes et. al. O Computador como recurso facilitador da aprendizagem Matemática. Atas do I Simpósio Nacional de Ensino de Ciência e Tecnologia/SNECT. Ponta grassa-PR,2009. Disponivel em <http://www.sinect.com.br/anais2009/artigos/em.html>. Acesso em 06 de julho de 2015.
- [10] GAFANHOTO, Ana Patrícia e CANAVARRO, Ana Paula. A adapatação das tarefas matemáticas: Como provover o uso de múltiplas representações nas funções. Seminário Práticas Profissionais dos Professores de Matemática. Instituto de Educaçãao. Unversidade de Lisboa, Fevereiro 2013. Dispinível em <http://dspace.uevora.pt/rdpc/bitstream/10174/8311/1/ Gafanhoto%20%26%20Canavarro%20EIEM2012.pdf >. Acesso em 03 de junho de 2015.
- [11] GUIMARÃES, Mozart Edson Lopes. *O Computador em Sala de Aula: Ensino e Aprendizagem de Funções Através de Resolução de Problemas*. Dissertação de mestrado. PROFMAT/UFCG. Campina Grande, 2013.
- [12] LEMOS JUNIOR, José Alci Silva. *Estudo de Funções com o auxilio do Computador*. Dissertação de Mestrado. UAMat/PROFMAT/UFCG. Campina Grande, 2013.
- [13] LIMA, Elon Lages. A matemática do ensino médio. 9a edição, Rio de Janeiro: SBM, 2006, v.1.
- [14] MARTINS, Ana Bela et al. *Repositórios de informação e ambientes de aprendizagem*. NEWSLETTER RBE N.º 3. Disponível em < http://www.rbe.minedu.pt/news/newsletter3/repositorios.pdf>. Acesso em 01 de julho de 2015.
- [15] MISKULIN, Rosana G.S., *et al*. (1869-7822) Identificação e Análise das Dimensões que Permeiam a Utilização das Tecnologias de Informação e Comunicação nas Aulas de Matemática no Contexto da Formação de Professores. Disponível em<http://www.periodicos.rc.biblioteca.unesp.br/index.php/ bolema/article/viewFile/1869/1630>. Acesso em 05 de dezembro de 2014.
- [16] MORAN, José Manuel. Os novos espaços de atuação do professor com as tecnologias. Disponível em <http://www.ufrgs.br/nucleoead/documentos/moramOsnovos.html>. Acesso em 31 de maio de 2015.
- [17] NESBIT, John, et al. Learning Object Review Instrument (LORI), User Manual. Disponível em <http://www.transplantedgoose.net/gradstudies/educ892/LORI1.5.pdf>. Acesso em 16 de maio 2015.
- [18] OLIVEIRA, Carlos André Carneiro de. *Trigonometria: O Radiano e as Funções Seno, Cosseno e Tangente*. Dissertação de Mestrado. UAMat/PROFMAT/UFCG. Campina Grande, 2014.
- [19] PENTEADO, Miriam Godoy. Informática constituindo cenários de investigação matemática para a sala de aula. Este artigo é produzido a partir da atuação no projeto "Interlink - o engajamento de professores de matemática em rede de trabalho sobre a inserção de tecnologia informática na Educação Matemática", Unesp, Rio Claro, 2003.
- [20] POLSANI, Pithamber Rao. Use and Abuse of Reusable Learning Objects. Journal of Digital Information, Vol 3, No 4 (2003). Disponivel em <https://journals.tdl.org/jodi/index.php/jodi/article/view/89/88#IEEE>. Acesso em 09 de junho de 2015.
- [21] PRATA, Carmen Lúcia; NASCIMENTO, Anna Christina de Azevedo; PIETROCOLA, Maurício. *Políticas para fomento de produção e uso de objetos de aprendizagem*. BRASIL MEC/SEED Objetos de aprendizagem: uma proposta de recurso pedagógico, Brasília, p. 107-119, 2007. Disponível em <http://rived.mec.gov.br/artigos/livro.pdf>. Acesso em 09 de Junho de 2015.
- [22] RANGEL, Leticia, GIRALDO, Victor e MACULAN, Nelson. Matemática elementar e saber pedagógico de conteúdos. Professor de Matemática online, Revista da SociedadeBrasileira de Matemática: Numero 1, volume 2, 2014. Disponível em <http://pmo.sbm.org.br/v002/n001/pmo-sbm-v002-n001-rangel-giraldomaculan.pdf>. Acesso em 31 de maio de 2015.
- [23] SANTOS, Marcio Eugen Klingesnchmid Lopes e AMARAL, Luiz Henrique. Avaliação De Objetos Virtuais de Aprendizagem no Ensino de Matemática. *REnCiMa*. São Paulo, v. 3, n. 2, p. 83-93, jul/dez 2012. Disponível em <http://revistapos.cruzeirodosul.edu.br/index.php/rencima/article/viewFile/109/71>. Acesso em 09 de junho de 2015.
- [24] SOUZA JUNIOR, Arlindo José de; LOPES, Carlos Roberto. *Saberes docentes e desenvolvimento de objetos de aprendizagem*. BRASIL MEC/SEED Objetos de aprendizagem: uma proposta de recurso pedagógico, Brasília, p. 7-14, 2007. Disponível em <http://rived.mec.gov.br/artigos/livro.pdf>. Acesso em 09 de Junho de 2015.
- [25] SPINELLI, Walter. *Os Objetos Virtuais de Aprendizagem: Ação, Criação e Conhecimento*. s.d. Disponível em <http://www.lapef.fe.usp.br/rived/textoscomplementares/textoImodulo5.pdf>. Acesso em 09 de Junho de 2015.
- [26] STELMASTCHUK, Solange Mandello. O Uso de Objetos de Aprendizagem no Ensino de Matemática. Este artigo foi apresentado ao Programa de Desenvolvimento Educacional (PDE) da Secretária Estadual da Educação do Paraná. Paraná. Disponível em <http://www.diaadiaeducacao.pr.gov.br/portals/pde/arquivos/1851-8.pdf>. Acesso em 09 de Junho de 2015.
- [27] TAVARES, Romero. et al. *OBJETOS DE APRENDIZAGEM: Uma proposta de avaliação da aprendizagem significativa*. BRASIL MEC/SEED Objetos de aprendizagem: uma proposta de recurso pedagógico, Brasília, p. 123-132, 2007. Disponível em <http://rived.mec.gov.br/artigos/livro.pdf>. Acesso em 09 de Junho de 2015.
- [28] VALENTE, José Armando (org). *O Computador na sociedade do Conhecimento*. Capitulo 1. Campinas, SP:UNICAMP/NIED, 1999. Disponível em <http://www.nied.unicamp.br/oea/pub/livro1/index.html>. Acesso em 18 de fevereiro de 2013.
- [29] VALENTE, J. A. O uso Inteligente do Computador na Educação. Pátio Revista Pedagógica, Editora Artes Médicas sul. Ano 1. No. 1. 1997. Disponível em <http://www.educacaopublica.rj.gov.br/biblioteca/educacao/0024.html>. Acesso em 03 de julho de 2015.

### Portais na Internet

- [30] Banco Internacional de Objetos Educacionais. http://objetoseducacionais2.mec.gov.br/. Acesso em 15 de junho 2015.
- [31] Conteúdo Digitais para o ensino e aprendizagem de matemática e estatística. http://www.uff.br/cdme/ . Acesso em 18de junho de 2015.
- [32] Grupo de Pesquisa e Produção de ambientes interativos e objetos de aprendizagem. http://www.proativa.vdl.ufc.br/ . Acesso em 17 de junho de 2015.
- [33] Instituto GeoGebra do Rio de Janeiro. http://www.uff.br/cdme/ . Acesso em 03 de jullho de 2015.
- [34] *M*<sup>3</sup> Matemática. http://m3.ime.unicamp.br/ . Acesso em 18 de junho de 2015.
- [35] Portal do Professor. http://portaldoprofessor.mec.gov.br/index.html . Acesso em 17 de junho de 2015.
- [36] Rede Internacional Virtual de Educação. http://rived.mec.gov.br/ . Acesso em 15 de junho de 2015.
- [37] WordPress. https://wordpress.org/ . Acesso em 03 de Julho de 2015.